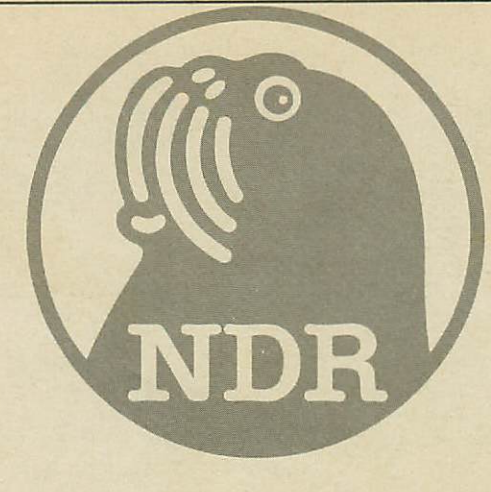

# Float and the second control of the second control of the second control of the second control of the second control of the second control of the second control of the second control of the second control of the second con

Der Fioppy-Controller für den

# NDR-Computer

und den

me-Computer

Graf Elektronik Systeme GmbH

## Inhalt

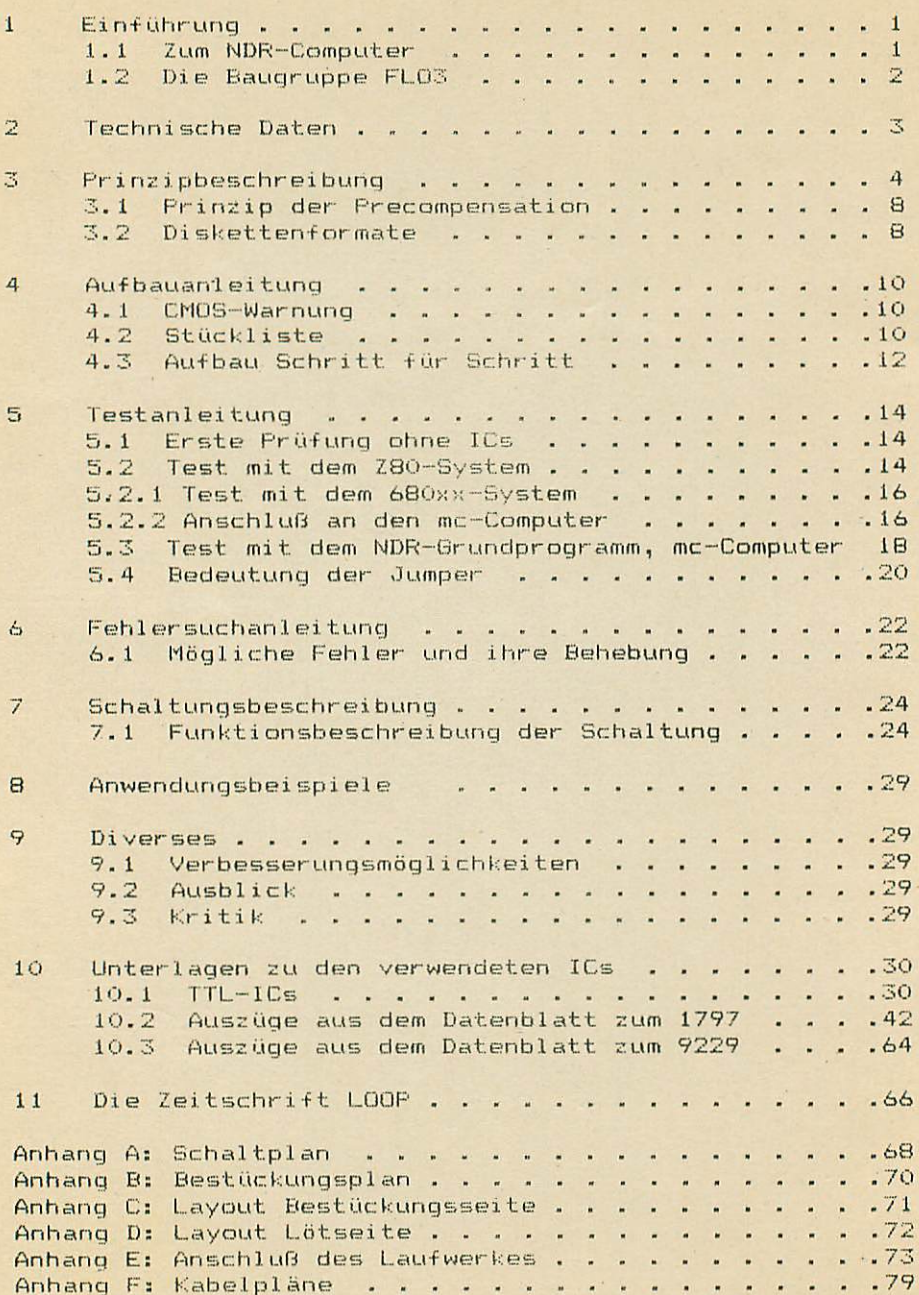

#### 1. Einführung

#### 1,1 Zum NDR-Computer

Der NDR-Computer wird in der Fernsehserie "Computer Modular Schritt für Schritt" aufgebaut, erklärt und in Betrieb genommen. Diese Serie wird vom Norddeutschen Rundfunk und vom Bayerischen Fernsehen ausgestrahlt. Es werden bald auch die Regionalsender anderer Bundesländer die Sendung in ihr Programm aufnehmen.

Zur Serie gibt es einige Begleitmaterialien, es ist daher nicht unbedingt notwendig, die Fernsehserie gesehen zu haben, um den NDR-Computer zu bauen und zu begreifen:

- Buch: Rolf-Dieter Klein, "Mikrocomputer selbstgebaut und programmiert" 2., neu bearbeitete und erweiterte Auflage ISBN 3-7723-7162-0, DM 38, erschienen im Franzis-Verlag, München Bestellnummer: <sup>100</sup> <sup>78</sup> Auf diesem Buch baut die NDR-Serie auf

- Buch: Rolf-Dieter Klein, "Die Prozessoren <sup>68000</sup> und 68008" ISBN 3-7723-7651-7, 78,- erschienen im Franzis-Verlag, München Bestellnummer: <sup>10588</sup>
- Sonderhefte der "mc" "Mikrocomputer Schritt für Schritt" Bestellnummer: <sup>10399</sup> "Mikrocomputer Schritt für Schritt Teil 2" Bestellnummer: <sup>10398</sup>
- Zeitschriften "mc" und "ELO" des Franzis-Verlages
- Zeitschrift "LOOP" der Firma Graf (siehe Kapitel 11)

#### 1.2 Die Baugruppe FL03

Die FL03 ist eine Baugruppe, mit der Daten auf Disketten geschrieben und auch wieder davon gelesen werden können. Besonders ein CP/M-Computer ist ohne Massenspeicher hilflos. Die FL03 steuert die Laufwerke, von welchen Sie Ihr CP/M einlesen können. Es können prinzipiell alle auf dem Markt befindlichen spezielle Steuersignale, die man nur durch Schaltungsänderungen erzeugen könnte. Wir unterstützen standardmäßig Laufwerke der Firma TEAC mit  $5 \frac{1}{4}$  und  $3 \frac{1}{2}$  Zoll sowie  $8 \frac{7}{2}$ Zoll Standard-Laufwerke

Die FL03 kann im NDR-Computer als Nachfolger der FL02 angesehen werden. Wie diese wird sie in den 54-pol. RDK-Bus eingesetzt. Im me-Cerm-Computer dient die Flot die Flohander der Flot und ein den 64-pol. ECB-Bus eingesetzt.

Zum Betrieb der FL03 benötigt man entsprechende Software. Diese ist in allen Computern identisch mit den Versionen für die FLO2 bzw. FLOSASI.

Die FL03 ist die Schnittstelle zwischen dem Computer-Bus (ECBoder NDR-Bus) und dem Floppylaufwerk (Shugart-Bus). Dabei können an die FL03 8-Zoll, 5  $1/\tilde{4}-z$ oll, 3  $1/2-z$ oll und 3 Zoll Laufwerke angeschlossen werden.

Unser Standard bei 1/4 Zoll und 1/2 Zoll Laufwerken sind die TEAC-Typen FD-55F bzw. FD-35F. Werden andere Typen verwendet, übernehmen wir keine Funktionsgarantie.

Die FLO3 besitzt den schon bekannten FD <sup>1797</sup> als Floppy Controller und einen integrierten Datenseparator, den 9229B, durch den jeglicher Abgleich entfällt, der aber in seinem Inneren eine sehr raffinierter Regelschaltung besitzt, sodaß man jetzt auch ohne Probleme double density bei B-Zoll Laufwerken fahren kann. Die FL03 ersetzt nahtlos die FL02. Außerdem enthält die Flott die Gebiet die Gebiet die Gebiet wat werden westen die die gebieten die die Gebieten van die Gebiete schnelleren CPUs zusammenarbeiten kann. Der Interrupt ist nach unserem neuen Interrupt-Konzept ausgegeführt. Interrupten ausgeführt auf den Bus gelegt (Leitung INT) (über Jumper trennbar) sowie Interrupt vektor-Ausgang (für Baugruppe INTVECT).

2. Technische Daten

Spannungsversorgung: Stromaufnähme: Busformat:

Leiterplattenformat: Floppy-Controller: Datenseperator:

Ausgang:

 $+5V$ ,  $+12V$ <br> $+5V$ : 310 mA, 15V: 310 15V: 310 15V: 310 15V: 310 15V: 310 15V: 310 15V: 310 15V: 310 15V: 310 15V: 310 15V: 310 15V: 310 15V: 310 15V: 310 15V: 310 15V: 310 15V: 310 15V: 310 15V: 310 15V: 310 15V: 310 15V: 310 15V: 310 15V: 310 15V: 3

bzw. ECB-Bus 64-polig 160 x 100 mm (Europakarte) 9229 B, digital

> 50-polige Steckerleiste für 8" Laufwerke (Shugart-Bus)

> 34-polige Steckerleiste für  $5 \frac{1}{4}$  und  $3 \frac{1}{2}$  Laufwerke (Shugart-Bus)

- Interne Wait-Logik (bis zu 8 WAIT-Zyklen einstellbar
- Interrupt durch JMP trennbar (280 oder 680xx)
- Vektor-Interrupt vorgesehen
- maximal 4 Laufwerke anschließbar

#### 3. Prinzipbeschreibung Floppy Disks, FL03

Wenn Sie schon einmal mit einem Computer gearbeitet haben, kennen Sie das Problem: man hat mühevoll ein Programm erstellt, dann will man es auch möglichst für alle Ewigkeit festhalten. Denn sobald man den Computer abschaltet, sind sämtliche Daten verloren. Also muß ein externer Speicher her, auf dem die Daten (unser Programm) dann übertragen werden.

Weit verbreitet ist hier der Kassettenrecorder, mit dem Daten auf einer normalen Kassette abgespeichert werden könnnen. Auf solch eine Kassette passt zwar viel, jedoch kann die Suche nach einem Programm sehr mühevoll sein.

Wesentlich vorteilhafter ist da der Einsatz einer Floppy-Disk als Programm/Daten-Speicher.

Was ist eine Floppy-Disk?

Unter Floppy-Disk versteht man eine flexible Kunststoffscheibe, die eine magnetisierbare Schicht (wie bei einem Tonband) besitzt. Darauf können Daten geschrieben und wieder gelesen werden.

Hergestellt wird eine Diskette aus einer dünnen Kunststoffolie, auf die eine 1 um dicke Oxidschicht (beidseitig) aufgebracht wird. Damit sie gegen Schmutz geschützt und einfach zu behandeln ist, wird sie in eine Schutzhülle gesteckt.

Wie solch eine Diskette aussieht, zeigt Ihnen das folgende Bild:

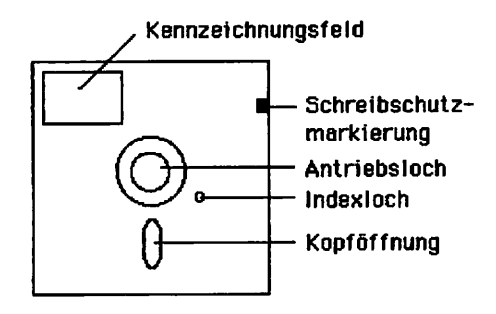

---- ---------

Nun wollen wir kurz die (neuen) Begriffe näher erläutern. Sie haben bestimmt schon mal eine Kassette näher betrachtet und untersucht. Ähnlich der Aufnahmesperre bei Musikkassetten ist bei der Diskette die Schreibschutzöffnung, die - je nachdem ob sie überklebt ist oder nicht - versehentliches Überschreiben verhindert.

In die Antriebsöffnung wird - ähnlich wie bei Schallplatten der Antriebsmotor eingreifen und die Diskette drehen.

Die Daten werden auf die Diskette aufgenommen und wiedergegeben, wie bei einem Tonband über einen Tonkopf, in unserem Fall Schreib/Lesekopf genannt. Dieser Kopf bekommt durch den Schreib und Leseschlitz (KopfÖffnung) Zugang zur Diskettenscheibe und gehört zu einem Laufwerk, daß wir später noch behandeln werden.

Nun zu dem Abspeichern von Informationen.

Damit möglichst viele Daten auf eine Diskette passen und später gezielt wiedergefunden werden, unterliegt das Aufzeichnungs verfahren einer bestimmten Ordnung. Die Floppy-Disk wird dazu in eine bestimmte Anzahl in sich geschlossener konzentrischer Kreise (Spuren) aufgeteilt. Auf diese Spuren können die Informationen (Daten) geschrieben werden.

Zunächst einmal würde es genügen, mit der Spureinteilung zu arbeiten. Aber eine Spur kann schon 5000 Byte (1 Byte =  $8$  Bit) fassen. Damit die Anzahl der zusammenhängenden Daten (Bytes), die man auf eine Spur schreiben kann, nicht zu groß wird - sie müssen ja bei einem Lesevorgang von der Diskette sofort vom Computer übernommen werden ist jede Spur nochmals in einzelne Stücke (Sektoren) unterteilt. Ein Sektor ist die kleinste Informationseinheit, an die man bei einem Diskettenlaufwerk herankommt. Damit man einen bestimmten Sektor auf der Spur wiederfinden kann, sind die Sektoren nummeriert. Üblicherweise fängt man bei 1 zu zählen an, im Gegensatz zu den Spuren, bei denen bei 0 zu zählen begonnen wird.

Wie erkennt man, welcher Sektor gerade dran ist?

Hierzu gibt es zwei Möglichkeiten: Einmal steht die Sektornummer unmittelbar als kleiner Datenblock vor dem Sektor, oder man verwendet Löcher, die fest in die Diskette eingestanzt sind und vom Laufwerk abgezählt werden können. Bei jedem Beschreiben eines Sektors wird zunächst dessen Identifikationsfeld gelesen und geprüft. Handelt es sich um den richtigen Sektor, kann der Schreib/Leseprozeß beginnen.

Das erste Verfahren heißt "Soft-Sektoriert" - dies verwenden wir. Das zweite Verfahren, das sehr wenig verbreitet ist, heißt "Hard-Sektoriert".

Die folgende Abbildung zeigt die Aufteilung einer Diskette in Spuren und Sektoren.

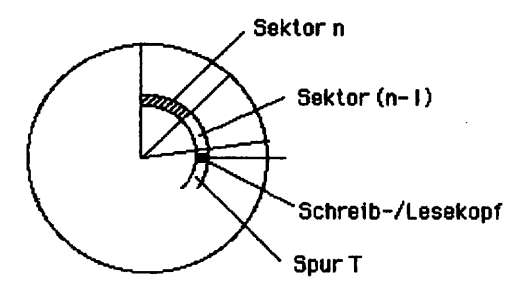

Bild 2: Aufteilung einer Diskette in Spuren und Sektoren

um Ingerich auf dine dienerer die Einemmen, ist ein Einerern<br>(ähnlich einem Kassetten-Rekorder) notwendig. So ein Laufwerk besteht aus einem Antriebsmotor, der die Diskettenscheibe dreht, um Daten auf den Spuren abzuspeichern. Die Drehgeschwindigkeit ist je nach Größe der Floppy-Disk unterschiedlich groß.

Ein zweiter Motor (Schrittmotor) bewegt den Schlitten, auf dem der Schreib/Lesekopf sitzt, in Richtung Mittelpunkt {der Diskette) hin und her, um auf jeder Spur Daten schreiben und lesen zu können.

Über diese Antriebsmoglichkeiten hinaus ist ein Laufwerk noch viel komplexer, dies sollte uns aber weiter nicht beschäftigen.

Wie werden die Daten aufgezeichnet?

Die Informationen werden auf die Diskette in binärer Form geschrieben; d.h. es werden Signale auf die Floppy-Disk aufgebracht, die je jach Magnetisierungsrichtung eine logische 1 bzw. eine logische 0 darstellen. Das Bild 3 zeigt wie so etwas aussieht.

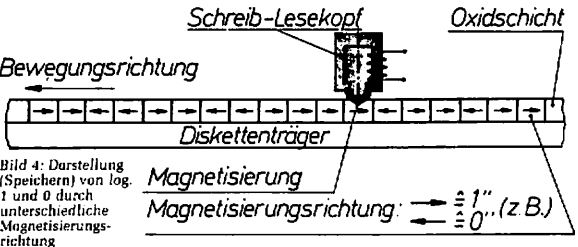

Abb. : Logische 0 und 1 Signale auf der Diskette

Zwischen den einzelnen Signalen sind keine Pausen, deshalb können zwei aufeinanderfolgende logische 0 bzw. 1 Signale nicht unterschieden werden. Um diesen Mangel zu beheben, bringt man zu den Daten einen zusätzlichen Takt auf.

Es gibt zwei Verfahren den Takt mit in die Information einzubringen:

Zum einen kann jedes Datenbit von zwei Taktbits eingeschlossen werden, zum anderen wird nur dann ein Taktbit aufgezeichnet, wenn eine logische Null geschrieben wurde und darauf wieder eine logische Null folgt.

Abb. 4 zeigt das erste Verfahren, das auch FM (Frequency Modulation) genannt wird. Allgemein spricht man bei dieser Aufzeichnung von "Single Density".

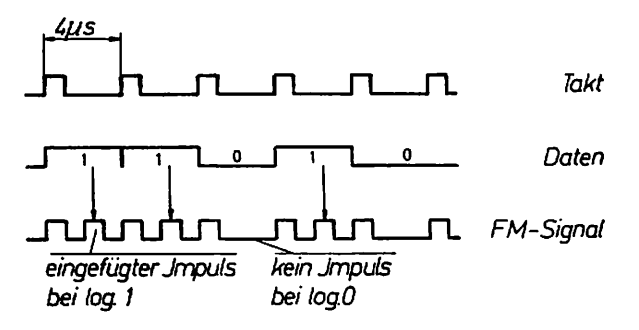

Abb. Single Density Aufzeichnungsverfahren

Im Gegensatz zu dem oben genannten Verfahren werden bei dem im Bild unten (Abb. 5) gezeigten Verfahren die Taktsignale geschickt in die Information verstrickt. Dieses Aufzeichnungsverfahren heißt offiziell MFM (Modified Frequency Modulation), bei Computerinsidern aber unter dem Begriff "double density" gängig.

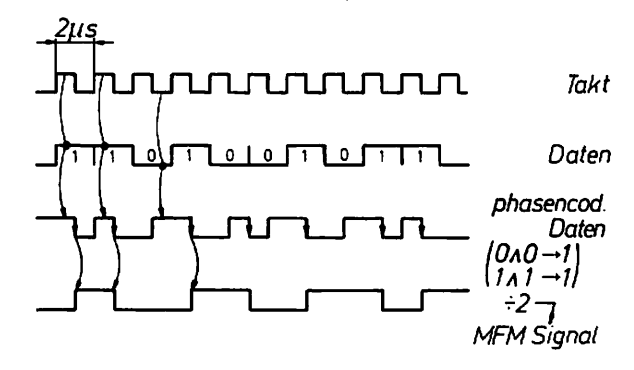

Abb. 5: Double Density Aufzeichnungsverfahren.

Beim Einlesen der Daten in den Rechner muß dieses Signal vom Takt getrennt (demoduliert) werden. Ebenso muß Schreiben der Daten auf Diskette das Datensignal moduliert (mit dem Takt vermischt werden). Die Arbeit des Modulierens übernimmt der Datenseperator <sup>9229</sup> B. Die Aufbereitung und Seriallisierung der Daten übernimmt Übernimmt der WD1797 (Floppy-Controller).

#### 3.1 Prinzip der Precompensation

Bei der Wiedergabe (Auslesen von der Diskette) tendieren nahe beieinanderliegende Bits, sich voneinander zu entfernen. Dies kann durch Überlagerungseffekte auf der Magnetschicht auftreten. Die Precompensation gleicht diesen Effekt aus und rückt diese Bits wieder näher zusammen. Die Precompensationstabelle unter 7.3 gibt an<br>wieviel insect die Bits zusammengerückt werden. Die wieviel nsec die Bits zusammengerückt werden.<br>Precompensationswerte werden mit JMP7 eingestellt. Wi: die Wird Precompensationszeit zu groß gewählt, treten Datenfehler auf. Bei von and cangedocach peerson ist keer alle precompensation notice (PO <sup>=</sup> 0, Pl und P2 0). Die Precompensation ist voreingestellt.

#### 3.2 Diskettenformate

Wie weiter oben schon aufgeführt, wird eine Diskette softwaremäßig in Spuren und Sektoren eingeteilt. Wieviel Spuren und wieviel Sektoren auf einer Diskette aufgebracht werden, hängt von mehreren Gegebenheiten ab.

#### 1. Technische Gegebenheiten

Technisch gesehen hängt das Diskettenformat einmal vom Laufwerk und einmal von der Diskette ab. Ein Laufwerk ist von seinem mechanischen Aufbau her nicht in der Lage, beliebig viele Spuren auf der Diskette unterzubringen. So gibt es 40-Spur Laufwerke und 80-Spur Laufwerke, dann Laufwerke mit einem Kopf, der die Diskette nur von einer Seite beschreiben kann oder mit zwei Köpfen die die Diskette von beiden Seiten beschreiben. (Single Sided und double sided).

Eine Diskette hat natürlich ähnliche Einschränkungen. Die charakteristischen Daten für eine Diskette sind die Spurdichte (96 tpi, <sup>135</sup> tpi, <sup>40</sup> tpi). Diese Angabe bezieht sich auf die maximal mögliche Anzahl der Spuren pro Inch (Inch 2,54 cm). Bei 1/2" Disketten muß diese Spurdichte natürlich höher sein als bei 5 1/4" Disketten, da die Abmessungen kleiner sind. Außerdem wird eine Diskette nach der Aufzeichnungsdichte beurteilt (SD = single density, DD density, Density, Density, Density, Density, Angabe bezieht sich auf die Dichte der Daten auf einer Spur, mit der die Diskette beschrieben werden kann. Ein drittes Kriterium ist dieses SS oder DS, was soviel bedeutet wie Single sided und double sided (Diskette einseitig beschreibbar oder doppelseitig).

#### 2. Herstellerspezifische Gegebenheiten

Da sich der Mikrocomputermarkt rasant entwickelte, wurden immer wieder neue Disketteformate auf den Markt gebracht. Dabei achlug fast jeder Versuch, diese Formate zu Standardisieren, fehl. Ein Diskettenformat konnte sich und kann im Moment sich nur durchsetzen, wenn ein Hersteller mit seinen System und dessen Format eine

führende Marktposition erreicht. Es gibt nur ein Format, das sich als Standard durchgesetzt hat und dies nur auf 8" Laufwerken, Dies ist das sog. IBM Standardformat 8" SS, SD mit einer Speicherkapazität von <sup>256</sup> kbyte. Diese Disketteformat besteht aus <sup>77</sup> Spuren, <sup>26</sup> Sektoren pro Spur und <sup>128</sup> Bytes pro Sektor. Daraus kann wiederum die Speicherkapazität errechnet werden: 77 x 26 x 128 = 256256. Außerdem werden beim Formatieren noch bestimmte Markierungen aufgebrachten aufgebrachten die Diskette aufgebracht. Die seine sein sog. Jeder Sektor sein sog. Die Sektor so ID-Feld in dem sämtliche Daten und der Sektor stehen Zeiter diesen Sektor stehen Zeiter diesen Sektor stehen zu Sektornummer, auf welcher Spur, auf welcher Spur, auf welcher Spur, auf welcher Seite, welcher Seiten sind auf Informationsbytes abgespeichert die bestimmen, wo der Datenbereich beginnten woord van woordelijke vlag beginnten van der Sektor und zu der Sektor und zu der Sektor und zu der S guter Letzt noch Bytes die zur Kontrolle der abgespeichen Daten Daten Daten Daten Daten Daten Daten Daten Daten dienstellen, die sogt. Om et propose ID-Feld in die Nederlandse Natur von Hersteller zu Hersteller verschieden. Die folgende Tabelle zeigt einen Sektor beim IBM-Standardformat.

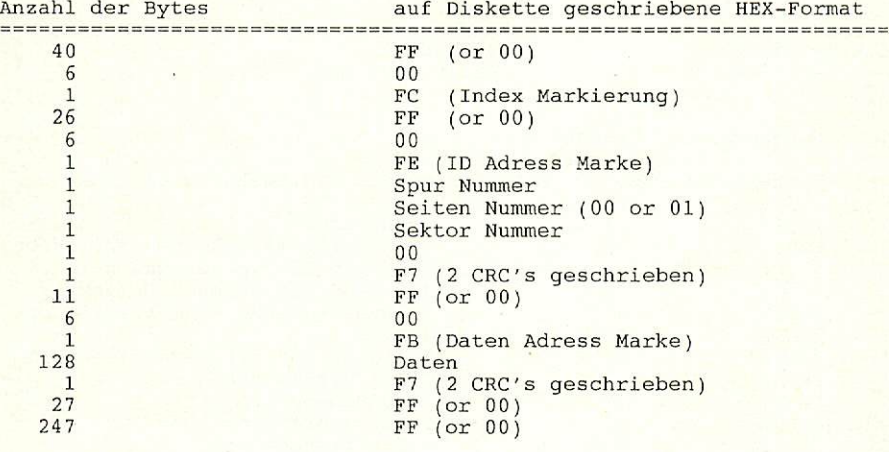

#### 4. Aufbauanleitung

#### 4.1 CMOS-Warnung

CMOS-Bausteine sind hochempfindlich gegen elektrostatische Auf ladung! Bewahren oder transportieren Sie CMOS-Bausteine nur auf dem leitenden Schaumstoff! Alle Pins müssen kurzgeschlossen sein.

Tip: Fassen Sie an ein geerdetes Teil (z.B. Heizung, Wasserleitung, bevor Sie einen Baustein berühren.

Bitte beachten Sie hierzu auch den Artikel 'Schutzmaßnahmen für MOS-Schaltungen" in unserer Zeitschrift LOOP3.

4.2 Stückliste

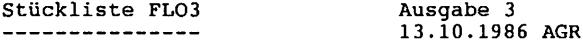

 $\mathbf{1}$ Handbuch FLO3 Ausgabe

 $\mathbf{1}$ Leiterplatte FLO3 r3 mit Lötstoplack und Bestückungsdruck

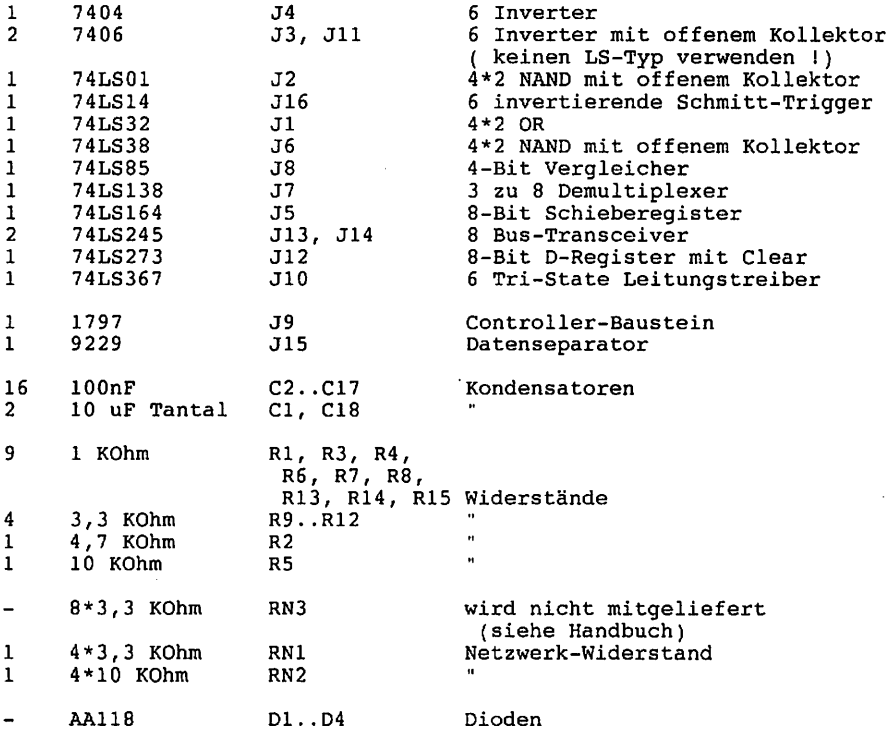

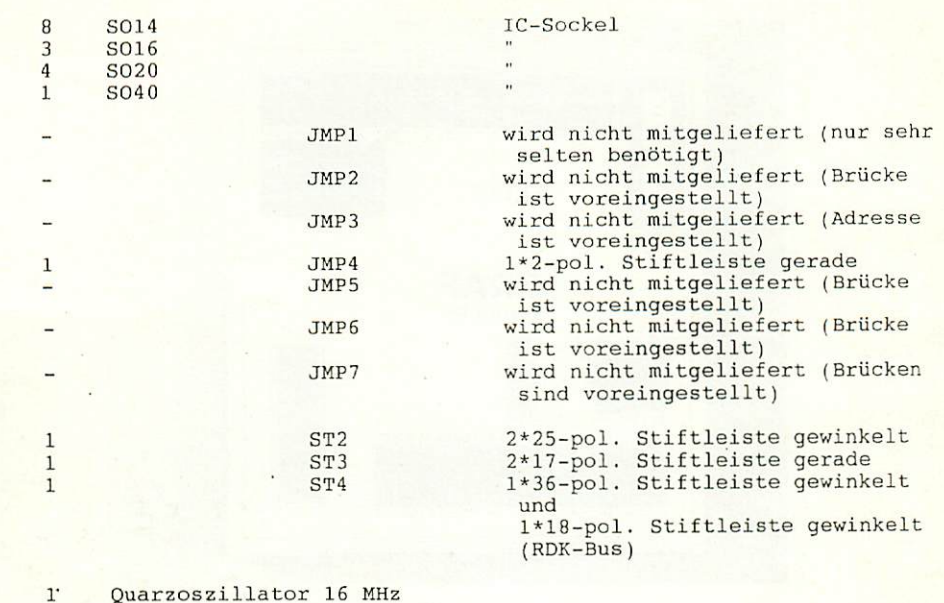

 $\mathbf{1}$ Shuntstecker

Bauteile FLO3 I Stiftleiste 2 x 25-polig gewinkelt 北 2 Tantal-Elektrolytkondensatoren 1 Quarzosszillator 16 MHz 1 Stiftleiste 1 x 2-polig, gerade 16 Karamik-Kondensatoren 100 nF 1 Widerstand 10 kOhm \* 1 Widerstand 4,7 kOhm \* 4 Widerstände 3,3 kOhm \* 9 Widerstande 1 kOhm I Shuntstecker NL-l Netzwerkwiderstond 4 x 10 kOhm Netzwerkwiderstond 4 x 3,3 kOhm 

1 Stiftleiste 36-polig und 1 Stiftleiste 18-polig, gewinkelt 1 Stiftleiste 2 x 17-polig gerade

**INTERNATIONAL** 

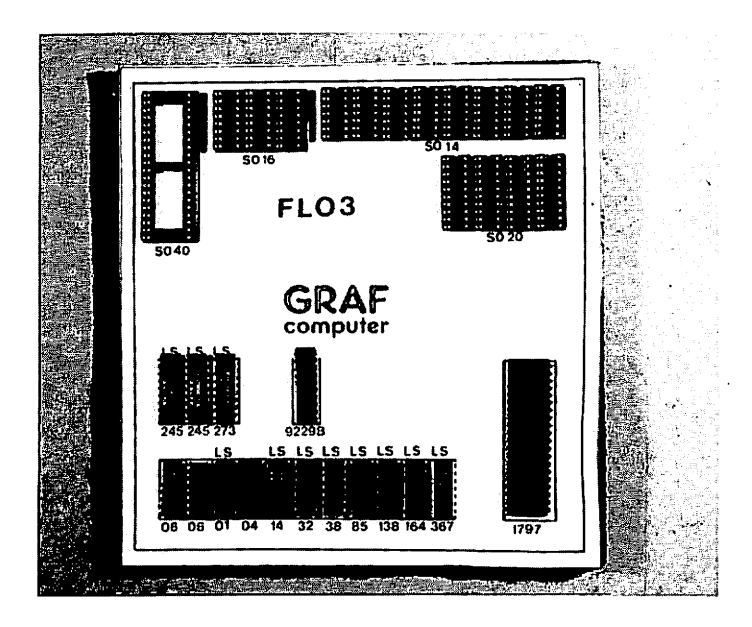

#### 4.3 Aufbau Schritt für Schritt

Die Lötseite erkennt man an der Aufschrift "Lötseite". Auf dieser Seite der Leiterplatte wird ausschließlich gelötet. Die Bauteile werden nur auf der Bestückungsseite bestückt.

Beginnen Sie mit dem Einlöten der Widerstände. Es sind <sup>10</sup> 10 Widerstände mit je 1 kOhm (Farbcode braun-schwarz-rot) und vier mit je 3,3 kOhm (Farbcode orange-orange-rot) und ein Widerstand mit 4,7 kOhm (Farbcode gelb-lila-rot) einzulöten.

Fahren Sie fort mit dem Einlöten der 54-pol. Stiftleiste ST4. Achten Sie darauf, daß die Leiste parallel zur Leiterplatte liegt, damit Sie die Baugruppe gut auf den Bus stecken können. Dabei sollten zuerst die beiden äußeren Stifte und einer in der Mitte verlötet werden. Dann empfiehlt es sich nachzuschauen, ob die Stiftleisten parallel zur Leiterplatte liegen und ob keine "Bäuche" zwischen den verlöteten Stiften liegen. Sollten die Stiftleiste nicht auf der Leiterplatte anliegen, muß in der Mitte der "Bäuche" ein Stift unter Druck angelötet werden. Liegt die Steckerleiste dann richtig, können die restlichen Stifte angelötet werden.

Nun wird die Leiterplatte mit den IC-Sockeln bestückt. Dabei muß darauf gewoonlik was die Soos-Groot die Sockel richtig aufgestellen, werden, werden die Sockel verwenden. Im Bestückungsplan sind die Richtungen mit einer Kerbe gekennzeich net. Sie muß mit der Richtung der Kerbe in der Fassung übereinstim men. Außerdem ist die Lage der Fassungen auch auf der Bestückungs seite der Platine durch den Aufdruck (falls vorhanden) sehr deutlich zu erkennen.

Es sollten alle Fassungen auf einmal aufgesteckt werden und zum Verlöten umgedreht werden; dabei ist es hilfreich, wenn man beim Umdrehen die Fassungen mit einem Stück Karton auf die Platine drückt. So wird erreicht, daß die Fassungen alle eben und gerade

liegen- Beim Löten sollten wiederum nur zwei Pins jeder Fassung (möglichst diagonal) verlötet werden. So können anschließend schräg liegende Fassungen noch problemlos korrigiert werden. Bevor die restlichen Pins verlötet werden, sollte noch auf die Bestückungs seite geschaut werden, ob die Fassungen richtig liegen und die Richtungen der Fassungen stimmen.

Die Kondensatoren Cl und C18 sind gepolt und dürfen auf keinen Fall evtl. einem schwarzen Strich gekennzeichnet. Im Bestückungsplan ist der Pluspol ebenfalls mit einem "+" gekennzeichnet.

Die Kondensatoren C2 bis C17 sind ungepolt und können ohne auf die Polung zu achten eingelötet werden.

Der Quarzosszillator OSC - 16 MHZ darf nicht falsch herum eingesetzt werden. Pin des Osszillators ist durch einen Punkt auf dem Osszillator und auf der Leiterplatte gekennzeichnet. Vorsicht: Zwischen dem OSC <sup>16</sup> MHz und dem Floppy-Controller <sup>1797</sup> (J9) ist ebenfalls ein Punkt; dieser Punkt soll aber den gemeinsamen Anschluß des Netzwerkwiderstandes RN2 markieren, nicht Pin 1 des "OSC -16MHz"I

Dioden D1 bis D4 sind um Lieferumfang nicht enthalten. Diese Die Dioden werden nur benötigt wenn das entsprechende Laufwerk kein Ready-Signal liefert (z.B. SA 200). Die von uns gelieferten TEAC-Laufwerke benötigen diese Dioden nicht. Der dazugehörige JMP1 bleibt demnach offen. Sollten Sie irgendein Laufwerk haben, das kein Ready-Signal liefert müssten Sie die entsprechende Diode einlöten und den entsprechenden JMP schließen. Je eine Diode und ein JMP des JMP1 ist für ein Laufwerk vorgesehen.

Die Netzwerkwiderstände RN1 bis RN3 haben jeweils einen gemeinsamen Anschluß der auf dem Netzwerkwiderstand und auf der Leiterplatte jeweils mit einem Punkt gekennzeichnet ist. RN1 ist ein 4x3.3 kOhm Netzwerkwiderstand mit der Aufschrift 332. RN2 hat ebenfalls 5. Beinchen und hat den Wert 4 x 10 kOhm (Aufschrift 103). RN3 hat 9 Beinchen und hat den Wert  $8 \times 3,3$  kOhm (Aufschrift 332). Abschließend werden noch ST2 und ST3, sowie JMP4 bestückt. ST2 wird nur für 8"-Laufwerke benötigt. Sollten Sie also nicht vorhaben 8"- Laufwerke anzuschließen müssen Sie diesen Stecker nicht bestücken. JMP4 dient dazu den Interrupt aufzutrennen. Bei 680xx Systemen (CPU680) CPU68000 UND CPU680000 UND CPU68000 DECEMBER OFFEN SEIN. Systemen (CPUZ80, SBC3 oder CPU64180 muß dieser JMP geschlossen sein.

Bevor Sie die IC's einstecken machen Sie weiter mit Punkt 5.1

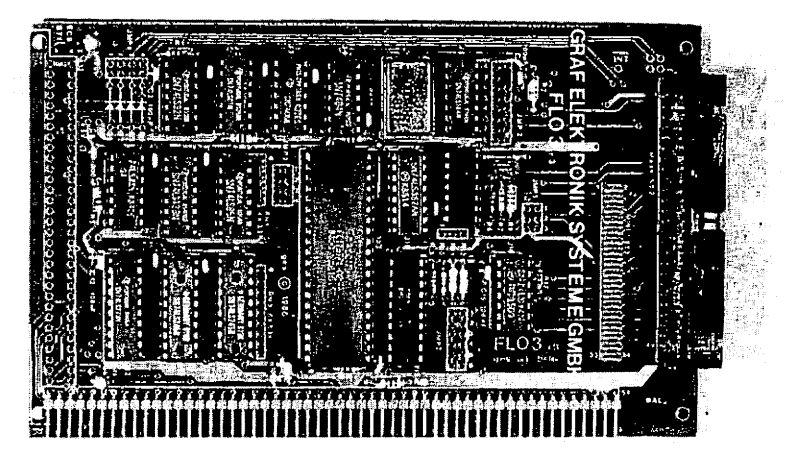

#### 5. Testanleitung

Wenn Sie mutig sind, können Sie das Kapitel 5.1 überspringen und gleich versuchen, die Baugruppe komplett bestückt in Betrieb zu nehmen. Dies können wir aber nicht empfehlen!

#### 5.1 Erste Prüfung ohne ICs

Dieser Test wird auf der mit den Sockeln und mit den passiven Bauelementen bestückten Leiterplatte durchgeführt. Beachten Sie beim Einstecken der Baugruppe in den Bus, daß Sie die Baugruppe richtig herum einsetzen. Ein falsches Einstecken, z.B. um ein Pin zu weit rechts kann zu Kurzschlüssen führen und kann Bauelemente zerstören.

nach dem Einsteinieren. Falls nein – weiter mit Kapitel 6.<br>problemlos funktionieren. Falls nein – weiter mit Kapitel 6.

Man mißt, ob an allen IC-Sockeln die Versorgungsspannung von +5V ankommt. Dabei liegt bei Standard-TTL-Bausteinen jeweils am letzten Pin einer Fassung (z.B. bei 14-poligen an Pin 14) die VersorgungsSpannung von +5V. OV bzw. Masse liegt jeweils auf dem letzten Pin der ersten Reihe (bei 14-poligen auf Pin 7, bei 16 poligen auf Pin 8, bei 20-poligen auf Pin  $10$ ).

Liegen die Versorgungsspannung +5V und OV (Masse) an den richtigen Pins an, dann können die ICs eingesetzt werden. Dabei muß auf die Richtung der ICs geachtet werden. Die Markierung auf dem IC muß mit der Kerbe in der Fassung übereinstimmen (vgl. Bestückungsplan).

Beim J9 (WD1797) muß auf Pin <sup>21</sup> +5V, auf Pin <sup>40</sup> +12V und auf Pin <sup>20</sup> Masse liegen. Bei J10 liegt +5V auf Pin <sup>20</sup> und Masse (OV) auf Pin 10, wie bei TTL-IC's.

Liegen alle Spannungsversorgungen richtig an, sollten Sie nochmal eine Sichtprobe auf der Lötseite der Baugruppe vornehmen, um eventuelle Kurzschlüsse festzustellen.

Sollte auch dies in Ordnung sein, können Sie die ICs einstecken. Achten Sie auf die Richtung der ICs. Kontrollieren Sie vor dem Einstecken der Baugruppe in den Bus zur Sicherheit nochmal, ob alle IC's richtig herum stecken.

#### 5.2 Test mit dem Z80-System

Vernünftiger Betrieb mit dem Z80 mit Floppy-Laufwerken ist nur mit dem CP/M 2.2 möglich. Dieses Betriebssystem ist Standard bei 8-Bit Computern. Um dieses Betriebssystem laden zu können müssen sie folgende Konfiguration zur Verfügung haben.

نح

#### 1. Möglichkeit

cpuzator comet and computer controlled and the computer and computer and computer and computer and computer and oder KEY2, FLO3

2. Möglichkeit

SBC3, GDP64k, ROA64k oder RAM64/256, KEY oder KEY2, FLO3

3. Möglichkeit

SBC3, ROA64k oder RAM64/256, FLO3, SER + Terminal und FLOMON V4.0 (in Vorbereitung).

Als Stromversorgung reicht die P0W5V nicht aus. Sie benötigen mindestens ein NE1, NE2 oder NE2 oder NE3 oder NE3. Zu diesen Konfigurationen Konfigurationen Konfigurationen Konfigurationen Konfigurationen Konfigurationen Konfigurationen Konfigurationen Konfigurationen Konfigurationen benötigen mindestens ein Laufwerk FD55F oder FD35F von TEAC. Es gehen zwar andere Laufwerke mit diesem Bus eventuell auch, aber dafür übernehmen wir keine Funktionsgarantie. Die Laufwerke werden mit der FLO3 mit einem Flachbandkabel (siehe unter Anhang A) verbunden. Um das Kabel nicht falsch einzustecken, sind die Pins auf der FLO3 beschriftet. Weiterer Anschluß eines Laufwerkes siehe im Handbuch "Laufwerke und Festplatten", oder auch unter Anhang E. Auch die Einstellungen am Laufwerk können Sie diesem Handbuch entnehmen.

Haben Sie nun das EPROM EFLOMON auf die Baugruppe SBC3 oder BANKBOOT gesteckt, müßte nach dem Einschalten das Grundmenü erscheinen " $1$  = Floppy Boot  $2 = ...$  "usw. erscheinen.

Sollte diese Anzeige nicht ruhig stehen bleiben, drücken Sie den RESET-Taster und das Flimmern müsste verschwinden.

Achten Sie bitte darauf daß JMP4 der FLO3 geschlossen ist. Schieben Sie nun ihre CP/M Diskette in das Laufwerk A, so daß der Aufkleber in Richtung des rotes als des rotes verwenigt. Falls sie die Diskette diskette diskette diskette die Diskette falsch herum reinstecken, tut sich gar nichts. Haben sie die Diskette eingelegt und das Laufwerk mit der Laufwerk mit der Laufwerk mit der Allen wird der Riegel verlichte Pfeiles geschlossen können Sie durch drücken der "1" den BOQT-Vorgang starten. Haben Sie alles richtig gemacht, so muß jetzt nach kurzer Wartezeit und etwas "rattern" am Laufwerk die Meldung:

"Welcome to 60k CP/M"

 $A >$ "

erscheinen. Wenn das soweit läuft dürfen wir Ihnen gratulieren, denn dann dürfte Ihre FLO3 und Ihr Laufwerk ordnungsgemäß funktionieren. Als weiteren Test können wir Ihnen nur noch das Formatieren einer leeren Diskette empfehlen. Achtung: Wird eine Diskette formatiert wird alles was vorher auf der Diskette war gelöscht. Nehmen Sie also eine leere Diskette und formatieren diese mit "UFORM". Diese Datei befindet sich auf der Systemdiskette und sie können Sie direkt aufrufen. Ist diese Datei geladen, entnehmen Sie die Diskette aus dem Laufwerk und legen die leere Diskette ein. Haben Sie zwei Laufwerke können Sie natürlich die leere Diskette in Laufwerk B einlegen. Sie sollten aber auf jeden Fall nach dem Laden des "UFORM" das Systemlaufwerk öffnen oder zumindest den Schreibschutzkleber auf die Systemdiskette aufbringen, daß sie nicht aus versehen die Systematiese versehen die Systematiese wählen die Systematiese Systematiese Systematiese Systematie Punkte "5 NDR <sup>80</sup> Spur DS DD", "1 <sup>=</sup> FLO2" und schließlich das Laufwerk in dem sich die zu formatierende Diskette befindet ("1 Laufwerk A" oder " $2 =$  Laufwerk B").

"J" zum Steinen metalen sie die eingegebenen Priesen noch mit "J" quettets in and der Formatiers beginnt. He general jedem "F" das auf den Bildschirm erscheint wird einer Spur ihrer Formatierte formatierte und anschließend wird in Dies wird durch durch durch durch dem anschließen durch durch dem dem dem dem dem dem Überprüfen der Spuren wieder mit dem Menü des "UFORM". Sollten irgendwelche Fehler beim Formatieren auftreten, wird das Überprüfen abgebrochen, und der Fehler angezeigt (z. B. "Spur <sup>27</sup> CRC-Fehler"). Sollten hier Fehler auftreten kann dies auch an der Diskette liegen. Achten Sie darauf daß Sie nur Disketten mit "double sided" und "double density" mit einer Spurdichte von 96 tpi verwenden. Bei 1/2" Disketten benötigen Sie eine Spurdichte von <sup>135</sup> tpi.

Sollten beim Formatieren keine Fehler aufgetreten sein ist Ihre FLO2 und Ihr Laufwerk in Ordnung. Sollten Fehler aufgetreten sein kontrollieren Sie doch bitte Ihre FLO3 (siehe Kapitel 6) und **Thre** Laufwerke (siehe Handbuch "Laufwerke und Festplatten").

#### 5.2.1 Test mit 680xx-System

Bei 80xx-Systemen gibt es verschiedene Betriebssysteme: YOGIDOS, JADOS, RL-DOS und CP/M68k. Hier sollen nur die Betriebssysteme JADOS und CP/M68k, im Bezug auf Floppy-Betrieb, kurz angesprochen werden.

Mögliche Systemkonfigurationen für CP/M68k

CPU68k, BANKBOOT, GDP64k, KEY oder KEY2, FLO3, RAM256 oder 2 ROA64k (mindestens 128k RAM) und ROA64k mit EASS 0-3

CPU68000, BANKBOOT, RAM256 oder ROA64k, KEY oder KEY2, GDP64k, FLO3, ROA64k mit EASS odd und even

CPU68020, 4 RAM256 oder 8 ROA64, 4 ROA64k mit EASS, GDP64k, KEY oder KEY2, FLO3

Anschluß des Laufwerkes (siehe oben 5.2.1 Floppy-Betrieb beim Z80). CP/M68k besteht aus 5 Disketten. Nehmen Sie nun Diskette 0 und schieben sie in Laufwerk A und schließen das Laufwerk.

Im Grundprogramm gehen sie mit zweimal "W" und "CR" ins dritte Menü und wählen Punkt "4 Florppy Start" aus. Nach kurzer Warter Warter (das Laufwerk arbeitet erscheint auf dem Bildschirm die Meldung "Welcome to CP/M68k" und "A>". Damit ist das Betriebssystem geladen.

تتصا

Formatieren einer Diskette (siehe unter 5.2.1)

Für das Betriebssystem JADOS erhalten Sie von uns ein umfangreiches Handbuch in dem sämtliche Einzelheiten beschrieben sind. Abgesehen davon daß JADOS weniger Speicher benötigt, ist die Konfiguration als auch der Start des Betriebssystems identisch zu CP/M68k.

#### 5.2.3 Anschluß an den mc-Computer

Am mc-Computer kann die FLO3 statt der FLOSASI oder der FLO1 eingesetzt werden. Der Unterschied zur FLOSASI besteht darin, daß der SASI-Teil zur Ansteuerung einer Winchester nicht auf der FLO3

integriert ist und, daß auf der FL03 eine WAIT-Logik integriert ist, die beim mc-Computer aber nicht benötigt wird. Wer also in Betracht zieht, seinen mc-Computer eines Tages mit Festplatte nachzurüsten, sollte sich lieber gleich die FLOSASI zulegen. Hier besteht natürlich die Möglichkeit, erst nur den FLO-Teil zu bestücken und später den SASI-Teil nachzurüsten.

Für den Einsatz der FLO3 beim mc-Computer muß statt der 54-poligen Steckerleiste die 64-polige Messerleiste für den ECB-Bus bestückt werden. Außerdem müssen auf der Lötseite der Baugruppe zwei Brücken mit Lötbrücken geschlossen werden (siehe Abb.)

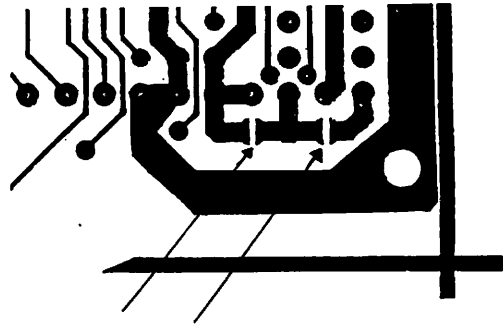

Abb. Die beiden Brücken müssen geschlossen werden

Konfiguration des mc-Computer

Die Konfiguration Ihres mc-Computers sieht genauso aus wie beim Betrieb mit der FLOSASI: SYS, OUT, TERM1, {eventuell PSU zum Anschluß einer parallelen Tastatur) und die FL03. Setzen Sie in die SYS1 jetzt den Monitor 7.2 (Art. Nr. 10497) ein, dann ist Ihr Rechner betriebsbereit. Anschluß eines Laufwerkes siehe unter Anhang **R**. E.

Schalten Sie Ihren Rechner ein, blinkt auf dem Monitor der CURSOR. Mit "I" erscheint auf dem Bildschirm: " $1 = FLO2$  Boot,  $2 = FLO1$ ,  $3 =$ Winchester". Die FLO3 verhält sich hier wie die FLO2. Wählen Sie die "1" so muß sich das CP/M Betriebssystem melden (falls die Betriebssystem Diskette im Laufwerk liegt und das Laufwerk geschlossen ist).

5.3 Test mit dem NDR-Grundprogranim oder mc-Computer

Test ist nur sinnvoll durchführbar, wenn sie eine Dieser formattierte Diskette (NDR 80-Spur-Format) zur Verfügung haben, mit Ausnahme des Tests 5.3.1

Sollten Sie nicht auf Anhieb booten können oder auch beim Formatieren Schwierigkeiten haben, können die nachfolgenden Tests zur Fehlereingrenzung eventuell nützlich sein, allerdings sollten Sie vorher die Fehlersuchanleitung unter 6. abgearbeitet haben.

5.3.1 Test

Man gibt einen Wert auf dem I/O-Port C1H aus. Der Test kann für beliebige Werte ausgeführt werden; wir haben uns für "55H" (H zeigt an daß es sich hierbei um eine Hexadezimalzahl handelt) und "AAH" entschieden, da damit sämtliche Datenleitungen überprüft werden können. körinen.

Über den Befehl I/O-Setzen oder mit "Q0C1 55" beim mc-Computer wird der Wert <sup>55</sup> auf Port Cl ausgegeben (siehe Abb. 5.3.1.1). Beim <sup>8000</sup> wird die Portadresse \$FFFFFFC0 bis \$FFFFFFC4 \* 2 verwendet, da beim <sup>68000</sup> die Systemports auf geraden Adressen zum liegen kommen.

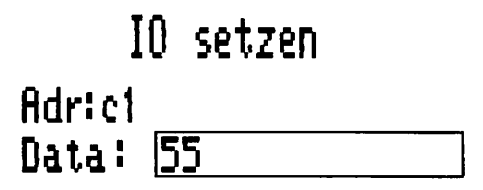

Abb. 5.3.1.1 Setzen des Ports Cl mit dem Grundprogramm

Wollen wir nun wissen, ob der Wert im Register des FD <sup>1797</sup> abgespeichert wurde, muß der Port C1H mit I/O Lesen oder beim mc-Computer mit Q0C1 wieder eingelesen werden. Auf dem Bilschirm muß der Wert <sup>55</sup> wieder erscheinen (siehe Abb. 5.3.1.2).

#### IO lesen -------

#### **Adrici** fldr:c1

#### 55 --

#### 01010101 ----------

# R=fldr D=Dauer S=Stop M=Memie

س

Abb. 5,3.1.2 Menü I/O lesen beim Grundprogramm des NDR-Computers

Dieser Test dient nur dazu, die Datenleitungen zum Floppycontroller, die Register des Floppy-Controllers und die Dekodierlogik zu testen. 5.3.2 Test

sein (Anschluß eines Laufwerkes siehe unter Anhang E), und eine  $eine$ formatierte Diskette eingelegt sein.

RESTORE- Befehl.

Ein RESTORE Befehl bedeutet daß das Laufwerk zurückgesetzt wird und der Schreib-Lese-Kopf über der Spur 0 positioniert wird. Dazu muß auf den Port C4H folgender Wert, abhängig vom Laufwerk ausgegeben werden: werden;

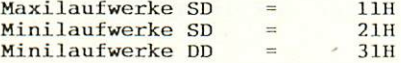

Anschließend wird auf Port COH {Kommandoregister des FD 1797) der Wert OFH ausgegeben (RESTORE-Befehl). Die rote LED am Laufwerk muß num kurz aufleuchten und der Schritten und der Schritten und der Schritten und der Kopfen und der Kopfen auf dem Kopfen Spur der Kopfen und der Kopfen in der Kopfen in der Kopfen in der Kopfen und Spur en der Kopfen und der Kopfen positioniert, sodaß der Schrittmotor bei diesem Befehl nicht in Aktion tritt.

Wird nun das Statusregister abgefragt (Port COII), muß die Ausgabe nicht unbedingt dem in der Abb. 5.3.2 entsprechen. Aber dieses Beispiel ist eine mögliche richtige Ausgabe des Statusregisters.

## IO lesen ------------Adr:c0

64  $-$ 

#### 01100100 <sup>01100100</sup>

# R=Adr D=Dauer S=Stop M=Menue

Abb. 5.3.2.1 Lesen des Statusregisters des FD1797

Bit bedeutet daß der Schreibschutz gesetzt ist, Bit 5=1 bedeutet,

 $dab$  der Kopf aufliegt und Bit  $2 = 1$  bedeutet daß der Schreib-Lese-Kopf sich in Spur befindet. Wenn man das Statusregister etwas später abfragt, erscheint der Wert "OD", denn das Laufwerk wird nur für eine bestimmte Zeit selektiert.

Fehler gibt es erst, wenn andere Bits auftauchen. So v.. B. Bit 7. Das würde bedeuten "Laufwerk nicht ready", dann steckt vielleicht die Diskette falsch herum drin. Bit 0 kann gesetzt bleiben wenn z.B. der Indeximpuls nicht kommt. Man kann das einmal ausprobieren, indem man die Diskette aus dem Laufwerk herausnimmt und dann den RESTORE-Befehl durchführt.

Wenn Bit 3 oder 4 gesetzt ist liegt ein Lesefehler vor. Entweder stimmt die eingegebenen Dichte (SD, DD) nicht, oder die Diskette ist nicht oder falsch formatiert oder die Schaltung arbeitet nicht einwandfrei.

#### SEEK-Befehl

Der SEEK-Befehl sucht, wie der Name schon sagt, eine Spur, die ins Spur-Register eingetragen wird.

Dazu wird auf Port C4H wieder das Laufwerkabhängige Byte (Maxi SD  $=$ 11H, Mini DD = 21, Mini SD = 31) ausgegeben. Das Spur-Register des FD1797 (Port C3H) wird mit der gewünschten Spur, die gesucht werden soll geladen (z. B. 20H) und das Kommandoregister (Port COH wird mit dem Wert 1FH, was dem SEEK-Befehl entspricht geladen. Mit dem Laden des Kommundereige ster wird die Spur angefahren; man hört den es. wahrscheinlich, daß ein Fehler auf der FL03 oder dem Kabel zum Laufwerk vorliegt.

Sollten Sie sowohl mit der Fehlersuchanleitung unter 6. als auch mit diesem Test den Fehler nicht eingrenzen können, bieten wir als Hersteller einen Pauschal-Reperaturservice an.

#### 5.4 Die Bedeutung der Jumper

#### 5.4.1 JMP1

Anschlußmöglichkeit (hauptsächlich zum Test) für Dioden als Komponente der Ready-Erzeugung. Die Dioden werden für die Laufwerke benötigt, die keinen Ready-Ausgang besitzen. Wenn ein Ready-Ausgang vorhanden ist, so liegt er meist auf dem Stift <sup>34</sup> der 34-poligen Steckerleiste. Er liegt in unserer Schaltung auf dem gemeinsamen Ready-Eingang der Dioden (Anode). Für ein Laufwerk mit Ready-Ausgang dürfen die Dioden nichts beeinflussen, daher darf der zugehörige Jumper nicht gesteckt seinl Dioden und JMP1 sind im Bausatz nicht enthalten, im Fertiggerät aber enthalten.

#### 5.4.2 JMP2

Mit diesem JMP werden die WAIT-Zyklen, die die FLO3 erzeugen soll einstellt. Sinnvoll ist die Einstellung dieses JMP nur bei CPU-Taktfrequenzen größer MHz. Haben Sie also eine 8, <sup>12</sup> oder <sup>16</sup> MHz CPU empfiehlt es sich, WAIT-Zyklen einzustellen. Die einzelnen Brücken sind mit "lM,"2" usw. beschriftet was der Anzahl der eingestellten WAIT-Zyklen entspricht. Auf der Leiterplatte FLO3 r3 sind WAIT-Zyklen "default" eingestellt. Wollen Sie mehr oder weniger WAIT-Zyklen einstellen müssen diese Brücke (JMP2/3) auftrennen. Achten Sie darauf, daß nie mehr als eine Brücke an diesem JMP geschlossen ist, sonst zerstören Sie den Baustein 74LS164  $(J5)$ .

#### 5.4.3 JMP3

JMP3 dient zur Einstellung des FLO-Ports; er ist auf CO bis C8 voreingestellt. Diese Portadresse wird von allen Betriebssystemen die auf dem NDR laufen, unterstützt.

#### 5.4.4 JMP4

JMP4 dient zum Trennen des Interrupts vom Bus. Bei Z80-Systemen muß dieser JMP geschlossen sein, bei 680xx-Systemen offen.

#### 5.4.5 JMP5

JMP5 dient zum Einstellen des "MOTOR OK" Signales. Dabei gibt es drei Möglichkeiten:

1. Das MOTOR ON wird über den HLD (HEAD LOAD) gesteuert. Diese Einstellung ist "default" eingestellt.

2. Das Motor ON Signal wird über das Bit 6 (J12/9) des Ports C5 gesteuert.

3. Das MOTOR ON wird auf Masse gelegt. Dann läuft der Laufwerksspindelmotor ständig.

#### 5.4.6 JMP6

Mit JMP6 kann die Steuerleitung "SIDE" (Laufwerksseite) entweder sofwaremäßig über Bit (J12/12) des Port C5 oder über die SSO Leitung des <sup>1797</sup> (J9) gesteuert werden. JMP6 ist auf Bit (J12/12) voreingestellt.

#### 5.4.7 JMP7

JMP7 dient zur Einstellung der Precorapensation. Mit JMP7/1/3/5 kann PO, Pl und P2 des Datenseperators auf gelegt werden (Voreinstellung). Mit JMP7/2/4/6 können PO, Pl und P2 je auf (HIGH) gelegt werden. Die jeweils gewünschte Precompensation wird nach der Wahrheitstabelle unter 7.1.3 eingestellt.

Die Precompensation ist auf <sup>000</sup> für PO, Pl und P2 voreingestellt. Diese Werte müssen sie im allgemeinen bei Verwendung von uns angeboteten Laufwerken nicht ändern.

21

#### 6. Fehlersuchanleitung

Sollte Ihre Baugruppe bei den in Kapitel 5 beschriebenen Tests nicht funktionieren, so heißt es jetzt systematisch auf Fehler suche zu gehen.

Wir wollen Ihnen nun ein paar Vorschläge machen, wie eine systematische Fehlersuche mit und ohne Oszilloskop vor sich gehen kann:

#### 6.1 Mögliche Fehler und ihre Behebung

- 6.1.1 Sind die bisher verwendeten Baugruppen in Ordnung? {Funktionierte das System ohne die Baugruppe FLO3)
- 6.1.2 Sind die Jumper richtig gesteckt? (l!)
- 6.1.3 Machen Sie zuerst eine Sichtprobe. Können Sie irgendwo auf der Leiterplatte unsaubere Lötstellen (zuviel Lötzinn, manchmal zieht das Lötzinn Fäden) erkennen, die eventuell einen Kurzschluß verursachen könnten? Dann müssen sie diese Lötstellen nachlöten und die unzulässige Verbindung beseitigen.

ن

- 6.1.4 Haben Sie auch alle ICs richtig herum und am richtigen Platz eingesteckt? (Vergleiche mit Bestückungsplan)
- 6.1.5 Sind alle gepolten Bauteile (Elkos, Dioden, usw.) richtig herum eingelötet?
- 6.1.6 Haben sie auch keine Lötstelle vergessen zu löten? (sehen sie lieber noch einmal nach)
- 6.1.7 Sehen Sie irgendwo "kalte" Lötstellen? Kalte Lötstellen erkennt man daran, daß sie nicht glänzen, sie sind im Vergleich mit richtig gelöteten Lötstellen trübe.
- 6.1.8 Haben Sie auch nicht zu heiß gelötet? Wenn der Lötkolben zu heiß eingestellt ist und (oder) Sie zu lange auf der Lötstelle bleiben, dann kann es passieren, daß sich die Leiterbahnen von der Leiterplatte lösen und Unterbrechungen bilden. Ferner kann es auch passieren, daß Durchkontaktierungen unterbrochen wer den, oder daß Bauteile durch zu heißes Löten zerstört werden.
- 6.1.9 Nehmen Sie alle ICs aus ihren Fassungen. Nehmen Sie sich die Layouts zur Hand und kontrollieren Sie alle Leiterbahnen mit einem Durchgangsprüfer oder mit einem Ohmmeter auf Durchgang. Bereits kontrollierten der Leiterbahnen können Sie, der Übersicht wegen, auf dem Layout mit Bleistift durchstreichen oder mit Farb stiften nachziehen.

6.1.10 Prüfen sie die Versorgungsspannung mit einem Digital-Voltmeter (am Bus +5V, nicht am Netzgerät, da am Kabel bei starker Belastung bis zu 0.5V abfallen können). Toleranzen von +- 5% also von 4,75V bis 5,25V sind erlau'bt. Falls die Spannung zu gering ist, prüfen Sie, ob die Verbindung vom Netzteil zum Bus mit ausreichend dickem (mind. 2 mm Quadrat) Kabel erfolgt ist. Gegebenenfalls müssen Sie Ihr Netzteil nachregeln. Vorsichten und door 5,1V nachregeln, dat in den gestellt. die ab 5,1V durchschalten, was entweder zum Zusammenbruch Ihrer Versorgungsspannung führt oder die Zenerdiode bis zu Ihrer Zerstörung erhitzt. Übrigens: Wir empfehlen 5,05V.

Nenn Sie alle Leiterbahnen kontrolliert haben und nichts gefunden haben, dann ist die Wahrscheinlichkeit groß, daß ein Bauteil defekt ist.

Wenn Sie einen Prüfstift oder ein Oszilloskop haben, dann können Sie jetzt überprüfen, ob an den jeweiligen Ausgängen die richtigen Signale anligen Signale wordt word word word word word word word and word word word word word word word können Sie aus der Schaltungsbeschreibung, aus dem Schaltplan und Ihren eigenen Überlegungen entnehmen.

Falls Sie keine Meßgeräte haben, dann müssen Sie alle Bauteile systematisch austauschen, bis Sie das Defekte gefunden haben. Verwenden Sie dazu eventuell eine zweite Baugruppe (die eines Freundes oder eines Bekannten).

Sollten Sie gar nicht zurande kommen, hilft Ihnen unser Pauschal-Reparatur-Service, dessen Bedingungen Sie der Preisliste entnehmen können.

#### 7. Schaltungsbeschreibung

#### 7.1 Wie funktioniert die Baugruppe

Wenn Sie hier weiterlesen, sollten Sie die grobe Funktionsweise, wie sie auch im Kapitel 4 beschrieben wird, verstanden haben. Denn wir beschreiben hier nur die Funktionen-der-einzelnen ICs und die<br>Verbindungen untereinander in recht knapper Form. Für genaue Verbindungen untereinander in recht knapper Form. Für genaue Informationen verweisen wir auf die Datenblätter zu den verwendeten ICs und appelieren ein wenig an Ihren Mut, einen Schaltplan zu "lesen" und zu versuchen, ihn zu verstehen. Ausgekochte Profis werden sicher keine Probleme dabei haben, und als Anfänger sei Ihnen nur Hoffnung gemacht, daß eines Tages...

Die Schaltung läßt sich einige grob gegliederte Blöcke aufspalten:

- 1. Dekodierlogik und Ports
- 2. Floppy-Controller
- 3. Datenseperator 9229B
- 4. WAIT-Logik
- 5. Der Shugart Bus (Laufwerks-Bus)

#### 7.1.1 Dekodierlogik und Ports

Der Vergleicher 4LS85 vergleicht die Adressbits A4 bis A7 mit der an JMP3 eingestellten Bitkombinationen {hier COH voreingestellt). Sind die Adressbits identisch mit den an den JMP3 eingestellten und das Martin den Eingang Gl des Dekoders 74LS138 (J7). Liegt geveren das auf so wird auf so wird auf so wird auf der Eingang - G2AA aktiviert und der Dekoder ausgewählt. Liegt nun ein IO-Zugriff auf die Adressen CO bis C3 vor so ist A2 und A3 und der Dekoder (J7) aktiviert den Ausgang (J7/15). Dieses Signal wird noch mit RD verodert und auf den Eingang RD (J9/4) gelegt; ebenso mit WR verodert und auf WR (J9/2) gelegt. Die Register des <sup>1797</sup> werden über die Ports CO bis C3 angesprochen, wobei die einzelnen Register über die Adressbits AO und AI, sowie über RD und WR ausgewählt werden. Die RD-Leitung führt außerdem zum bidirektionalen Bustreiber 74LS245 (J14/1), sodaß bei einem Lesezugriff auf die Register des <sup>1797</sup> die Daten vom Floppy-Controller auf den Bus gelegt werden. Sonst werden die Daten ständig vom Bus zum Floppy-Controller übertragen.

Wird einer der Ports C5 bis C8 angesprochen so wird Ausgang 1 des Dekoders 74LS138 (J7/14) aktiviert und mit RD bzw. WR verodert. Soll nun von dem Port C4 gelesen werden so wird J13 selektiert und die Daten auf den Bus gelegt, soll auf C4 geschrieben werden so wird J12 selektiert und die Daten vom Datenbus auf das Latch geschrieben. Bedeutung der Bits auf Port C4:

•i^g/

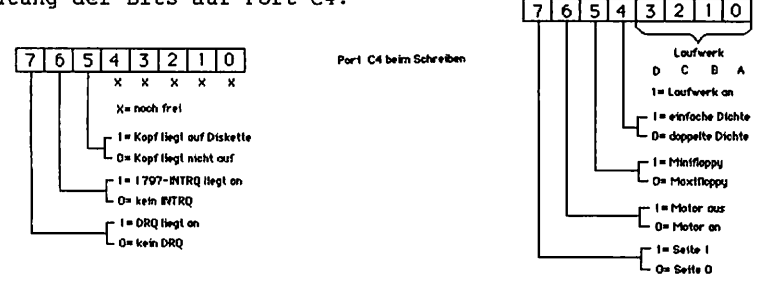

Abb. Belegung des Schreibports C4 und des Leseports C4 Erklärung der Steuerbits siehe unter Shugart-Bus.

#### 7.1.2. Der Floppy-Controller WDI797

Der Floppy-Controller wird über die Adressen OCOH angesprochen. Abben die Register die Register des 1797. Abben die Register die Register des 1797. Abben die Re

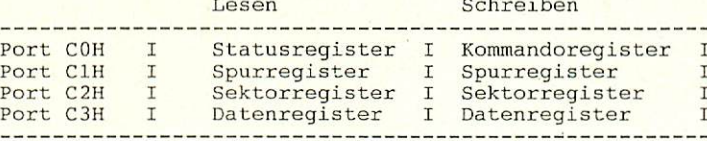

Abb. Registerbelegung <sup>1797</sup>

#### Befehls- und Statusregister

Mit dem Schreib-Port OCOh wird das Befehlsregister des Floppy-Controller angesprochen. Anne die Stadt and die Stadt and die Stadt angeste Register werden sämtliche Stadt an Befehlung des Gesuplanders an der Gottgrege wirden der Gegenzug wird wird wird wird von Register OCOH das Statusregister gelesen. In diesem Register stehen die aktuellen Informationen was der Floppy-Controller im Moment "arbeitet".

Befehle des Floppy-Controllers die dem Befehlsregister übergeben werden:

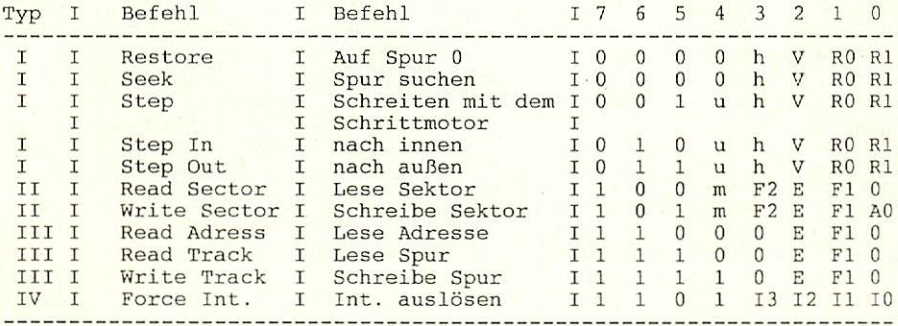

Man unterscheidet hier vier Befehlsarten. Die erste Gruppe (I) sind Befehle zur Kopfpositionierung, die zweite Gruppe sind Befehle zum Lesen und Schreiben auf Sektoren. Die dritte Gruppe sind Spur-Befehle die eigntlich nur zum Formatieren verwendet werden. Die vierte Befehlsgruppe (IV) dient zur Interrupt Steuerung.

In diesen Befehlen sind nun einige Variablen enthalten, die ich hier noch kurz auflisten möchte:

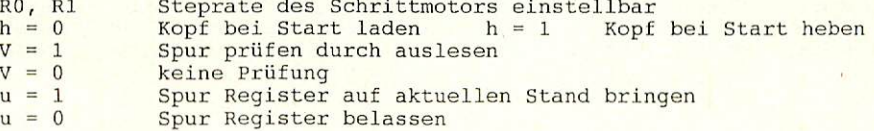

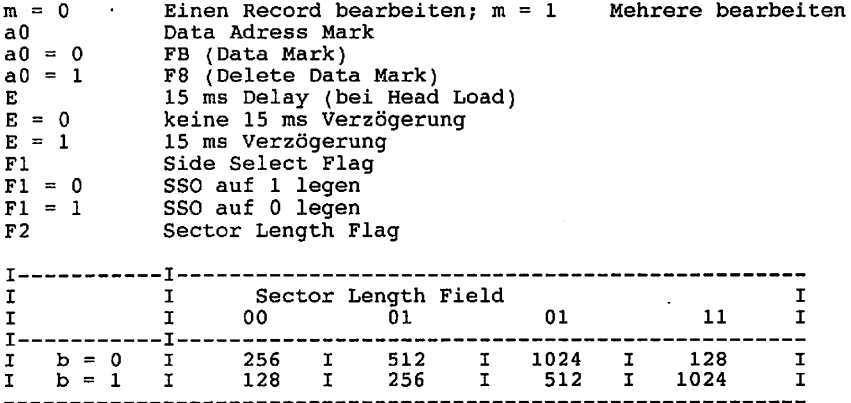

Statusregister

Belegung des Statusregisters

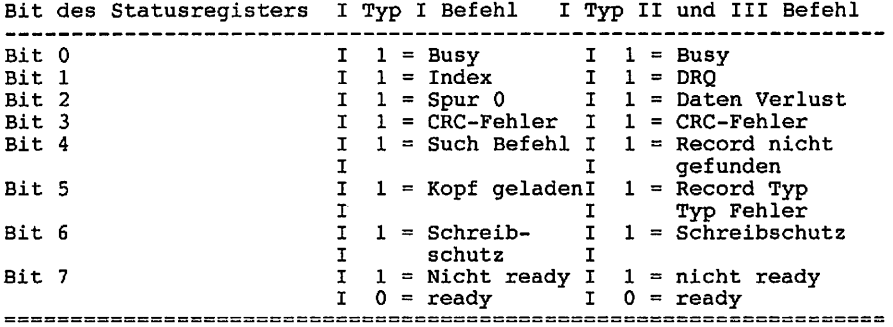

Weitere Einzelheiten zum <sup>1797</sup> siehe unter 10.2

#### 7.1.3 Der Datenseperator 9229B (J15)

Der Datenseperator trennt beim Lesen die wirklichen Daten vom Takt und beaufschlagt beim Schreiben die Daten mit dem Takt. Diese Modulation und Demodulation wurde früher immer durch eine Analogschaltung realisiert, die zu allem Übel auch noch abgeglichen werden musste. Durch die integrierte Schaltung des IC's wird dieser Abgleich überflüssig und die Schaltung ist auch sonst (durch die Integration) um einiges störsicherer.

Außerdem beinhaltet dieser Datenseperator noch eine Precompensationsschaltung, wobei die zu "compensierenden" Werte über JMP7 eingestellt werden können. Erklärung Precompensation siehe unter 3.2.

Precompensationstabelle:

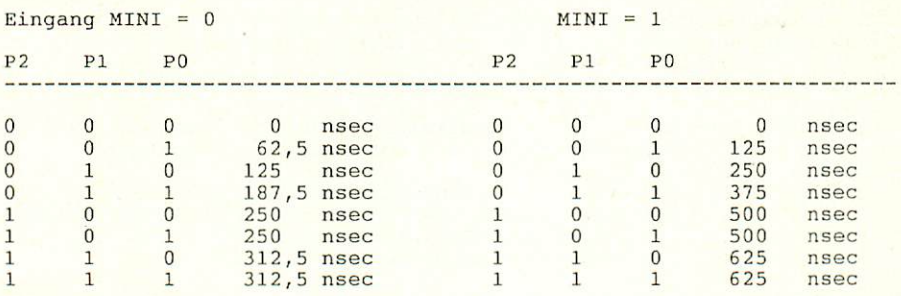

Mit JMP7 können die verschiedenen Precompensationswerte eingestellt werden. Die staat van

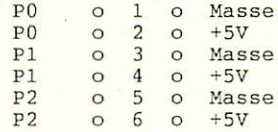

Abb. 7.1.3 JMP7 zur Einstellung der Precompensation

#### 7.1.4 WAIT Logik

Die WAIT-Logik dient dazu, eine schnelle CPU bei Zugriff auf den Floppy-Controller zum Warten zu veranlassen.

Wird auf den Floppy-Controller nicht zugegriffen, verhält sich die WAIT-Logik passiv (der -CLR-Eingang (J5/9) liegt auf LOW und sämtliche Ausgänge von J5 sind auf LOW.

wird nun 25/9 auf HIGH und mit jedem CLK-Impuls wird ein HIGH-Signal in das Schieberegister geschoben und auf die entsprechenden Ausgänge gelegt. Die Zeit, die das WAIT-Signal auf LOW liegt, berechnet sich aus dem Produkt von Taktperlodendauer und eingestellte WAIT-Zyklen. Sind zum Beispiel WAIT-Zyklen eingestellt, so liegt das -WAIT-Signal 62,5 nsec \* 8 = 500 nsec auf LOW. Während dieser Zeit wartet die CPU bis der Floppy-Controller die Daten angekommen sind oder aufgenommen werden

#### Der Shugart Bus

Der Shugart Bus ist die heute Übliche Schnittstelle vom Controller zum Floppy-Laufwerk. Er besteht aus folgenden Signalen:

SIDE: Seitenauswahl,  $0 =$  Seite 1, 1 = Seite 2

MOTOR ON: Laufwerksmotors MOTOR ON: (spination of all the state and all the second state of all  $\sim$ 

bis DS4: Drive Select = Laufwerksauswahl, mit diesen vier DS1. Signalen können vier Laufwerke angesprochen werden. Ist eines der vier Laufwerke angesprochen so geht der entsprechende DS-Ausgang auf LOW.

HEAD LOAD: Laden des Schreib- Lesekopfes

- Track Greater Than 43; dieser Ausgang informiert das TG 43: Laufwerk ob eine Spur größer <sup>43</sup> angesprochen werden  $sol.$ soll.
- WDATA WRITE DATA; Auf diesem Ausgang wird das modulierte Datensignal zum Laufwerk transportiert.

RAWRD RAW READ; das Datensignal vom Laufwerk

- READY Dieser Eingang zeigt an, ob das Laufwerk betriebsbereit ist
- Track 0; befindet sich der Schreib- Lesekopf auf **TKO**  $- - -$ Spur 0 so ist dieser Eingang LOW
- INDEX Index Pulse; dieser Eingang wird LOW wenn das Index Loch auf der Diskette erkannt wird
- WRIPT WRITE PROTECT; dieser Eingang zeigt an ob auf der Diskette ein Schreibschutz gesetzt ist
- **WG** WRITE GATE; dieser Ausgang muß bei einem  $\ddotsc$ Schreibzugrif auf Diskette aktiviert werden
- DIRC DIREKTION; dieser Ausgang bestimmt die Steprichtung des Laufwerksschrittmotor,  $0 =$  nach außen,  $1 =$  nach außen
- STEP Für jeden Impuls auf diesem Ausgang bewegt sich der Schrittmotor einen "Step"

Pinbelegung dieses Busses siehe unter Anhang A: Schaltplan

#### 8. Anwendungsbeispiele

Anwendungsbeispiele siehe unter 5.2; Anschluß eines Laufwerkes siehe unter Anhang E

#### 9. Diverses

#### 9.1 Verbesserungsmöglichkeiten

Es gibt ja an jeder Baugruppe immer wieder etwas zu verbessern, und so werden auch wir die diversen Verbesserungsvorschläge nicht ignorieren können.

Wir freuen uns auf Ihre Vorschläge!

#### 9.2 Ausblick

Korrekturen für dieses Handbuch werden in der Zeitschrift LOOP bekanntegeben. Mann sollte dann die fehlerhaften Stellen von die fehlerhaften von die fehlerhaften von die feh Hand korrigieren. In der LOOP wird auch über weitere Anwendungs möglichkeiten der FLO3 berichtet werden.

#### 9.3 Kritik

Bitte senden Sie uns die ausgefüllte Kritikkarte, die dem Bausatz beiliegt, zurück. Sie helfen uns, unsere Produkte und unseren Service noch besser zu gestalten. Für Fehlermeldungen und Verbesserungen, die dieses Handbuch betreffen, sind wir immer dankbar!

10. Unterlagen zu den verwendeten ICs 10.1 TTL-ICs 10.1.1 <sup>7404</sup>

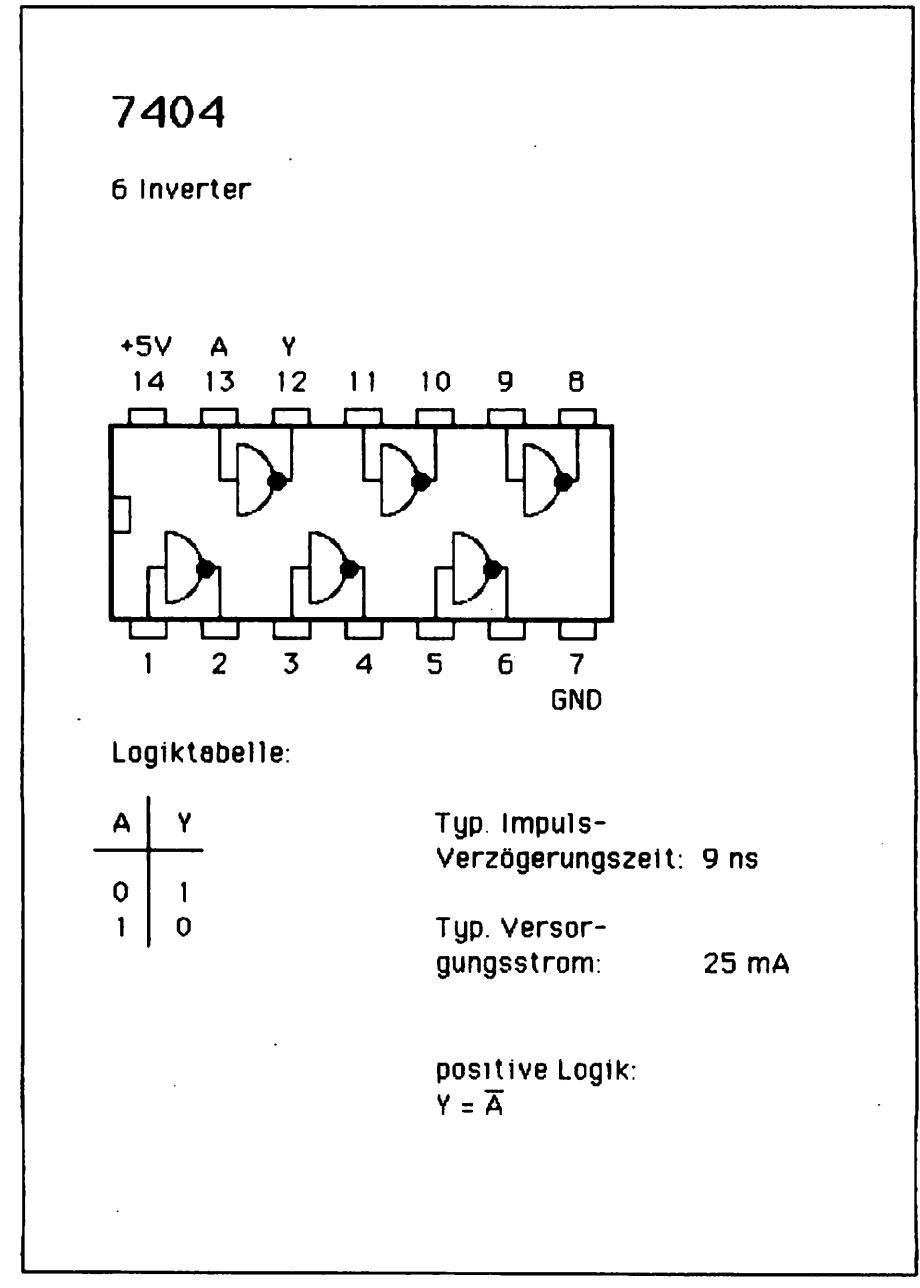

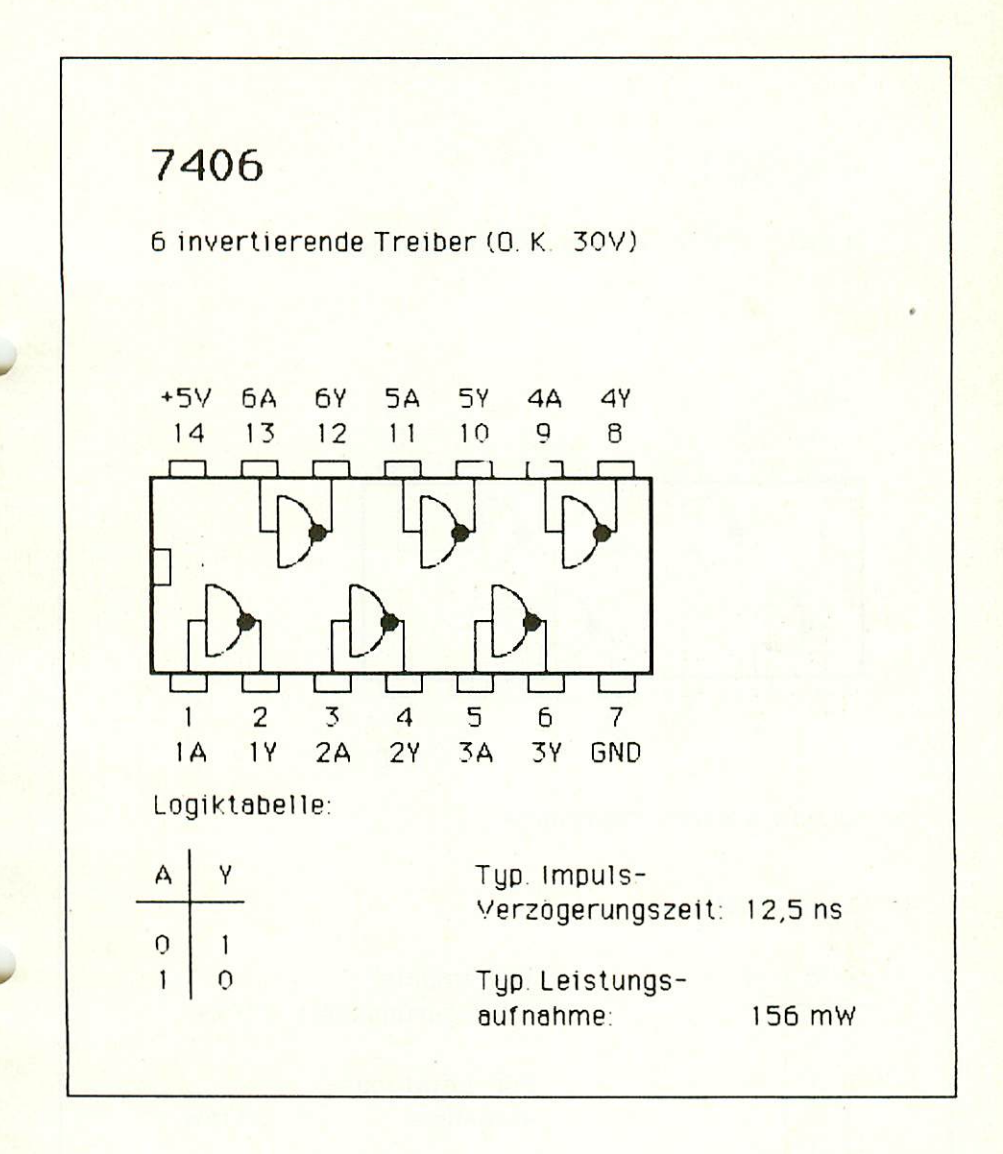

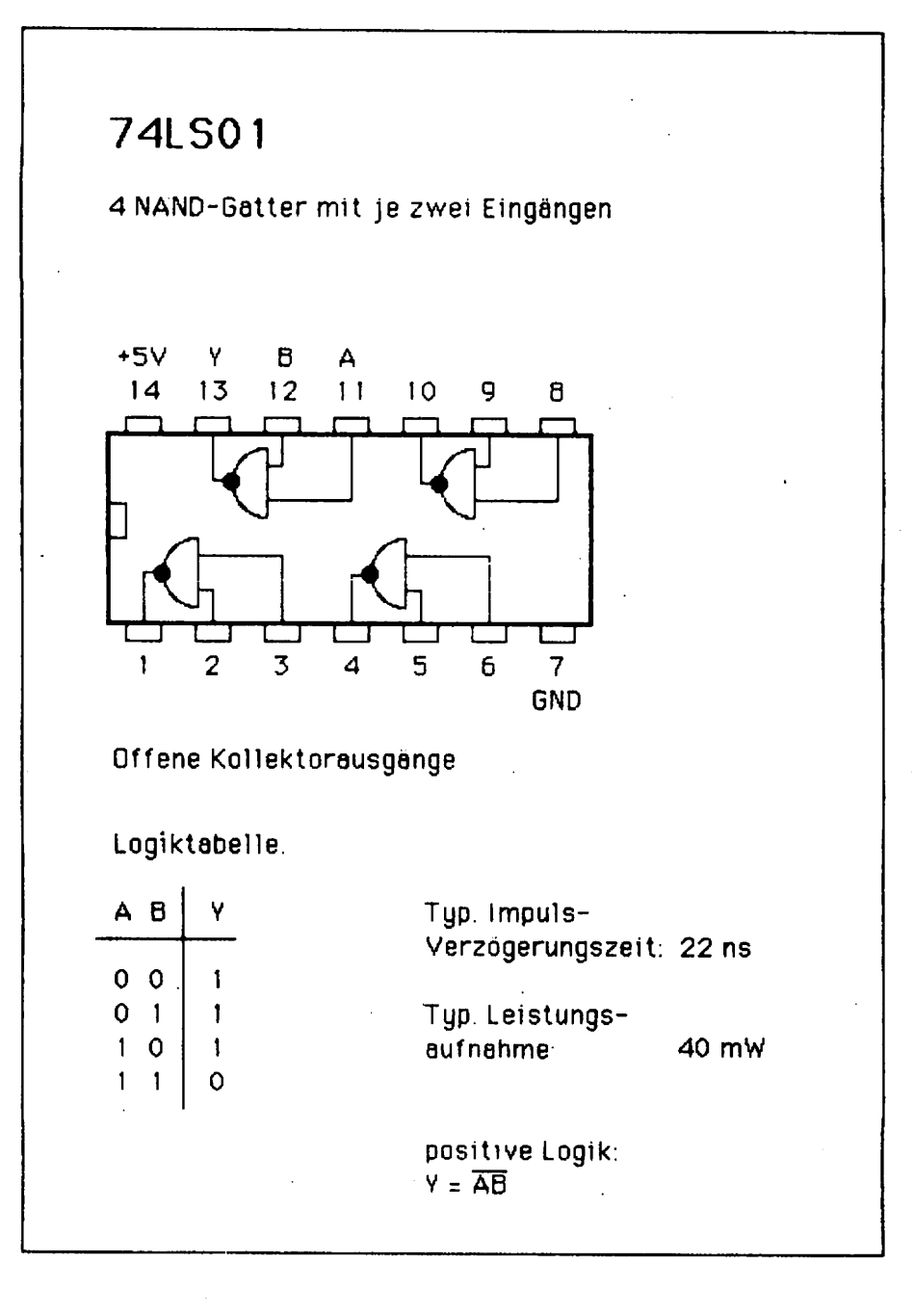

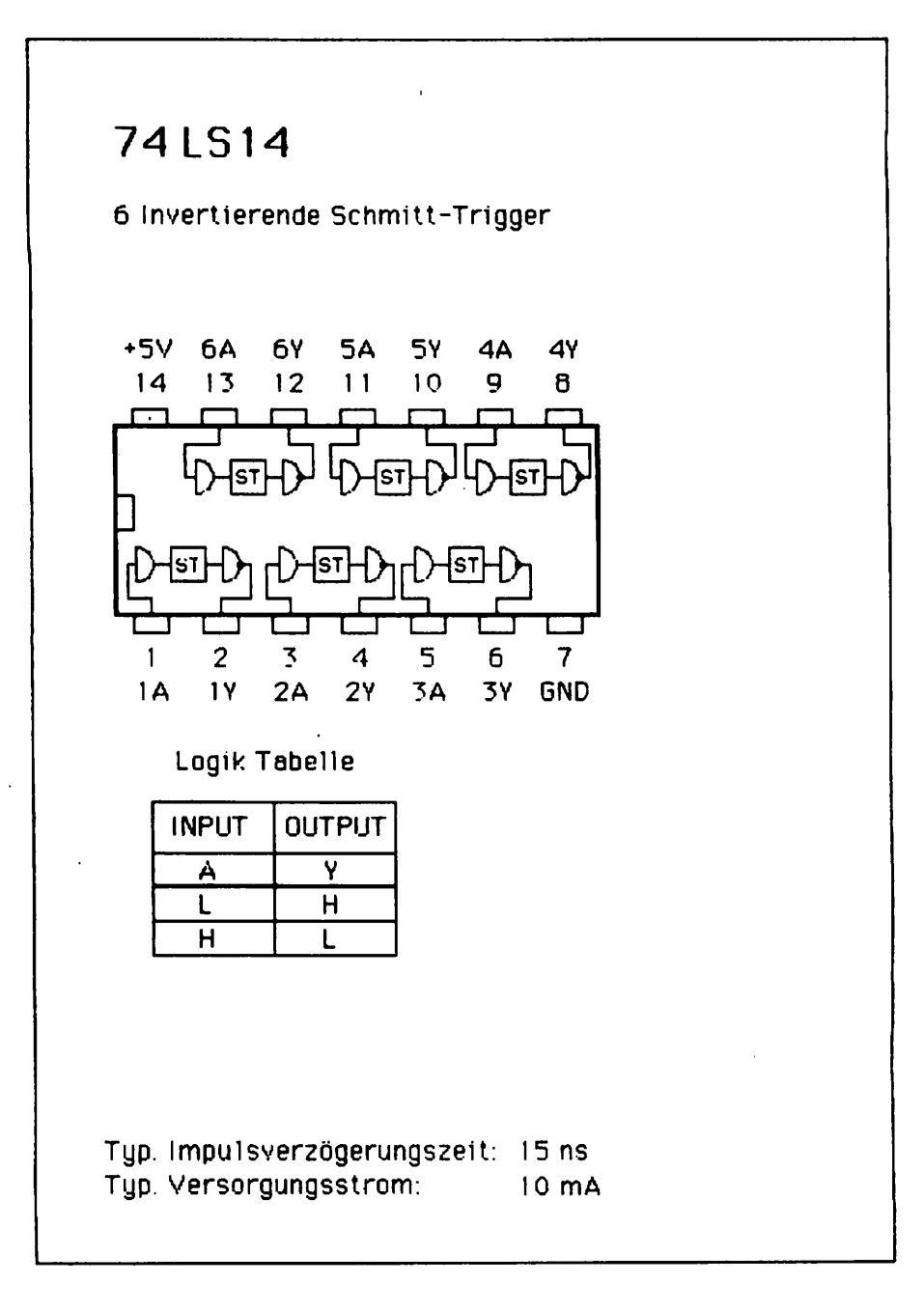

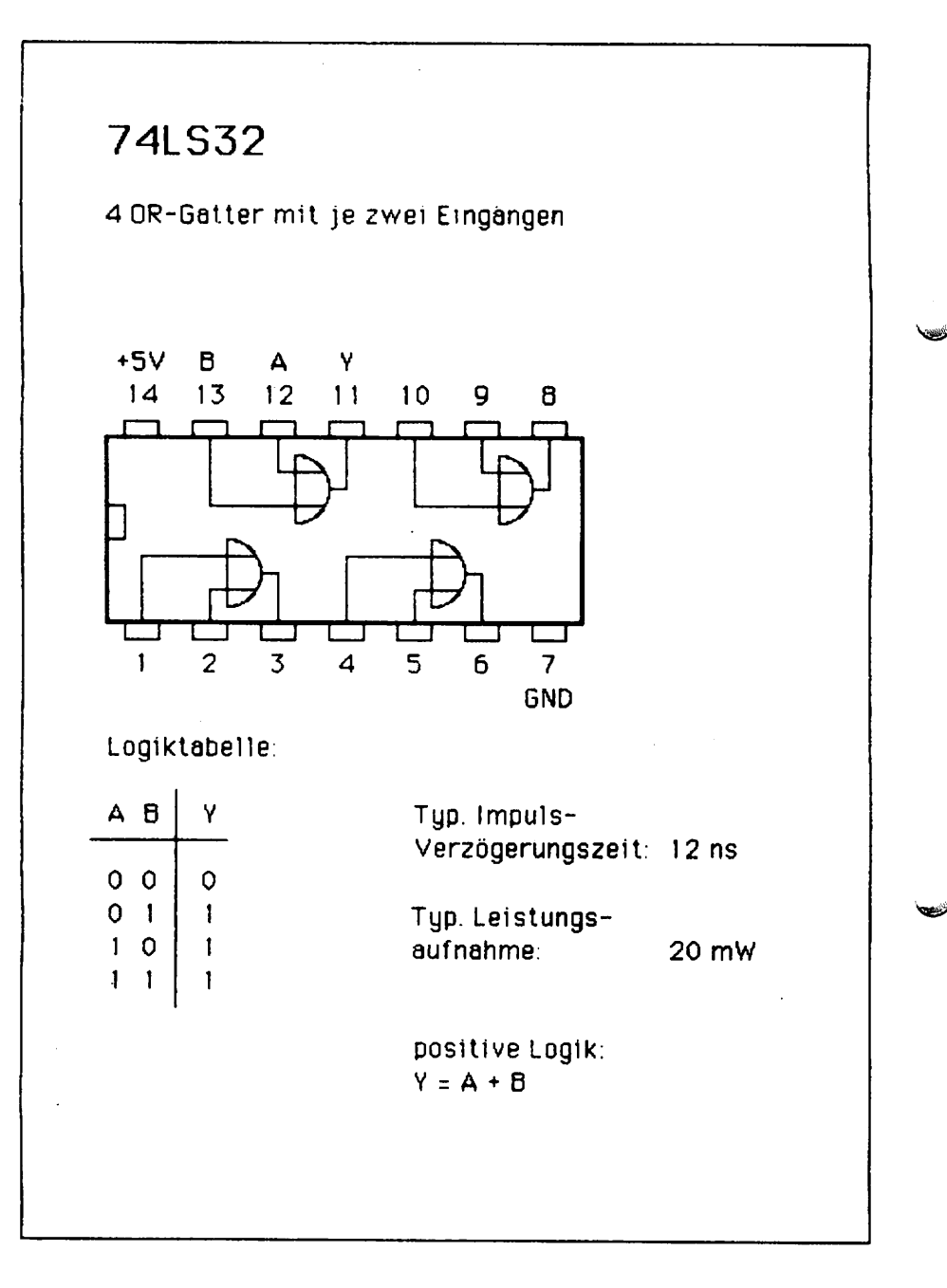
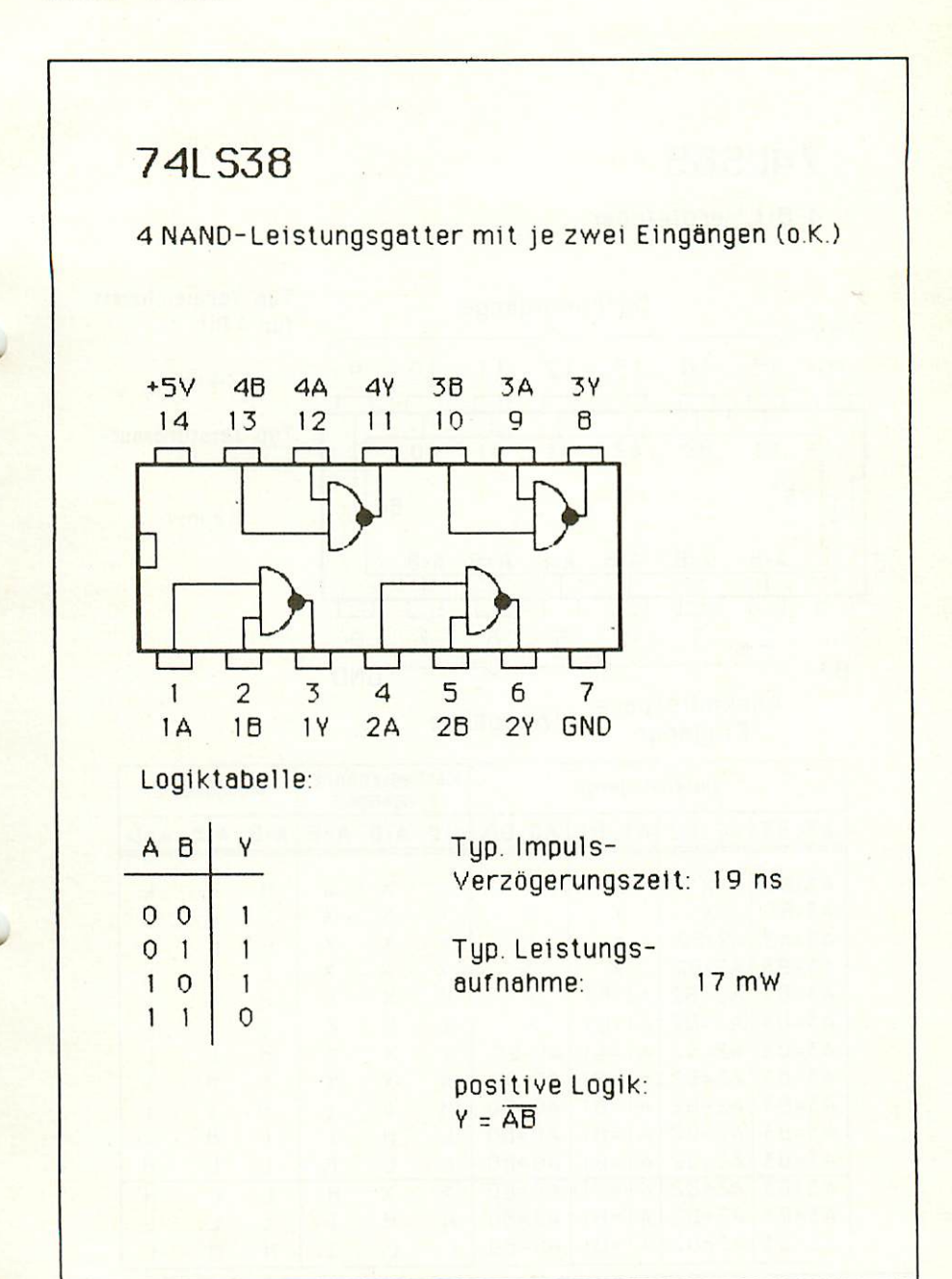

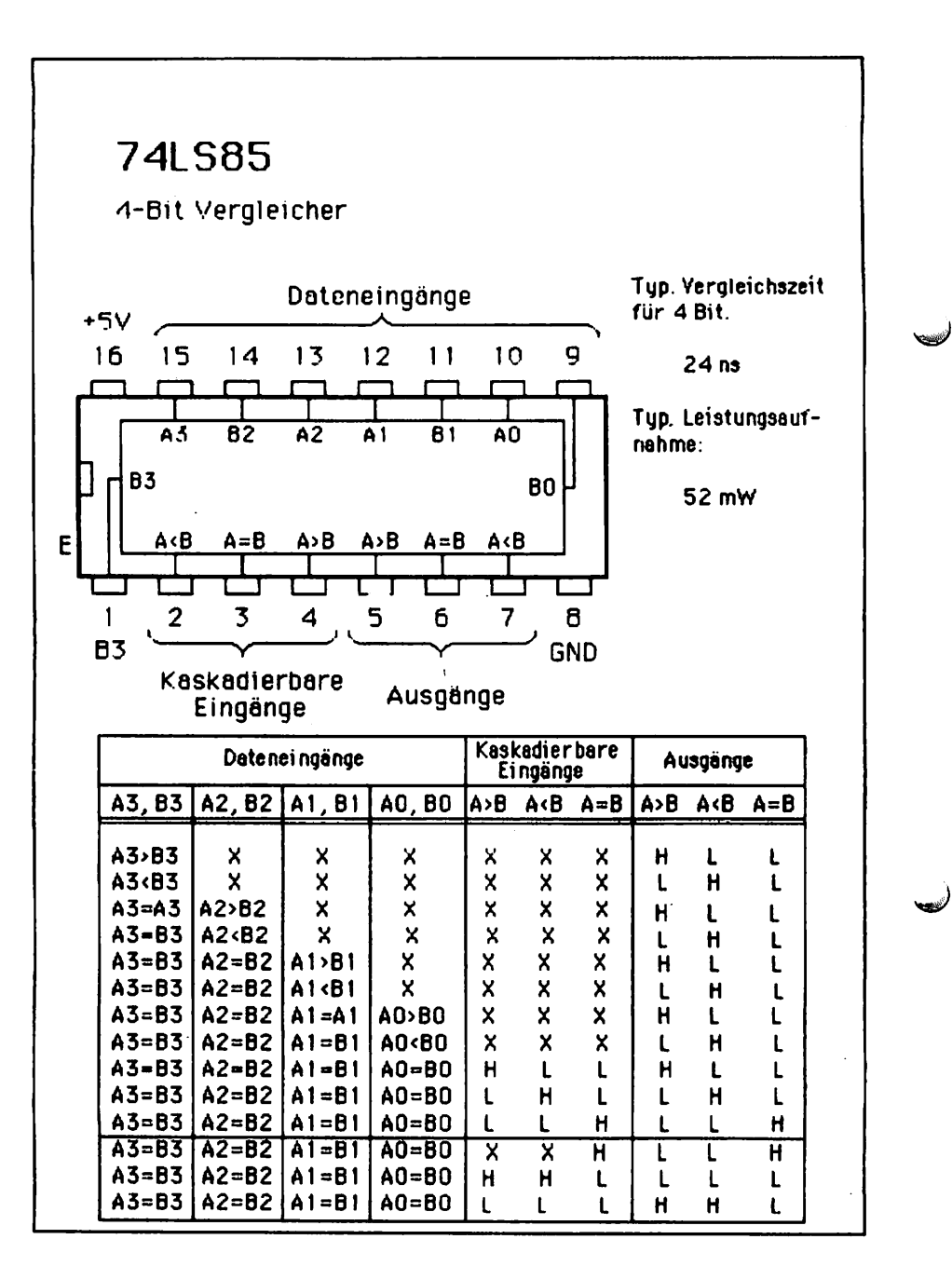

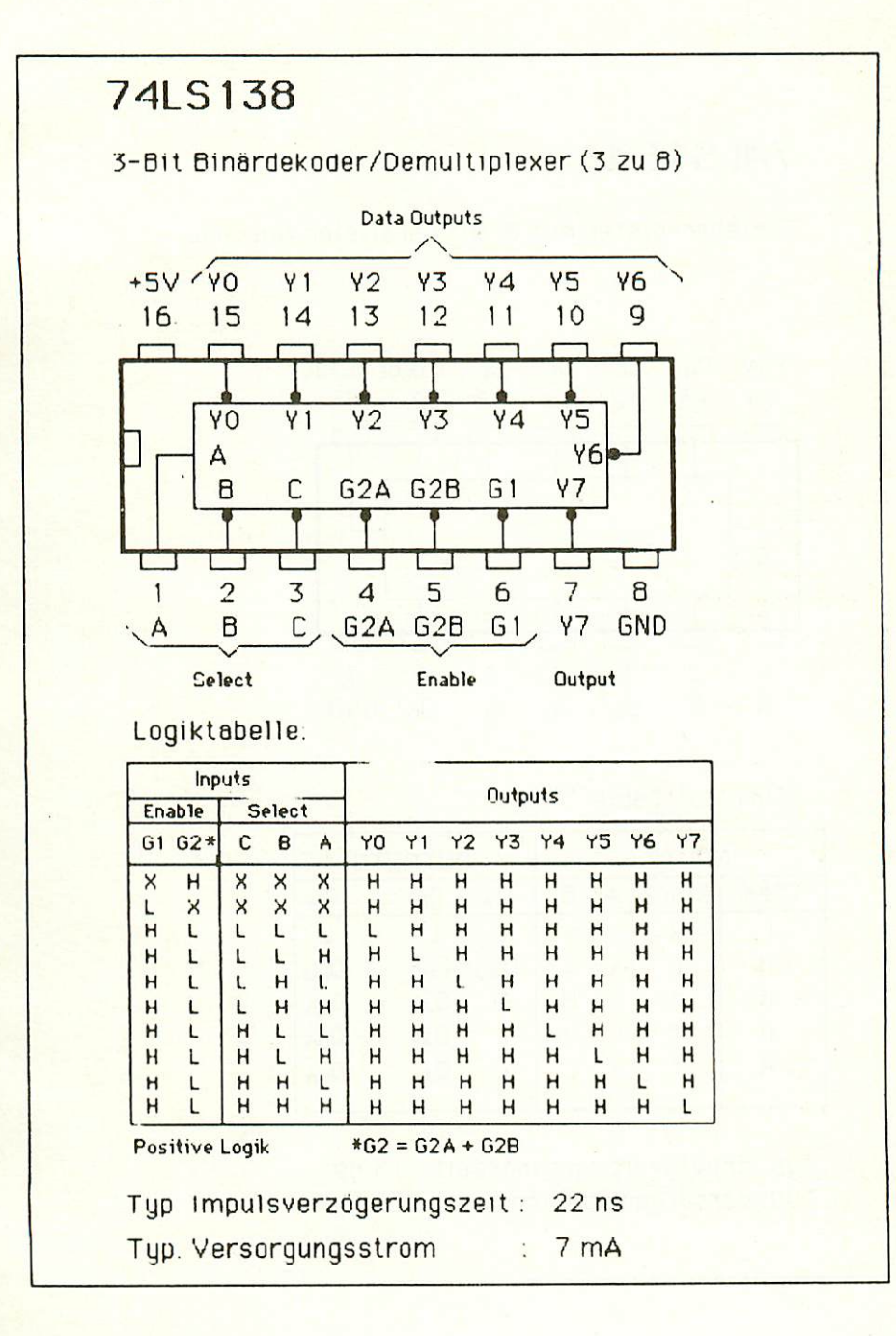

37

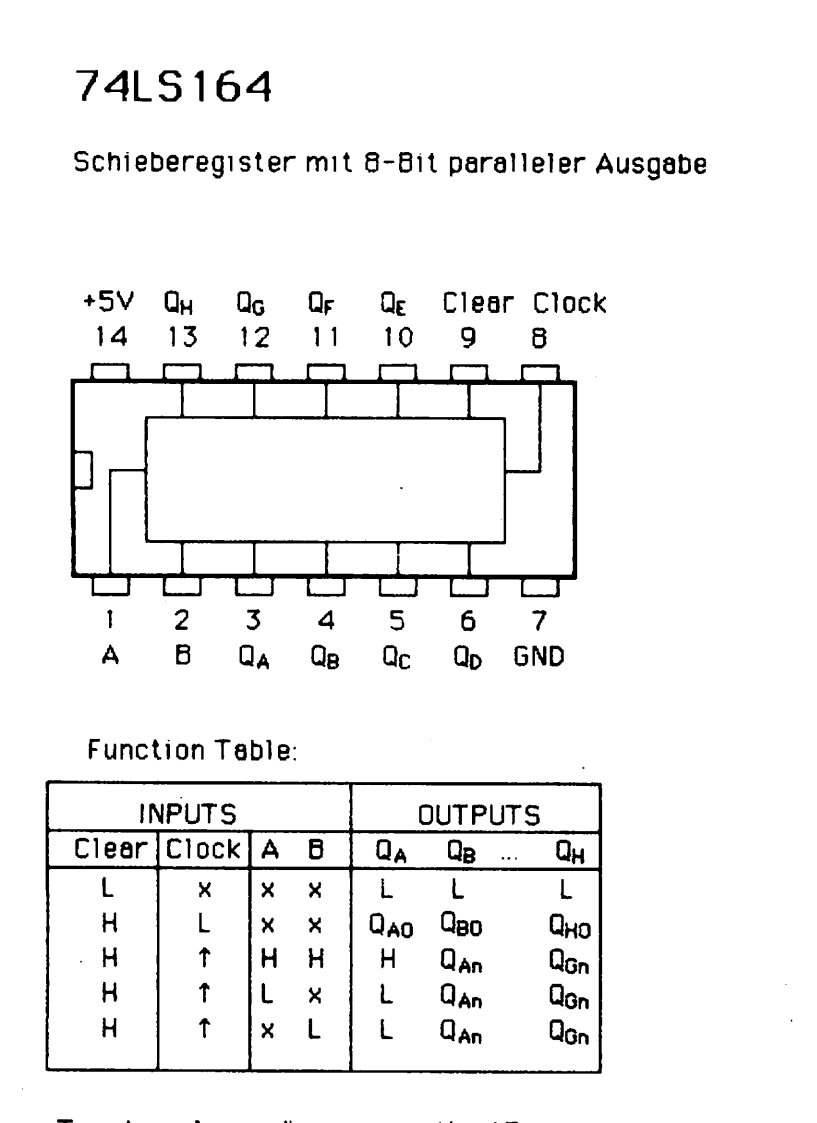

ك

Typ. Impulsverzögerungszeit: <sup>15</sup> ns Typ. Versorgungsstrom: <sup>20</sup> mA

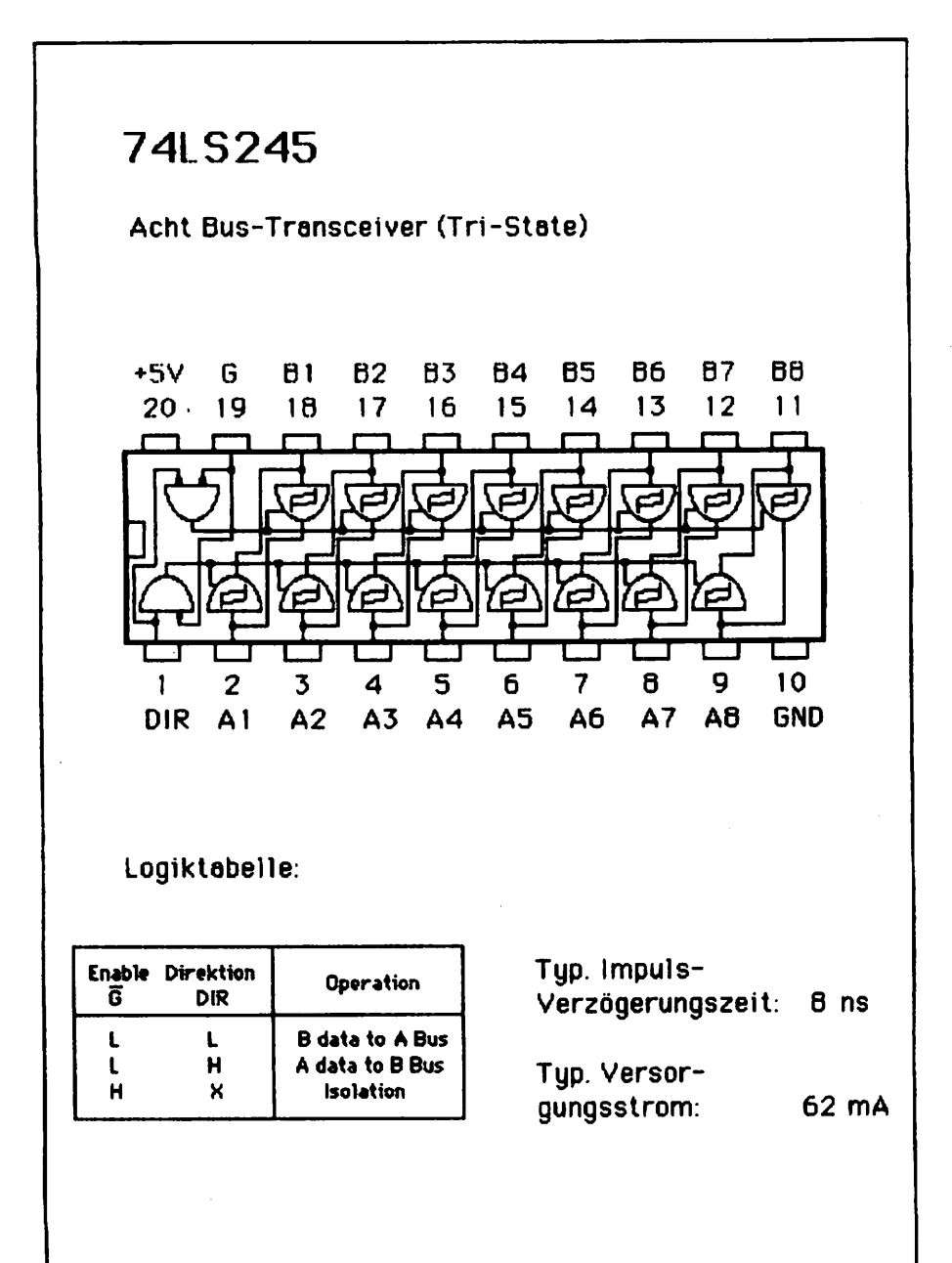

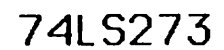

8-Bit D-Register mit Cleer

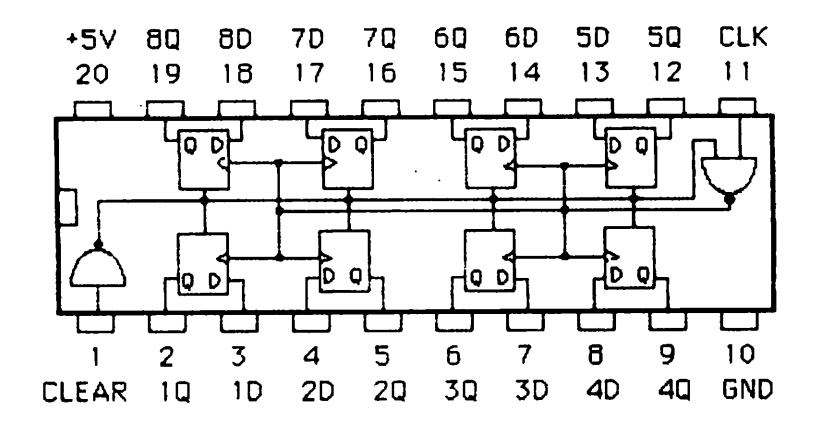

Logiktabelle

| <b>INPUT</b> |             |   | <b>OUTPUT</b> |
|--------------|-------------|---|---------------|
|              | CLEAR CLOCK | D | О             |
|              | ×           | x |               |
| н            |             | н | н             |
| н            |             | L |               |
| H            |             |   | ۵O            |

Typ Impuls-Verzögerungszeit: 17,5 ns

Typ Versor gungsstrom: 17,5 mA

positive Logik

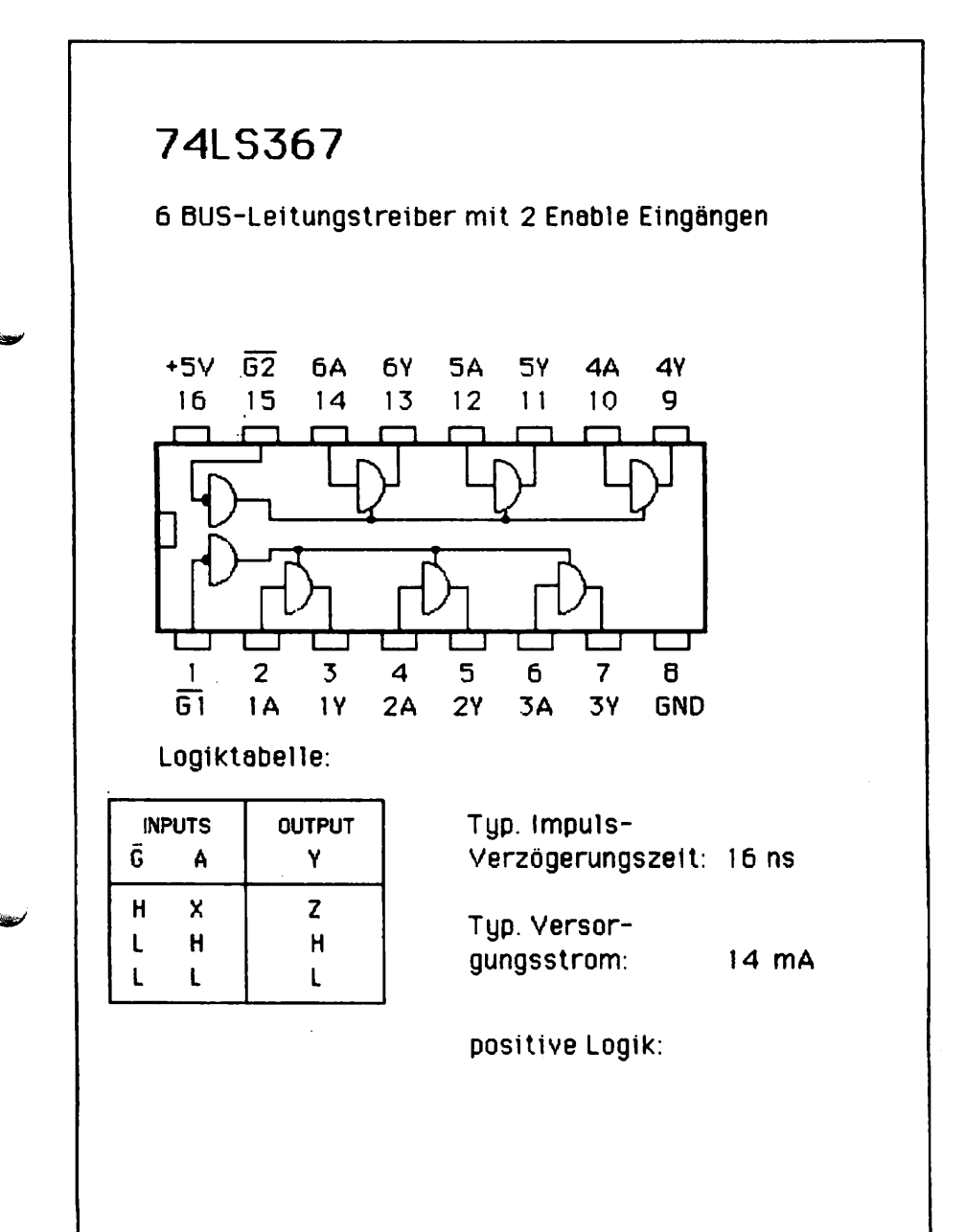

# WESTERN DIGITAL

#### $\sigma$  $\overline{B}$  $\sigma$ r. A.  $\sigma$  $\overline{B}$  $\mathcal{L}$  $\boldsymbol{\mu}$ Corporation in the corporation of the corporation of the corporation of the corporation of the corporation of the corporation of the corporation of the corporation of the corporation of the corporation of the corporation o

# FD179X-02

# Floppy Disk Formatter/Controller Family

#### **FEATURES**

- $\blacksquare$ TWO VFO CONTROL SIGNALS - RG & VFOE
- SOFT SECTOR FORMAT COMPATIBILITY
- AUTOMATIC TRACK SEEK WITH VERIFICATION
- ACCOMMODATES SINGLE AND DOUBLE DENSITY **FORMATS** . **.** . . . . . . .
	- IBM <sup>3740</sup> Single Density {FM) IBM System <sup>34</sup> Double Density (MFM) Non IBM Format for Increased Capacity
- **Single/Multiple Sector Read with Automatic Search or** Entire Track Read
- Selectable.128,2SG, <sup>512</sup> or <sup>1024</sup> Byte Sector Lengths WRITEMODE
- Single/Multiple Sector Write with Automatic Sector Search  $- - - -$
- Entire Track Write for Diskette Formatting SYSTEM COMPATIBILITY<br>Double Buffering of Data 8 Bit Bi-Directional Bus for  $\bullet$
- Double Buffsring of Data Bit Bi-Directional Bus for Data, Control and Status

DMA or Programmed Data Transfers

All Inputs and Outputs are TTL Compatible On-Chip Track and Sector Registers/Comprehensive Status Information

- PROGRAMMABLE CONTROLS Selectable Track 1o Track Stepping Time
	- INTERFACES TO WD1691 DATA SEPARATOR
- WINDOW EXTENSION
- **· INCORPORATES ENCODING/DECODING AND** ADDRESS MARK CIRCUITRY
- **FD1792/4 IS SINGLE DENSITY ONLY**
- FD1795/7 HAS SIDE SELECT OUTPUT

#### <u>....................................</u>

تصا

فتحت

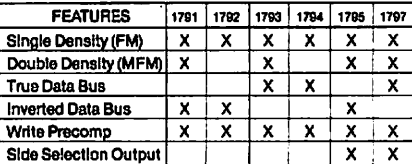

#### APPLICATIONS

8" FLOPPY AND 514" MINI FLOPPY CONTROLLER SINGLE OR DOUBLE DENSITY CONTROLLER/FORMATTER

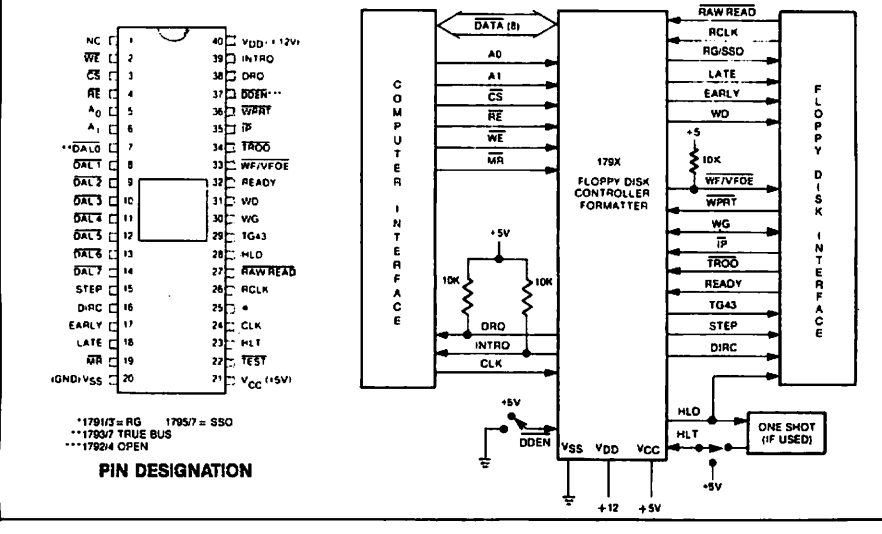

#### FD17BX SYSTEM BLOCK DIAGRAM

#### **PIN OUTS** PINOUTS

 $\left(\right)$ 

 $\overline{\mathbb{C}}$ 

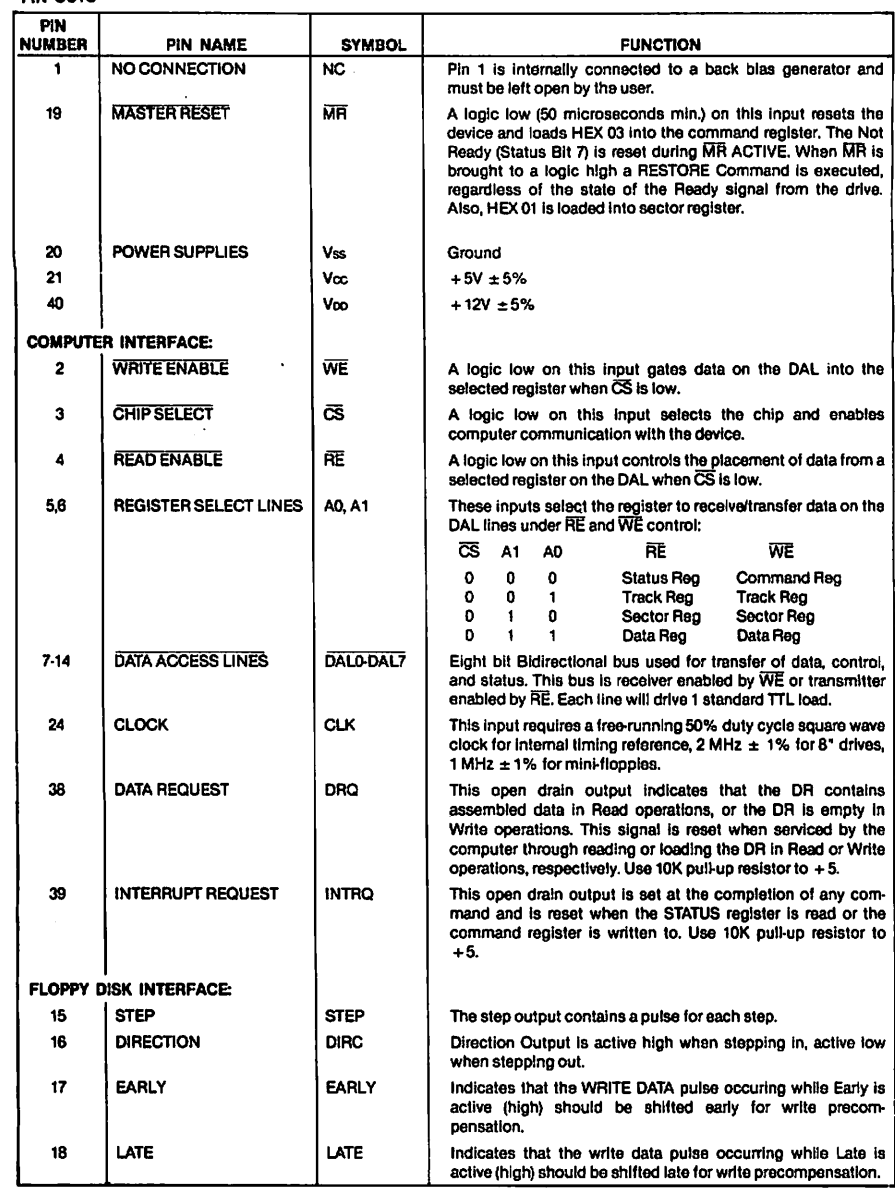

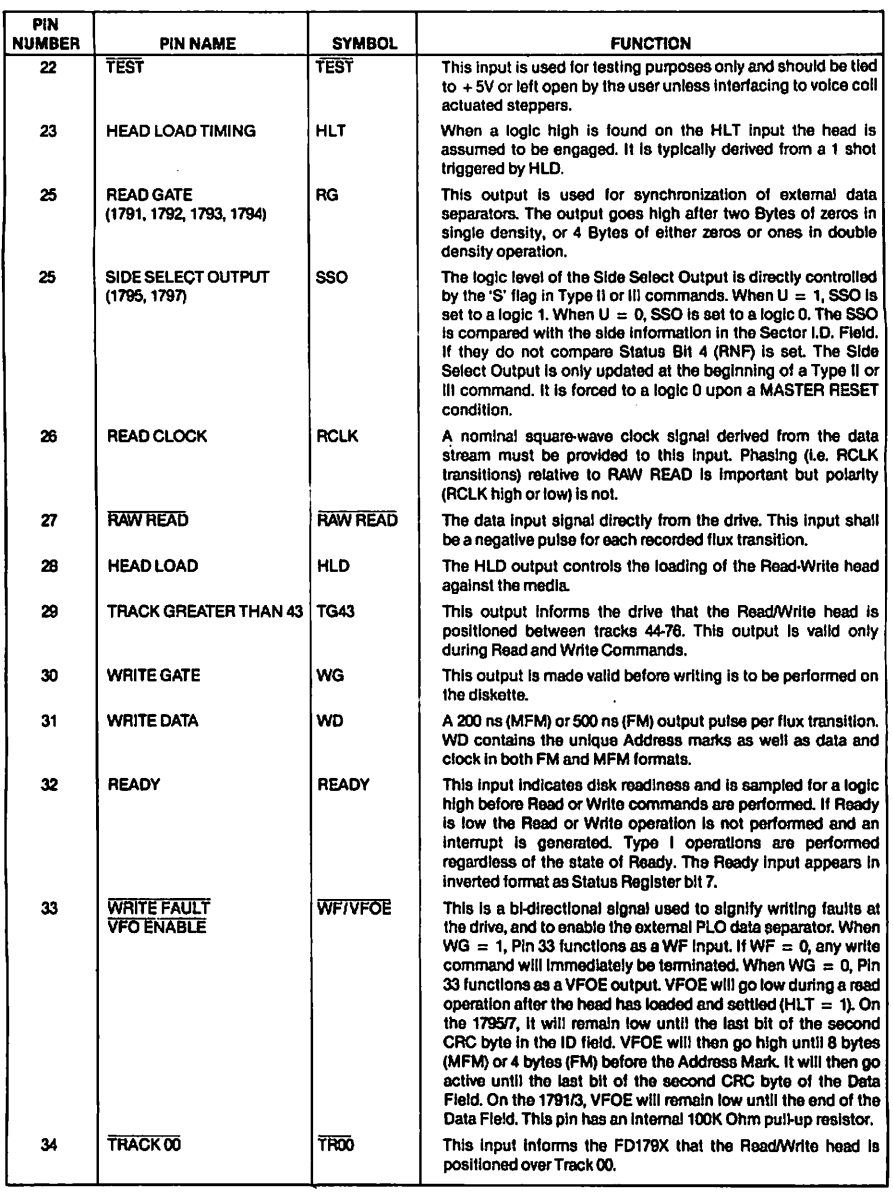

 $\ddot{\phantom{0}}$ 

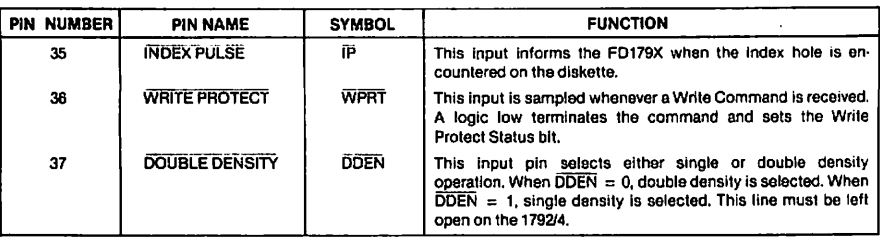

GENERAL DESCRIPTION<br>The FD179X are N-Channel Silicon Gate MOS LSI devices which perform the functions of a Floppy Disk Formatter/Controller in a single chip implementation. The FD179X, which can be considered the end result of both the FD1771 and FD1781 deslgns, is IBM <sup>3740</sup> compatible in Single density mode (FM) and System <sup>34</sup> compatible in Double Density Mode (MFM). The FD179X contains all the features of its predecessor the FD1771, plus the added features necessary to read/write and format a double density diskette. These include address mark detection, FM and MFM encode and decode logic, wlndow extension, and write precompensation. In order to maintaln compatibiüty, the FD1771, FD1781, and FD179X designs were made as close as possible with the computer interface, instruction set, and I/O registers being identical. Also, head load control is identical. In each case, the actual pin assignments vary by only a few pins from any one to another.

The processor Interface conslsts of an 8-bit bi-directlonal bus for data, Status, and control word transfers. The FD179X is set up to operate on a multiplexed bus with other bus-oriented davices.

The FD179X is TTL compatible on all inputs and<br>outputs. The outputs will drive ONE TTL load or three LS loads. The 1793 is identical to the 1791 except the DAL lines are TRUE for Systems that utilize true data busses. busses.

The 1795/7 has a side select output for controlling double sided drlvas, and the <sup>1792</sup> and <sup>1794</sup> are "Single Density Onty" versions of the <sup>1791</sup> and <sup>1793</sup> respectively. On these devices, DDEN must be left open.

#### ORQANIZATION

The Floppy Disk Formatter block diagram is illustrated on page 5. The prlmary sections include the parallel processor interface and the Floppy Disk interface.

serial data from the Read Data input (RAW READ) during Read operations and transfers serial data to the Write Data Output during Write operations.

Data Register - This 8-bit register is used as a holding register during Disk Read and Write operations. In Disk Read operations the assembled data byte is transferred in parallel to the Data Register from the Data Shift Register. In Disk Write operations informatlon is transferred in parallel from the Data Register to the Data Shift Register.

When executing the Seek command the Data Register holds the address of the desired Track position. This register is loaded from the DAL and gated onto the DAL under processor control.

Track Register - This 8-bit register holds the track incremented by one every time the head is stepped in (towards track 76) and decremented by one when the head is stepped out (towards track 00). The contenis of the register are compared with the recorded track number in the ID field during disk Read, Write, and Verily operations. The Track Register can be loaded from or transferred to the DAL This Register should not be loaded when the device is busy.

Sector Register (SR) - This 8-bit register holds the address of the desired sector position. The contents of ths register are compared with the recorded sector number in the ID field during disk Read or Write operations. The Sector Register contents can be loaded from or transferred to the DAL This register should not be loaded when the device is busy. busy.

Command Register (CR) - This 8-bit register holds the command presently belng executed. This register should not be loaded when the devlce is busy unless tha new command is a force interrupt. The command register can be loaded from the DAL, but not read onto the DAL

Status Register (STR) - This 8-bit register holds device Status information. The meaning of the Status bits is a function of the type of command previously executed. This register can be read onto the DAL but not loaded from the DAL

CRC Logic - This logic is used to check or to generate the 16-bit Cyclic Redundancy Check (CRC). The polynomial is:  $G(x) = x'' + x'' + x^3 + 1.$ 

The CRC includes all information starting with the address mark and up to the CRC characters. The CRC register is preset to ones prior to data being shifted through the circuit. circuit.

Arithmetic/Logic Unit (ALU) - The ALU is a serial comparator. incrementer, and decrementer and is used for register modification and comparisons with the disk recorded ID field.

Timing and Control - All computer and Floppy Disk Interface controls are generated through this logic. The internal device timing is generated from an external crystal clock.  $\cdots$ 

The FD179X has two different modes of operation according to the state of  $\overline{ODEN}$ . When  $\overline{ODEN} = 0$  double density (MFM) is assumed. When  $\overline{\text{DDEN}} = 1$ , single

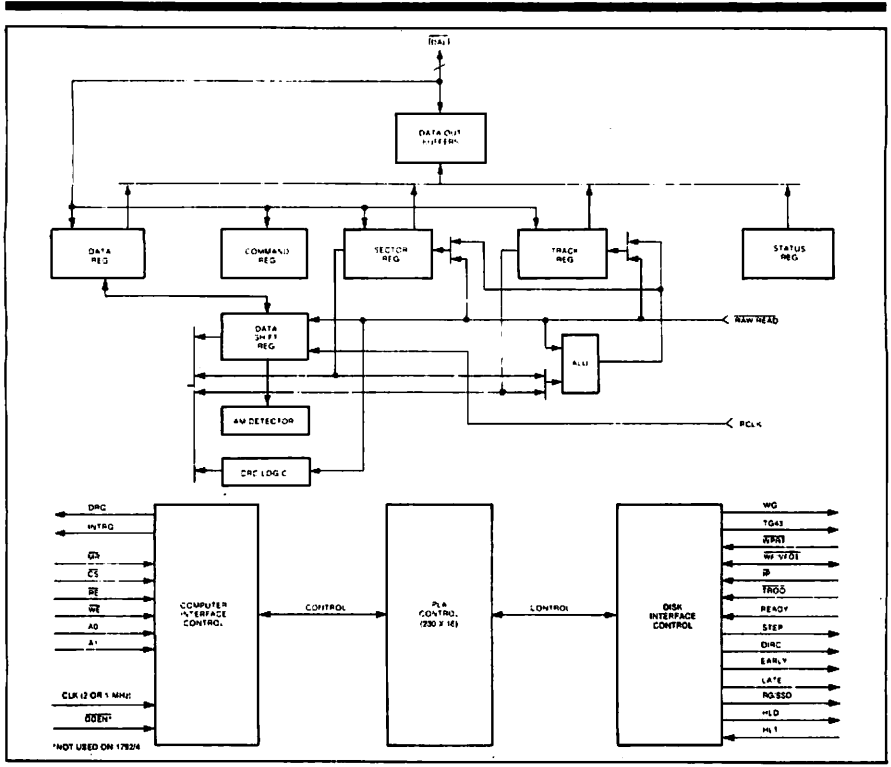

### **FD179X BLOCK DIAGRAM**

density (FM) is assumed. 1792 & 1794 are single density only.

AM Detector - The address mark detector detects ID, data and index address marks during read and write operations.

#### **PROCESSOR INTERFACE**

The interface to the processor is accomplished through the eight Data Access Lines (DAL) and associated control signals. The DAL are used to transfer Data, Status, and Control words out of, or Into the FD179X. The DAL are three state buffers that are enabled as output drivers when Chip Select (CS) and Read Enable (RE) are active (low logic state) or act as Input receivers when CS and Write Enable (WE) are active.

When transfer of data with the Floppy Disk Controller is required by the host processor, the device address is decoded and CS is made low. The address bits A1 and A0, combined with the signals RE during a Read operation or WE during a Write operation are Interpreted as selecting the following registers:

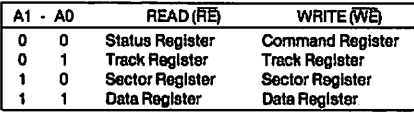

س

نعصا

During Direct Memory Access (DMA) types of data transfers between the Data Register of the FD179X and the processor, the Data Request (DRQ) output is used in Data Transfer control. This signal also appears as status bit 1 during Read and Write operations.

On Disk Read operations the Data Request is activated (set high) when an assembled serial input byte is transferred in parallel to the Data Register. This bit is cleared when the Data Register is read by the processor. If the Data Register is read after one or more characters are lost, by having new data transferred into the register prior to processor readout, the Lost Data bit is set in the Status Register. The Read operation continues until the end of sector is reached.

On Disk Write operations the data Request is activated when the Data Register transfers its contents to the Data

Shift Register, and requires a new data byte. It is reset when the Data Register is loaded with new data by the when the Data Register is loaded with new data by the processor. If new data is not loaded at the time the next serlal byte is required by the Floppy Disk, a byte of zeroes Is written on the diskette and the Losi Data blt is set in the Status Register.

At the completlon of every command an INTRQ is generatsd. INTRQ is reset by either reading the Status register or by loading the command register with a new command. In addition, INTRQ is generated if a Force Interrupt command condition is meL

The 179X has two modes of Operation according to the state of  $\overline{DDEN}$  (Pin 37). When  $\overline{DDEFN} = 1$ , single density is selected. In either case, the CLK input (Pin 24) is at 2 MHz. However, when interiacing with tha minl-lloppy, the CLK input is set at MHz for both Single density and double density.

Sector lengths of 128, 256, 512 or 1024 are obtainable in either FM or MFM formats. For FM, ODEN should be placed to a logical "0." Sector lengths are determined at formal time by the tourth byte in the "ID" fleld.

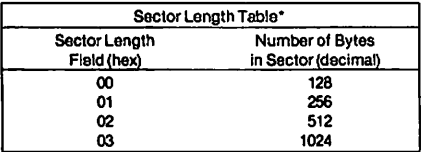

\*1795/97 may vary - see command summary.

Tha number of sectors per track as far as the FD179X is concerned can be from 1 to 255 sectors. The number of tracks as far as the FD179X is concerned is from 0 to 255 tracka. For IBM <sup>3740</sup> compatlbility, sector lengths are <sup>128</sup> bytss with <sup>26</sup> sectors per track. For System <sup>34</sup> compatibility (MFM), sector lengths are 256 bytes/sector with 26 sectors/track; or lengths of 1024 bytes/sector with 8 sectors/track. (See Sector Length Table)

For read operatlons in 8" double density the FD179X pulse per flux transition and a Read clock (RCLK) signal to Indlcate flux transltlon spacings, Tha RCLK (Pin 26) Signal Is provlded by some drives but If not It may be derived extemally by Phase lock loops, one shots, or counter techniques. In addition, a Read Gate Signal is provided as an Output (Pin 25) on 1791/92/93)94 which can be used to Inform phase lock loops when to acqulre synchronization. When reading from the media in FM. RG Is made true when bytes of zeroes are detected. The FD179X must find an address mark wlthln the next <sup>10</sup> bytes; otherwise RG is reset and the search for 2 bytes of zeroes begins all over agaln. If an address mark Is found withln <sup>10</sup> bytes, RG remalns true as long as the FD179X Is derlvlng any useful Information from the data stream. Simllarly for MFM, RG is made active when 4 bytes of "00" or "FF" are detected. The FD179X must find an address mark wlthln the next <sup>16</sup> bytes, otherwise RG Is reset and search resumes.

During read operations (WG = 0), the  $\nabla$ FOE (Pin 33) is provlded for phasa lock loop synchronization. VFOE will go actlve Iow when:

- 
- b) Settling Time, if programmed, has expired
- c) The 179X is inspecting data off the disk

If WF/VFOE is not used, leave open or tie to <sup>a</sup> 10K resistor  $10 + 5$ 

#### GENERAL DISK WH1TE OPERATION

When writing is to take place on 1ha diskette the Wrlte Gate (WG) Output is activated, allowlng current to flow into the Read/Write head. As a precaution to erroneous writing the first data byte must be loaded into the Data Register in response to a Data Request from the FD179X before the Write Gate signal can be activated.

Writing is inhibited when the Write Protect input is a logic Iow, in which case any Wrlte command is immedlately terminated, an interrupt is generated and the Write Protect status bit is set. The Write Fault input, when activated, signifies a writing fault condition datected in disk drive electronics such as failure to detect write current flow when the Write Gate is activated. On detection of this fault the FD179X terminates the current command, and sets the Write Fault input should be made inactive when the Write Gate output becomes inactive.

The write operations, Indianapolis Provides Write Cate (Pin 31) outputs. Write data consists of a series of 500 ns pulses in FM ( $\overline{ODEN}$  = 1) and 200 ns pulses in MFM ( $\overline{ODEN} = 0$ ). Write Data provides the unique address marks in both formats.

Also during write, two additional Signals are provided for write precompensation. These are EARLY (Pin 17) and LATE (Pin 18). EARLY is active true when the WD pulse appearing on (Pin 30) is to be written EARLY. LATE is acilve true when the WD pulse is to be written LATE. If both EARLY EARLY AND LATE ARRY WHEN THE WORLD PLATE THE WORLD PULSE IS to be written at nominal. Since write precompensation values vary from disk manufacturer to disk manufacturer, ihe actual value is determined by several one shots or delay lines which are located external to the FD179X. The write precompensation signals EARLY and LATE are valid for the duration of WD in both FM and MFM formats.

#### **READY**

whenever a Read or Write command (Type II or III) is recelved ihe FD179X samples the Ready Input If this input Is logic Iow the command Is not executed and an Interrupt Is generated. All Type I commands are performed regardless of the state of the Ready input. Also, whenever a Type II or III command is received, the TG43 Signal Output is updated.

#### COMMAND DESCRIPTION

The FD179X will accept eleven commands. Command words should only be loaded In the Command Register when the Busy Status bit Is off (Status bit 0). The one exception is the Force Interrupt command. Whenever a command is being executed, the Busy Status bit Is set. When a command is completed, an interrupt is generated and the Busy Status blt is reset The Status Register indicates whether the completed command encountered an error or was fault free. For ease of discussion, commands are divlded into four types. Commands and types are summarized In Tabla 1.

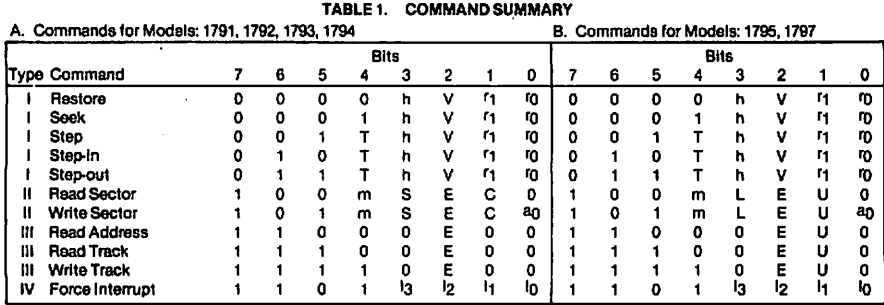

### **FLAG SUMMARY**

### **TABLE 2 FLAG SUMMARY**

 $\bullet$ 

كما

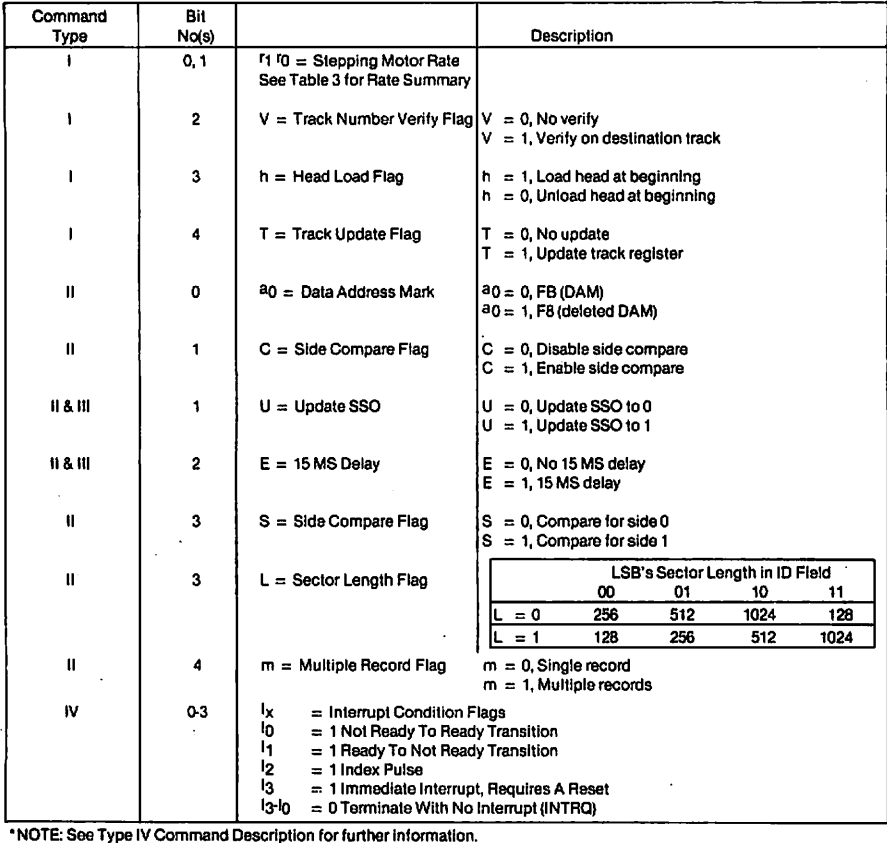

#### **TYPE I COMMANDS**

The Type I Commands include the Restore, Seek, Step, Step-In, and Step-Out commands. Each of the Type I. Commands contains a rate field (r0 r1), which determines the stepping motor rate as defined in Table 3.

A 2  $\mu$ s (MFM) or 4  $\mu$ s (FM) pulse is provided as an output to the drive. For every step pulse issued, the drive moves one track location in a direction determined by the direction output. The chip will step the drive in the same direction it last stepped unless the command changes the direction.

The Direction signal is active high when stepping in and low when stepping out. The Direction signal is valid 12 us before the first stepping pulse is generated.

The rates (shown in Table 3) can be applied to a Step-Direction Motor through the device interface.

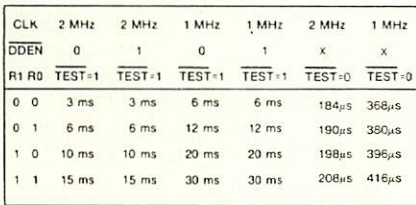

#### TABLE 3. STEPPING RATES

After the last directional step an additional 15 milliseconds of head settling time takes place if the Verify flag is set in Type I commands. Note that this time doubles to 30 ms for a 1 MHz clock. If  $TEST = 0$ , there is zero settling time. There is also a 15 ms head settling time if the E flag is set in any Type II or III command.

When a Seek, Step or Restore command is executed an optional verification of Read-Write head position can be performed by settling bit  $2(V = 1)$  in the command word to a logic 1. The verification operation begins at the end of the 15 millisecond settling time after the head is loaded against the media. The track number from the first encountered ID Field is compared against the contents of the Track Register. If the track numbers compare and the ID Field Cyclic Redundancy Check (CRC) is correct, the verify operation is complete and an INTRQ is generated with no errors. If there is a match but not a valid CRC, the CRC error status bit is set (Status bit 3), and the next encountered ID field is read from the disk for the verification operation.

The FD179X must find an ID field with correct track number and correct CRC within 5 revolutions of the media; otherwise the seek error is set and an INTRQ is generated. If  $V = 0$ , no verification is performed.

The Head Load (HLD) output controls the movement of the read/write head against the media. HLD is activated at the beginning of a Type I command if the h flag is set ( $h = 1$ ), at the end of the Type I command if the verify flag ( $V = 1$ ), or upon receipt of any Type II or III command. Once HLD is active it remains active until either a Type I command is received with (h = 0 and  $V = 0$ ); or if the FD179X is in an idle state (non-busy) and 15 index pulses have occurred.

Head Load timing (HLT) is an input to the FD179X which is used for the head engage time. When  $HLT = 1$ , the FD179X assumes the head is completely engaged. The head engage time is typically 30 to 100 ms depending on drive. The low to high transition on HLD is typically used to fire a one shot. The output of the one shot is then used for HLT and supplied as an input to the FD179X.

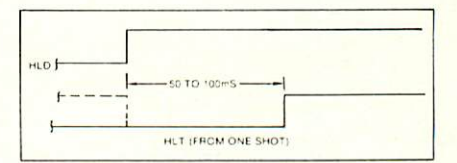

#### **HEAD LOAD TIMING**

When both HLD and HLT are true, the FD179X will then read from or write to the media. The "and" of HLD and HLT appears as status Bit 5 in Type I status.

In summary for the Type I commands: if  $h = 0$  and  $V = 0$ , HLD is reset. If  $h = 1$  and  $V = 0$ . HLD is set at the beginning of the command and HLT is not sampled nor is there an internal 15 ms delay. If  $h = 0$  and  $V = 1$ , HLD is set near the end of the command, an internal 15 ms occurs, and the FD179X waits for HLT to be true. If  $h = 1$  and V = 1. HLD is set at the beginning of the command. Near the end of the command, after all the steps have been issued, an internal 15 ms delay occurs and the FD179X then waits for HLT to occur.

For Type II and III commands with E flag off, HLD is made active and HLT is sampled until true. With E flag on, HLD is made active, an internal 15 ms delay occurs and then HLT is sampled until true.

#### **RESTORE (SEEK TRACK 0)**

Upon receipt of this command the Track 00 (TR00) input is sampled. If TR00 is active low indicating the Read-Write head is positioned over track 0, the Track Register is loaded with zeroes and an interrupt is generated. If TR00 is not active low, stepping pulses (pins 15 to 16) at a rate specified by the <sup>r</sup>1 <sup>r</sup>0 field are issued until the TR00 input is activated. At this time the Track Register is loaded with zeroes and an interrupt is generated. If the TR00 input does not go active low after 255 stepping pulses, the FD179X terminates operation, interrupts, and sets the Seek error status bit. providing the V flag is set. A verification operation also takes place if the V flag is set. The h bit allows the head to be loaded at the start of command. Note that the Restore command is executed when MR goes from an active to an inactive state and that the DRQ pin stays low.

#### **SEEK**

This command assumes that the Track Register contains the track number of the current position of the Read-Write head and the Data Register contains the desired track number. The FD179X will update the Track register and issue stepping pulses in the appropriate direction until the contents of the Track register are equal to the contents of

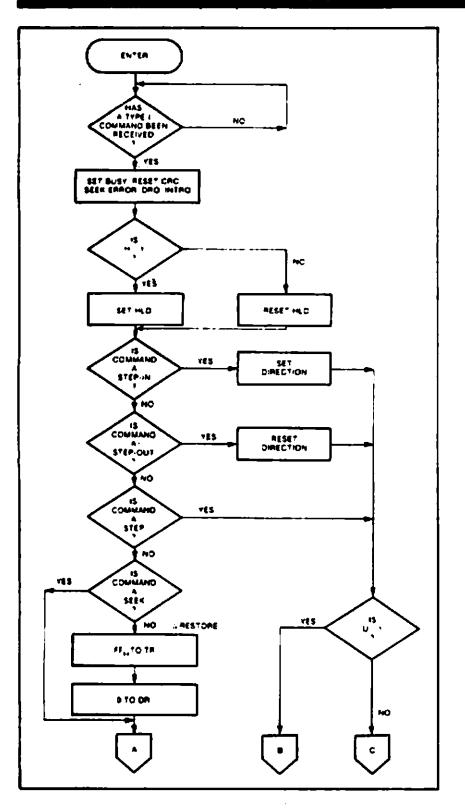

#### **TYPE I COMMAND FLOW** TYPE COMMANO FLOW

the Data Register (the desired track location). A verification operation takes place if the V flag is on. The h bit allows the head to be loaded at the Start of the command. An Interrupt is generated at the complation of the command. Note: When uslng multiple drivas, the track reglster must be updated for tha drlve selected before seeks are Issued.

#### STEP

Upon recelpt of this command, the FO179X Issues one stepplng pulse to the disk drive. The stepplng motor direction is the same as in the previous step command. After a delay determined by the <sup>r170</sup> field, a verification takes place if the V flag is on. If the U flag is on, the Track Register is updated. The h bit allows the head to be loaded at the atart of the command. An Interrupt is generated at the comptetion of the command.

### STEP-IN

Upon receipt of this command, the FD179X issues one stepping pulse in the direction towards track 76. If the U

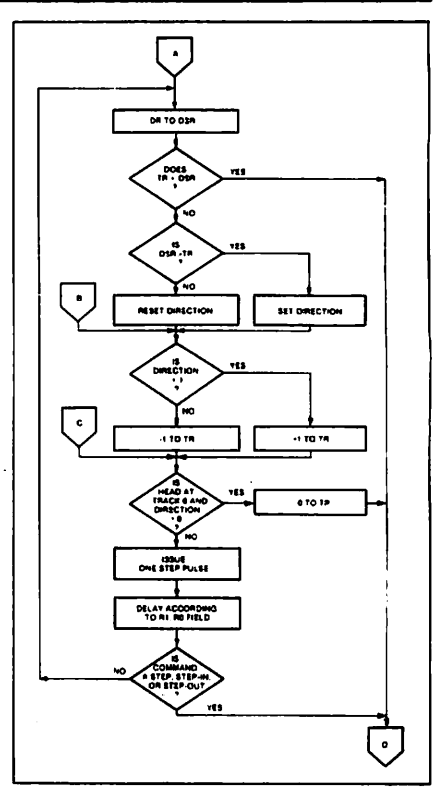

لسيب

ئىسا

#### TYPE I COMMAND FLOW

flag is on, the Track Register is incremented by one. After a delay determined by the <sup>r10</sup> field, a verification takes place if the V flag is on. The h bit allows the head to be loaded at the start of the command. An Interrupt Is generated at the completion of the command.

#### STEP-OUT

Upon receipt of this command, the FD179X issues one stepping pulse in the direction towards track 0. If the U flag is on, the Track Register is decremented by one. After a delay determined by the <sup>r170</sup> field, a verification takes place if the V flag is on. The h bit allows the head to be loaded at the start of the command. An Interrupt is generated at the completion of the command.

#### **EXCEPTIONS**

On the 1795/7 devlces, the SSO Output is not affected during Type 1 commands, and an Internal side compare does not take place when the(V) Vertfy Flag is on.

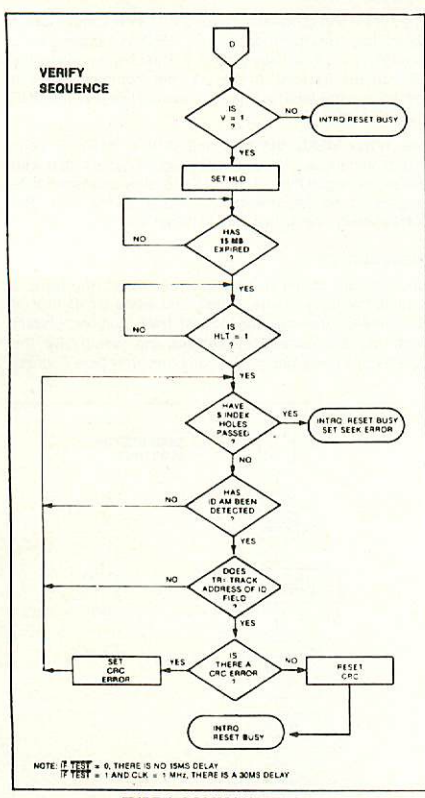

### TYPE I COMMAND FLOW

#### TYPE IICOMMANDS

The Typs II Commands are the Read Sector and Write Sector commands. Prior to loading the Type II Command into the Command Register, Ihe Computer must load the Sector Register with the desired sector number. Upon receipt of the Type II command, the busy status Bit is set. If the E flag  $= 1$  (this is the normal case) HLD is made active and HLT is sampled after a 15 msec delay. If the E flag is 0, the head is loaded and HLT sampled with no 15 msec delay. The ID field and Data Fleid format are shown on page 13.

When an ID field is located on the disk, the FD179X compares the Track Number on the ID field with the Track Register. If there is not a match, the next encountered ID field is read and a comparison is again made. If there was a match, the Sector Number of the ID field is compared wilh the Sector Register. If there is not a Sector match, the next encountered ID field is read off the disk and comparisons again made. If the ID field CRC is correct, the data field is

then located and will be either written into, or read from depending upon the command. The FD179X musl find an ID field with <sup>a</sup> Track number, Sector number, stde number, and CRC within four revolutions of the disk; otherwise, the Record not found status bit is set (Status bit 3) and the records that is seither status to the set {status till 3) and the the command is terminated with an interrupt.

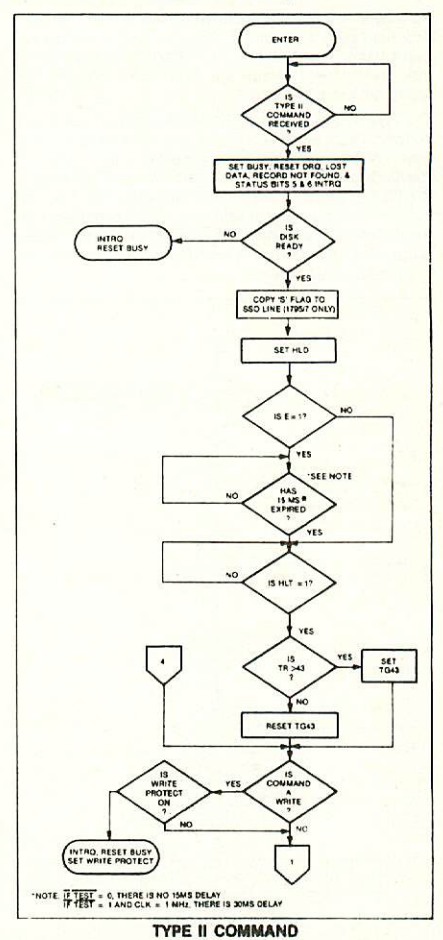

Each of the Type II Commands contains an (m) flag which determlnes if multiple records (sectors) are to be read or written, depending upon the command. If  $m = 0$ , a single sector is read or written and an interrupt is generated at the completion of the command. If  $m = 1$ , multiple records are read or written with the sector register internally updated so that an address verification can occur on the next record. The FD179X will continue to read or write multiple records and update the sector register in numerical ascending sequence untll the sector register exceeds the command is loaded into the Command Register, which termlnates the command and generates an inierrupi.

For example: If the FD179X is instructed to read sector <sup>27</sup> and there are only <sup>26</sup> on the track, the sector register ex ceeds the number avallable. The FD179X will search for disk revolutions, interrupt out, reset busy, and set the record not found status bit. record not found Status bit

The Type II cqmmands for 1791-94 also contain side select  $r = 1$ , the LSB of the side number is read off the ID Fleld of the disk and compared with the contents of number recorded in the ID field, the FD179X continues with the ID search. If a comparison is not made within 5 index pulses, the interrupt line is made active and the Record-<br>Not-Found status bit is set . . . . . . . . . . . . . . . . **. . .** . .

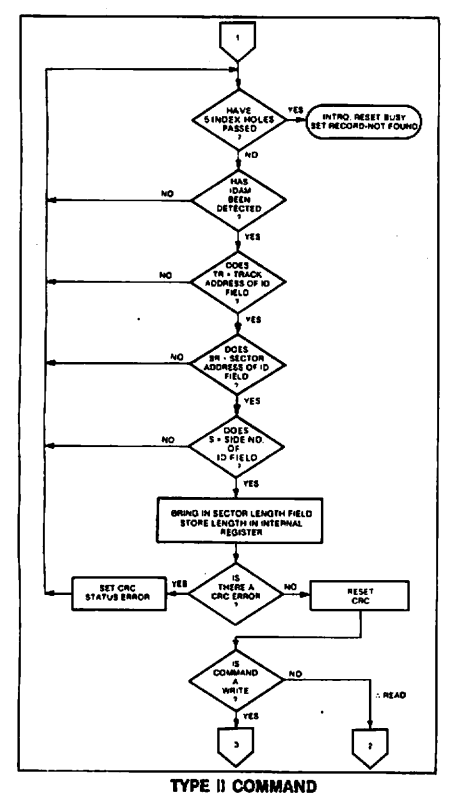

select flag (Bit 1). When  $U = 0$ , SSO is updated to 0. Similarly,  $U = 1$  updates SSO to 1. The chip compares the SSO to the ID field. If they do not compare within 5 revolutions the Interrupt llna is made active and the RNF Status bit Is set.

mands Include a 'L' flag. The 'L' flag, in conjunction with the sector length byte of the ID Fleld, allowsdifferent byte lengths to be Implemented in each sector. For IBM compatability, the 'L' fiag should be set to a one.

#### REAO SECTOR

Upon receipt of the Read Sector command, the head is loaded, the Busy Status bit set, and when an ID field is encountered thal has the correct track number, correct sector number, correct side number, and correct CRC, the data field is presented to the Computer. The Data Address

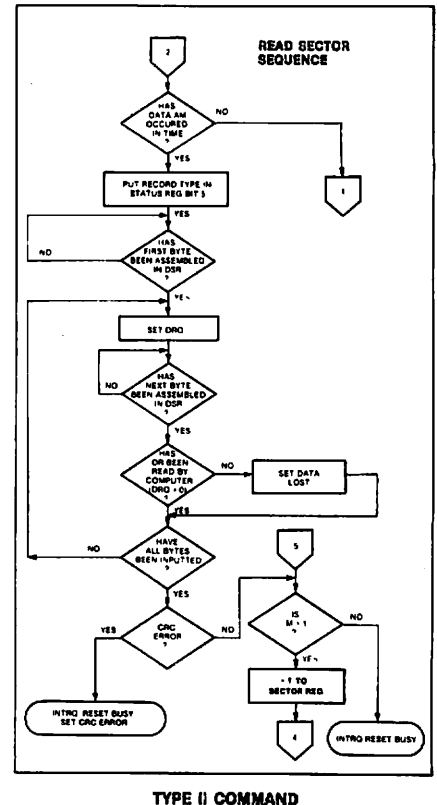

تخليها

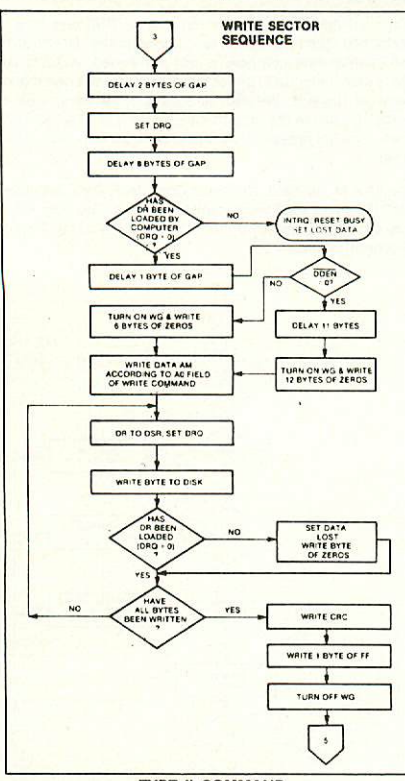

#### TYPE II COMMAND

Mark of the data field must be found within 30 bytes in single density and 43 bytes in double density of the last ID field CRC byte; if not, the ID field is searched for and verified again followed by the Data Address Mark search. If after 5 revolutions the DAM cannot be found, the Record Not Found status bit is set and the operation is terminated. When the first character or byte of the data field has been shifted through the DSR, it is transferred to the DR, and DRQ is generated. When the next byte is accumulated in the DSR, it is transferred to the DR and another DRQ is generated. If ihe Computer has not read the previous contents of the DR before a new character is transferred that character is lost and the Lost Data Status bit is set. Thls sequence continues until the complete data field has been inputted to the computer. If there is a CRC error at the end of the data tield, the CRC error Status bit is set, and the command is terminated (even if it is a multiple record command).

At the end of the Read Operation, the type of Data Address Mark encountered in the data field is recorded in the Status Register (Bit 5) as shown:

#### **STATUS** BIT<sub>5</sub> **Deleted Data Mark**  $\mathbf{1}$ Deleted Data Mark 'n Data Mark WRITE SECTOR

Upon receipt of the Wrile Sector command, the head is loaded (HLD active) and the Busy status bit is set. When an ID Iield is encountered 1hat has the correct track numbar, correci sector number, correct side number, and correct CRC, a DRQ is generated. The FD179X counts off 11 bytes in single density and 22 bytes in double density from the CRC III and the Water Creative County is a matrix of the Water in the University and III and III and III and I the DRQ is serviced (i.e., the DR has been loaded by the Computer). If DRQ haa not been serviced, Ihe command is terminated and the Lost Data status bit is set. If the DRQ has been serviced, the WG is made active and six bytes of zeroes in single density and 12 bytes in double density are then written on the disk. At this time the Data Address Mark is then written on the disk as determined by the ao field of the command as shown below:

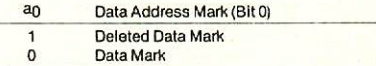

The FD179X then writes the data field and generates DRQ's to the Computer. If the DRQ is not serviced in time for continuous writing the Lost Data Status Bit is set and a byte of zeroes is written on the disk. The command is not terminated. After the last data byle has been written on the disk, the two-byte CRC is computed internally and written on the disk followed by one byte of logic ones in FM or in MFM. The WG output is then deactivated. For a 2 MHz clock the INTRQ will set  $8$  to 12  $\mu$ sec after the last CRC byte is written. For partial sector writing, the proper method is to write the data and fill the balance with zeroes. By letting the chip fill the zeroes, errors may be masked by the lost data Status and improper CRC Bytes.

#### **TYPE III COMMANDS**

#### READ ADDRESS

Upon receipt of the Read Address command, the head is loaded and the Busy Status Bit is set. The next encountered ID field is Ihen read in from the disk, and the six data bytes of Ihe ID field are assembled and transferred to the DR, and a DRQ is generated for each byte. The six bytes of the <sup>10</sup> field are shown below:

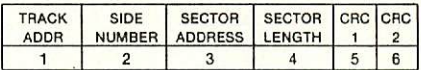

Although the CRC characters are transferred to the computer, the FD179X checks for validity and the CRC error status bit is set if there is a CRC error. The Track Address of the ID field is written into the sector register so that a comparison can be made by the user. At the end of the operation an interrupt is generated and the Busy Slatus Is raset.

#### **READ TRACK** REAO TRACK

Loaded, and the Busy Status bit is set. Reading starts with the leadlng edge of the flrst encountered Index pulse and contlnues unill the naxt Index pulse. All Qap, Header, and data bytes are assembled and transferred to the data register and ORQ's are generated for each byte. The accumulallon of bytes Is synchronized to each address mark encountered. An Interrupt is generated at the completlon of the command.

This command has several characteristics whlch make it sultabie for diagnostic purposes. They are: the Read Gate

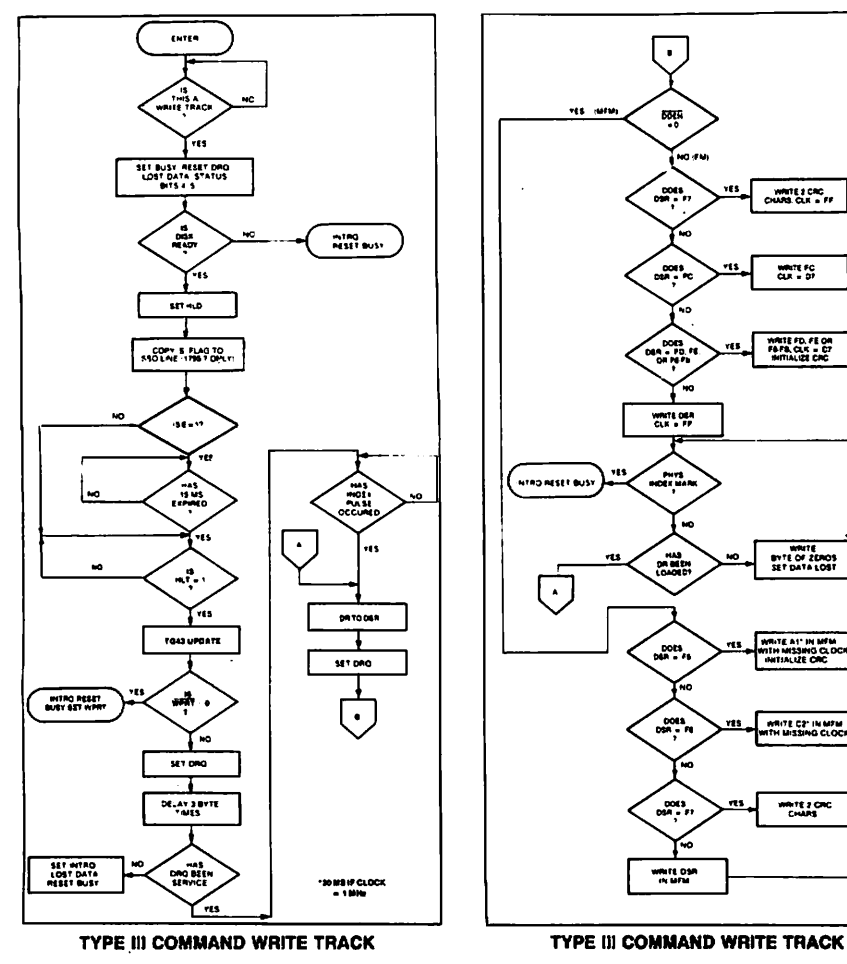

is not activated during the command; no CRC checking is performed; gap Information Is included In the data stream; the Internal side compare is not performed; and the address mark detector is on for the duration of the command. dress mark detector is on for the duratlon of the command. Because ihe A.M. detector Is always on, write spllces or nolse may cause the Chip to lock for an A.M. If an address mark does not appear on schedule tha Lost Data status flag Isset

The ID A.M., ID field, ID CRC bytes, DAM, Data, and Data CRC Bytes for each sector will be correct. The Gap Bytes may be read incorrectly during write-splice time because of synchronizatlon.

لرسي

نتصه

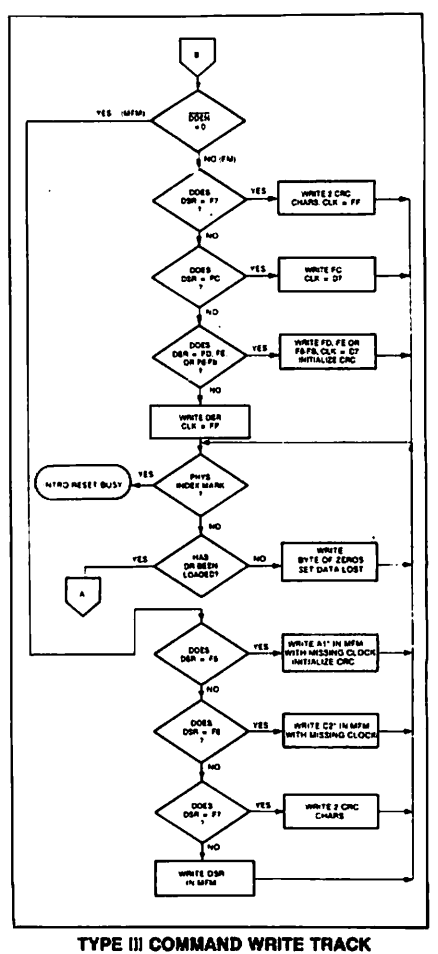

#### **CONTROL BYTES FOR INITIALIZATION**

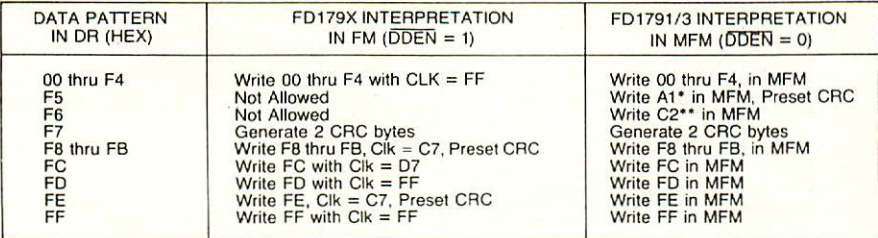

\*Missing clock transition between bits 4 and 5

\*\* Missing clock transition between bits 3 & 4

#### **WRITE TRACK FORMATTING THE DISK**

(Refer to section on Type III commands for flow diagrams.)

Formatting the disk is a relatively simple task when operating programmed I/O or when operating under DMA with a large amount of memory. Data and gap information must be provided at the computer interface. Formatting the disk is accomplished by positioning the RW head over the desired track number and issuing the Write Track command.

Upon receipt of the Write Track command, the head is loaded and the Busy Status bit is set. Writing starts with the leading edge of the first encountered index pulse and continues until the next index pulse, at which time the interrupt is activated. The Data Request is activated immediately upon receiving the command, but writing will not start until after the first byte has been loaded into the Data Register. If the DR has not been loaded by the time the index pulse is encountered the operation is terminated making the device Not Busy, the Lost Data Status Bit is set, and the Interrupt is activated. If a byte is not present in the DR when needed, a byte of zeroes is substituted.

This sequence continues from one index mark to the next index mark. Normally, whatever data pattern appears in the data register is written on the disk with a normal clock pattern. However, if the FD179X detects a data pattern of F5 thru FE in the data register, this is interpreted as data address marks with missing clocks or CRC generation.

The CRC generator is initialized when any data byte from F8 to FE is about to be transferred from the DR to the DSR in FM or by receipt of F5 in MFM. An F7 pattern will generate two CRC characters in FM or MFM. As a consequence, the patterns F5 thru FE must not appear in the gaps, data fields, or ID fields. Also, CRC's must be generated by an F7 pattern.

Disks may be formatted in IBM 3740 or System 34 formats with sector lengths of 128, 256, 512, or 1024 bytes.

### **TYPE IV COMMANDS**

The Forced Interrupt command is generally used to terminate a multiple sector read or write command or to insure Type I status in the status register. This command can be loaded into the command register at any time. If there is a current command under execution (busy status bit set) the command will be terminated and the busy status bit reset.

The lower four bits of the command determine the conditional interrupt as follows:

- $10 =$  Not-Ready to Ready Transition
- $11 =$  Ready to Not-Ready Transition
- $12 =$  Every Index Pulse
- $13$  = Immediate Interrupt

The conditional interrupt is enabled when the corresponding bit positions of the command  $(13 \cdot 10)$  are set to a 1. Then, when the condition for interrupt is met, the IN-TRQ line will go high signifying that the condition specified has occurred. If <sup>1</sup>3 - <sup>1</sup>0 are all set to zero (HEX D0), no interrupt will occur but any command presently under execution will be immediately terminated. When using the immediate interrupt condition  $(13 = 1)$  an interrupt will be immediately generated and the current command terminated. Reading the status or writing to the command register will not automatically clear the interrupt. The HEX DO is the only command that will enable the immediate interrupt (HEX D8) to clear on a subsequent load command register or read status register operation. Follow a HEX D8 with D0 command.

Wait 8 micro sec (double density) or 16 micro sec (single density before issuing a new command after issuing a forced interrupt (times double when clock  $= 1$  MHz). Loading a new command sooner than this will nullify the forced interrupt.

Forced interrupt stops any command at the end of an internal micro-instruction and generates INTRQ when the specified condition is met. Forced interrupt will wait until ALU operations in progress are complete (CRC calculations, compares, etc.).

More than one condition may be set at a time. If for example, the READY TO NOT-READY condition  $(1 = 1)$ and the Every Index Pulse  $(l2 = 1)$  are both set, the resultant command would be HEX "DA". The "OR" function is performed so that either a READY TO NOT-READY or the next Index Pulse will cause an interrupt condition.

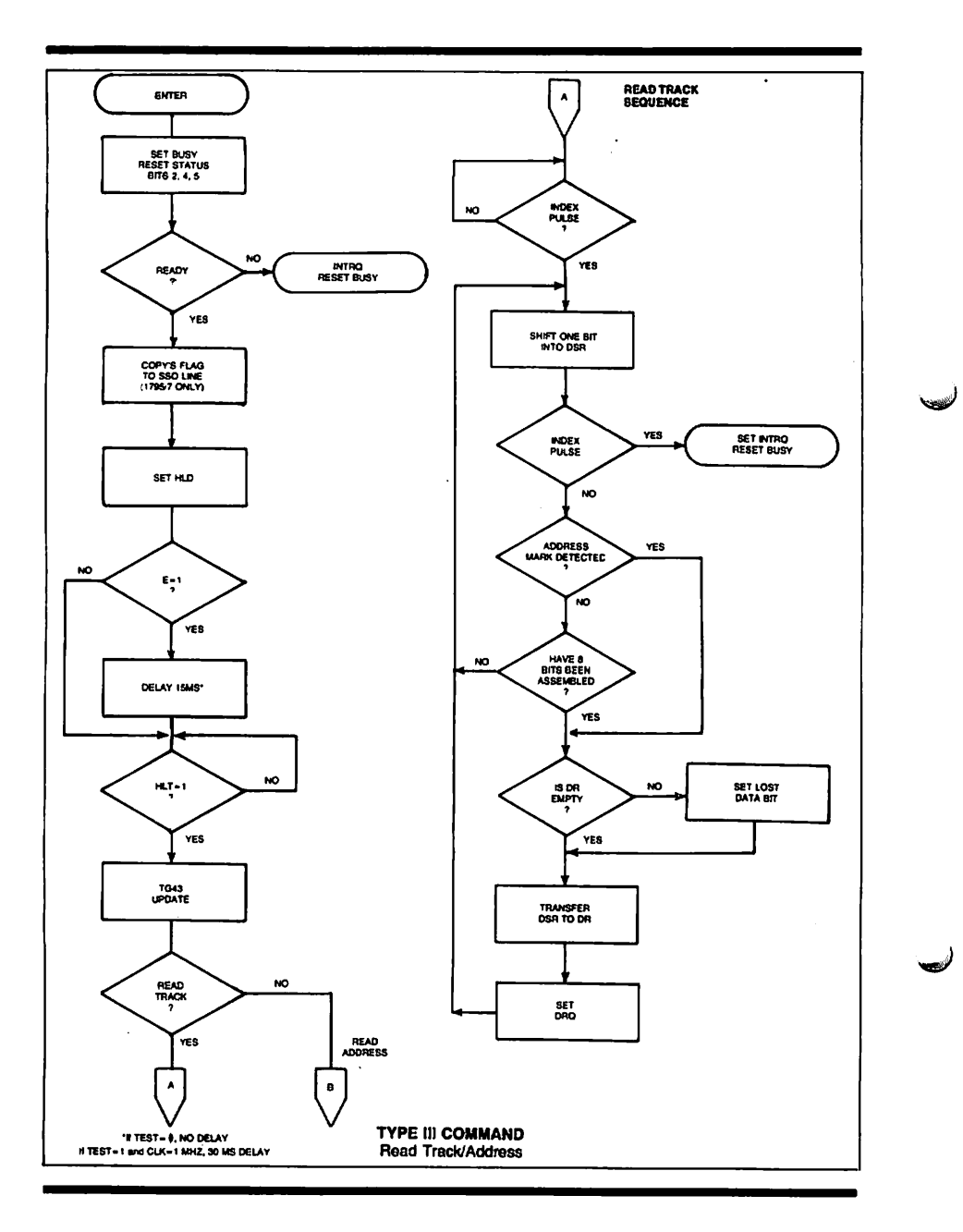

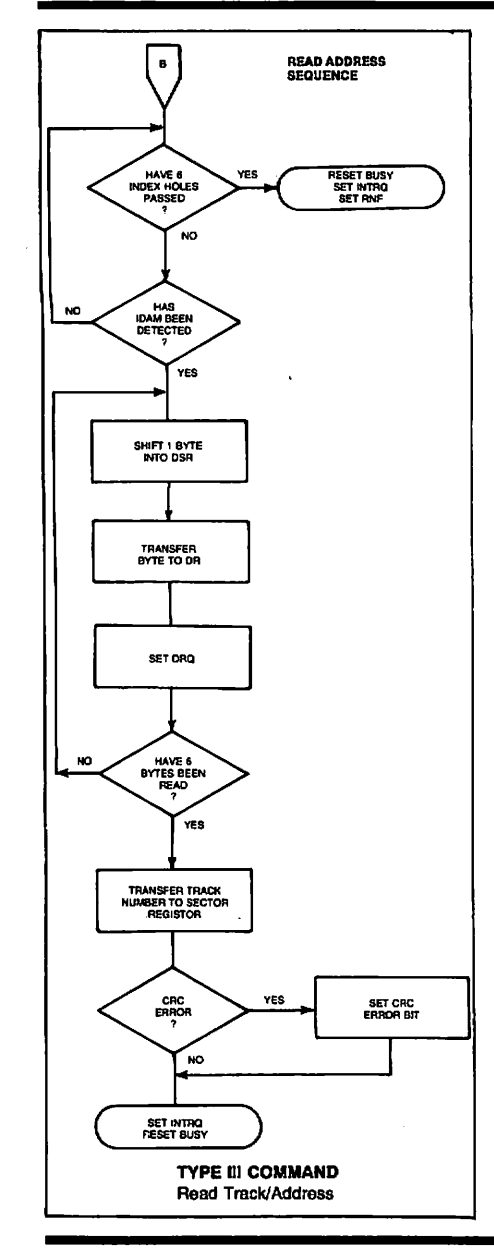

ر موزبا

#### STATUS REGISTER

Upon recelpt of any command, except the Force Interrupt command, the Busy Status bit Is set and the rest oi the Status bits are updated or cleared for the new command. If the Force Interrupt Command is received when there is a current command under executlon, the Busy Status bit is reset, and the rest of the status bits are unchanged. If the Force Interrupt command is received when there is not a current command under executlon, ths Busy Status bit is reset and the rest of the Status bits are updated or cleared. In this case, Status reflects the Type I commands.

The user has the Option of reading the Status register through program control or uslng the ORQ line with OMA or Interrupt methods. When the Data register is read 1ha DRQ bit in the Status register and the DRQ line are automatically reset. A write to the Data register also causes both DRQ's to reset. to reset.

The busy bit in the status may be monitored with a user program to determine when a command is complete, in lieu of using the INTRQ line. When using the INTRO, busy status check is not recommended because a read of the status register to determine the condition of busy will reset the INTRQ lins.

The format of the Status Register is shown below:

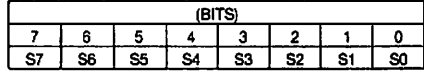

Status varies according to the type of command executed as shown in Table 4.

Because of intemal sync cycles, certain time dslays must be observed when operating under programmed WO. They are: (times double when clock  $= 1$  MHz)

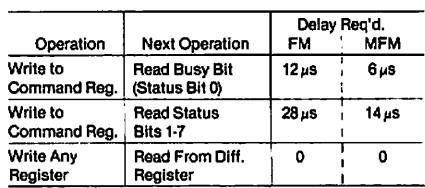

#### IBM 3740 FORMAT - 128 BYTES/SECTOR

ï

Shown below is the IBM single-densily format with <sup>128</sup> bytes/sector. In order to format a diskette, the user must issue the Write Track command, and load the data register with the lollowing values. For every byte to be written, there is one Data Request

#### IBM 3740 FORMAT - 128 BYTES/SECTOR

Shown below is the IBM single-density format with 128 bytes/sector. In order to format a diskette, the user must issue the Write Track command, and load the data register with the following values. For every byte to be written, there is one Data Request.

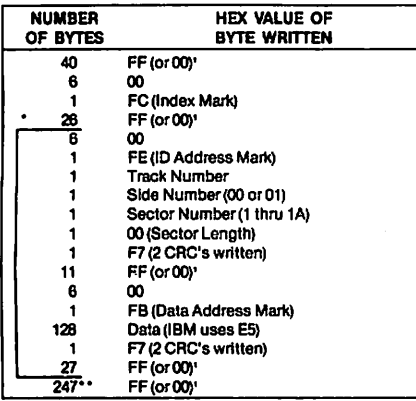

\*Write bracketed field 26 times

- \*\*Continue writing until FD179X interrupts out. Approx. 247 bytes.
- 1-Optional '00' on 1795/7 only.

#### IBM SYSTEM 34 FORMAT- 256 BYTES/SECTOR

Shown below is the IBM dual-density format with 256 bytes/sector. In order to format a diskette the user must issue the Write Track command and toad the data register with the following values. For every byte to be written, there is one data request.

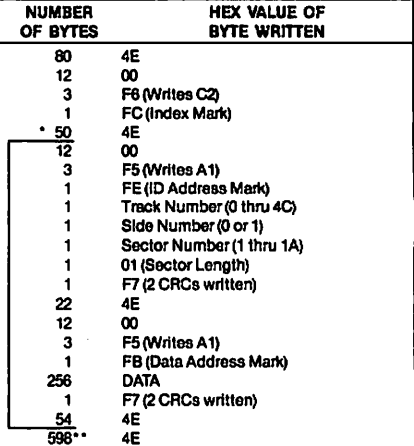

لتصب

نس

\*Write bracketed field 26 times

\*\*Continue writing until FD179X Interrupts out. Approx. 598 bytes.

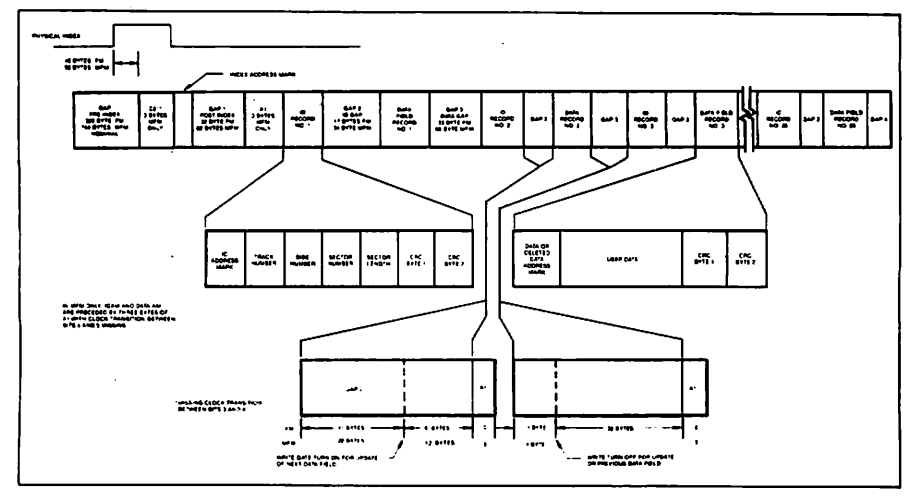

## **IBM TRACK FORMAT**

#### 1. NON-IBM FORMATS 1. NO. 1. NO. 1. NO. 1. NO. 1. NO. 1. NO. 1. NO. 1. NO. 1. NO. 1. NO. 1. NO. 1. NO. 1. NO. 1. NO. 1. NO. 1. NO

Variations in the IBM formats are possible to a limited extent if the following requirements are met:

- 1) Sector slze must be 128,256,512 or <sup>1024</sup> bytes.
- 2) Gap <sup>2</sup> cannot be varied from the IBM formal.
- 3) bytes ot A1 must be used in MFM.

In addition, the Index Address Mark Is not required for operation by the FD179X. Gap 1, 3, and 4 lengths can be as short as 2 bytes for FD179X operation, however PLL lock up time, motor speed variation, write-splice area, etc. will add more bytes to each gap to achieve proper Operation. It is recommended that the IBM format be used for highest system reliability.

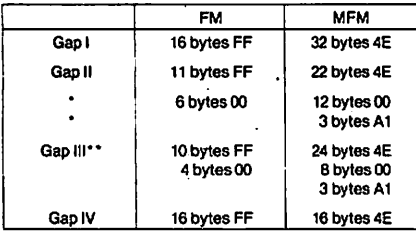

Byte counts must be exact

\*\* Byte counts are minimum, except exactly 3 bytes of A1 mustbewritten.

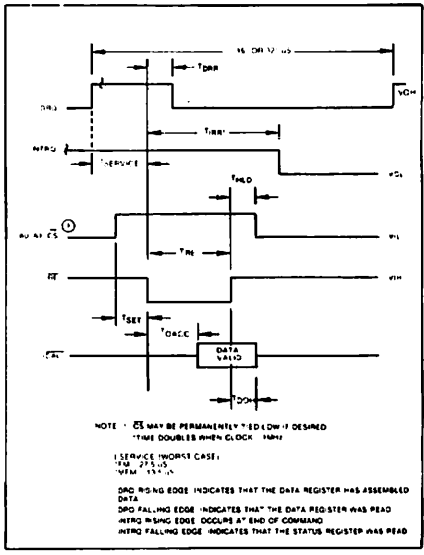

### READ ENABLE TIMING

#### **TIMING CHARACTERISTICS** TIM1NG CHARACTERISTICS

T<sub>A</sub> = 0°C to 70°C, V<sub>DO</sub> = + 12V  $\pm$  .6V, Vss = 0V, Vcc = +5V  $\pm$  .25V

#### READ ENABLE TIMING (See Nole6, Page 21)

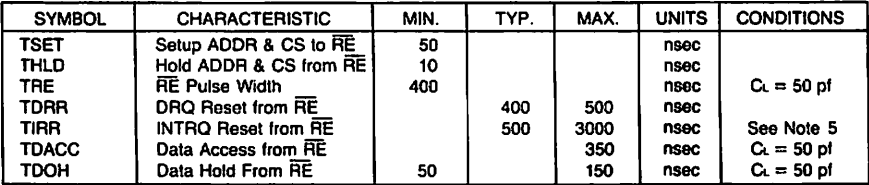

### WRITE ENABLE TIMING (See Note 6, Page 21)

∖

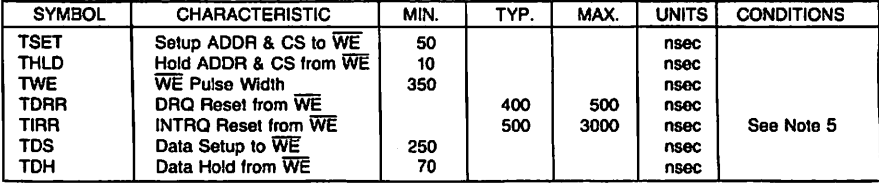

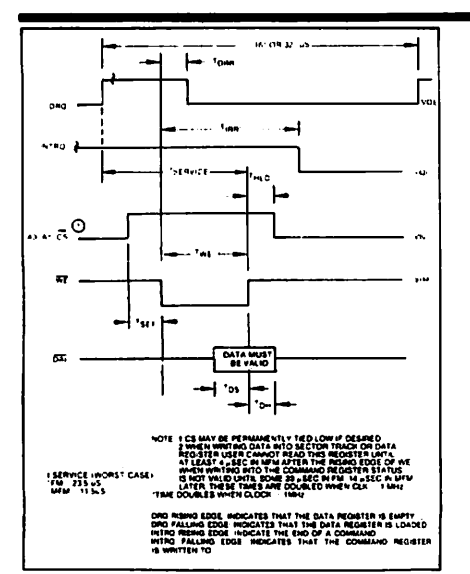

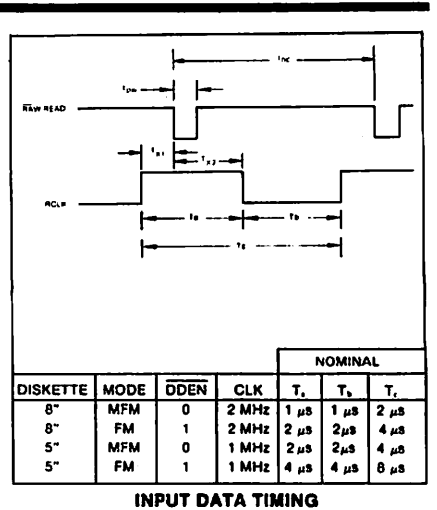

### **WRITE ENABLE TIMING**

### **INPUT DATA TIMING:**

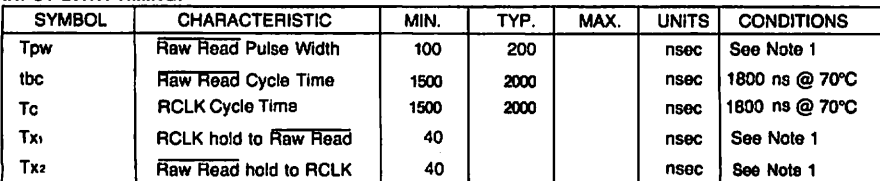

## WRITE DATA TIMING: (ALL TIMES DOUBLE WHEN CLK = 1 MHz) (See Note 6, Page 21)

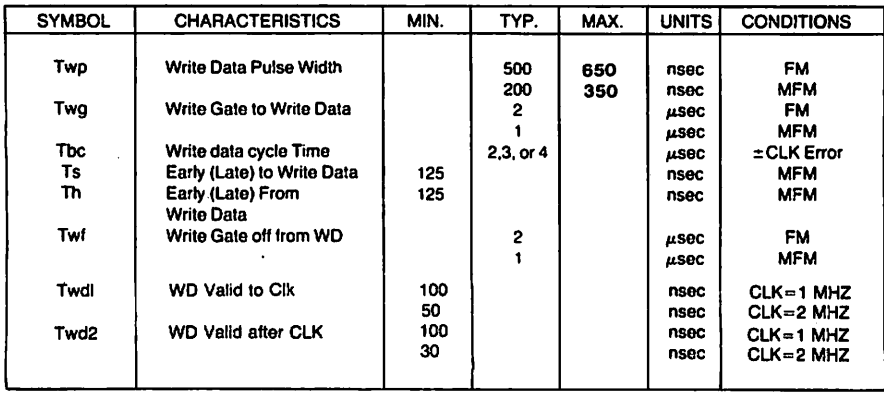

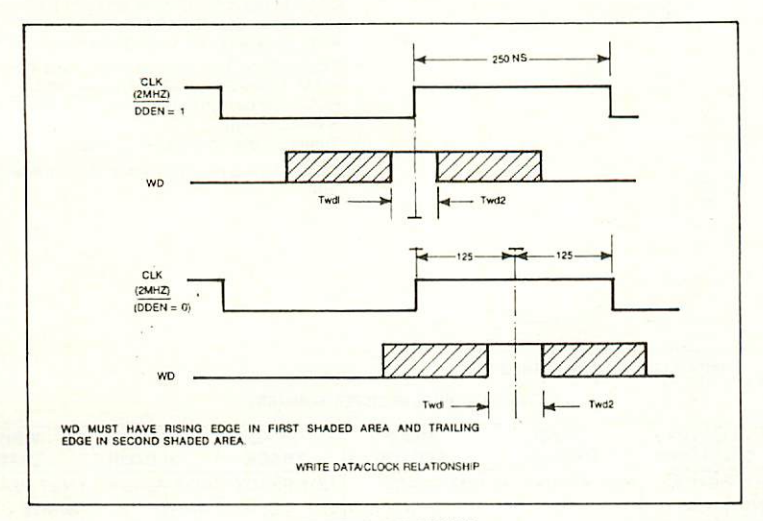

**WRITE DATA TIMING** 

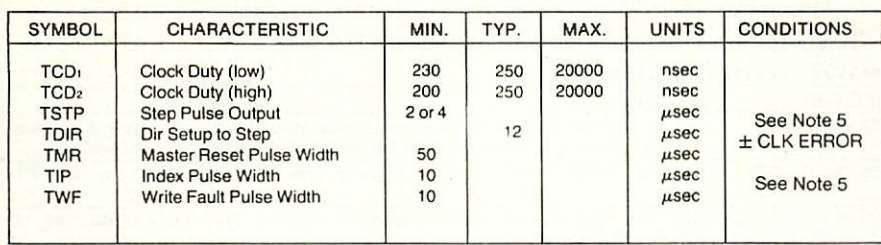

MISCELLANEOUS TIMING: (Times Double When Clock = MHz) (See Note 6, Page 21)

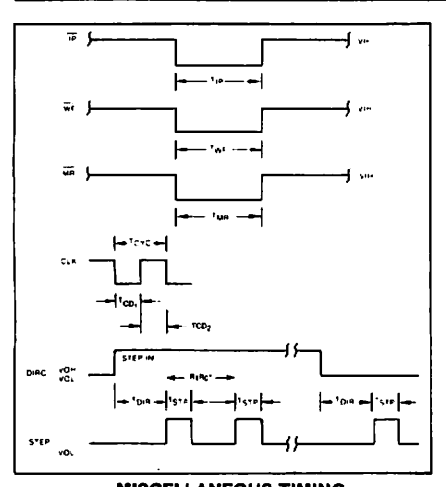

- 1. Pulse width on RAW READ (Pin 27) is normally 100-300 ns. However, pulse may be any width i1 pulse is entirety within window. If pulse occurs in both windows, then pulse width must be less than 300 ns for MFM at CLK = 2 MHz and 600 ns for FM at 2<br>MHz. Times double for 1 MHz.
- 2. A PPL Data Separator is recommended for 8" MFM.
- $\frac{1}{2}$  in FM. Times double when CLK  $= 1$  MHz.
- 4. RCLK may be high or tow during RAW READ (Polarity is unimportanl).
- 5. Times double when clock  $= 1$  MHz.
- 6. Output timing readings are at  $V_{OL} = 0.8v$  and  $V_{OH} =$ 2.0v.

تسعا

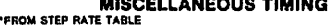

#### Table 4. STATUS REGISTER SUMMARY

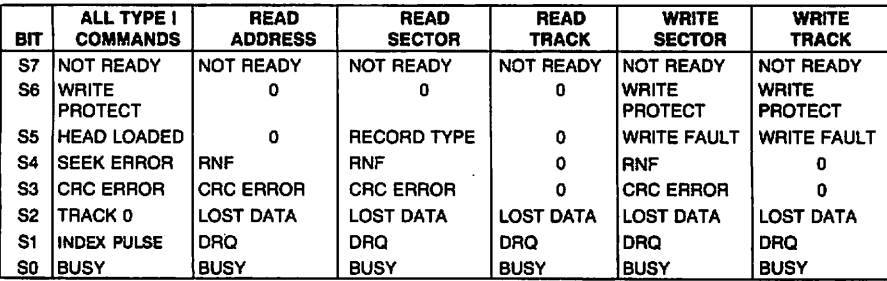

### **STATUS FOR TYPE I COMMANDS**

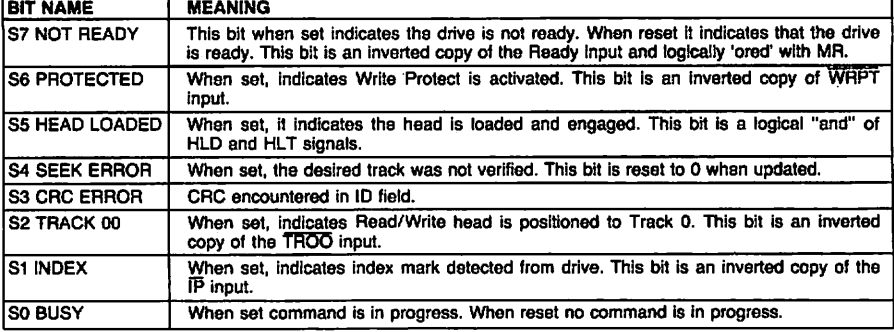

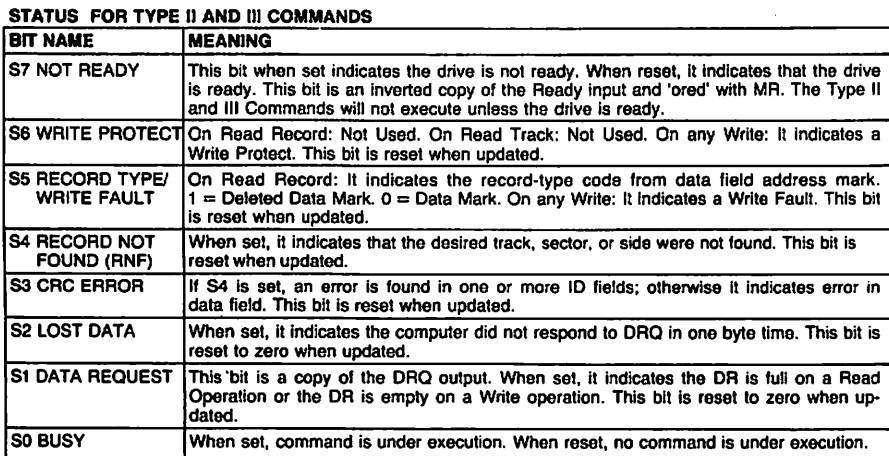

### ELECTRICAL CHARACTERISTICS

Absolute Maximum Ratings

 $V_{00}$  with repect to Vss (ground):  $+15$  to  $-0.3V$ Voltage to any input with respect to  $V_{ss} = +15$  to  $-0.3V$  $\text{Icc} = 60$  MA (35 MA nominal)  $\text{I}_{DD} = 15 \text{ MA}$  (10 MA nominal)

 $C_M$  &  $C_{OUT} = 15$  pF max with all pins grounded except one under test Operating temperature  $= 0^{\circ}$ C to 70 $^{\circ}$ C Storage temperature  $= -55^{\circ}$ C to  $+125^{\circ}$ C

#### OPERATINQ CHARACTERISTICS (DQ

TA = 0°C to 70°C, Voo = + 12V  $\pm$  .6V, Vss = 0V, Vcc = + 5V  $\pm$  .25V

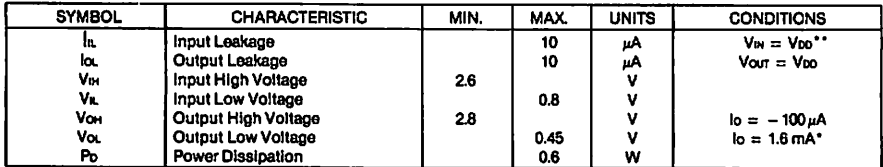

 $1792$  and 1794  $b = 1.0$  mA

"Leakage conditlons are for input pins withoul intemal pull-up resistors. Pins 22,23,33, 36, and <sup>37</sup> have pull-up resistors. See Tech Memo #115 for testing procedures.

See page 481 for ordering information.

Information lurnisned by Western Digital Corporalion is beüeved to be accurale and rehable. However. no responslbllily is assumed by Westem Digital Corporation lor its use; nor lor any initingements of patents or other rights of third parties which may result from its use. No license is granted by imptication or otherwlse under ony paienl or patenl righls of Westein Digital Corporalion. Westein Digital Corporation reserves ine righl to change specifications at anylime without notice.

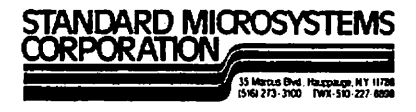

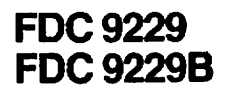

# **FLOPPY DISK INTERFACE CIRCUIT**

### **FEATURES**

- Digital Data Separator
- Performs complete data separation function for floppy disk drives Separates FM and MFM encoded data No critical adiustments necessary 51/4" and 8" compatible
- □ Variable Write Precompensation
- □ Internal Crystal Oscillator Circuit
- □ Track-Selectable Write Precompensation
- □ Retriggerable Head-Load Timer
- □ Compatible with the FDC 179X, 765, and other standard **Floopy Disk Controllers**
- □ COPLAMOS® n-channel MOS Technology
- □ Single + 5 Volt Supply
- **CITTL Compatible**

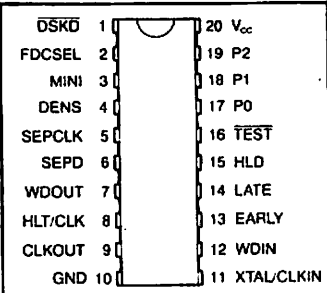

**PIN CONFIGURATION** 

### **FUNCTIONAL DESCRIPTION**

The FDC 9229/B is an MOS integrated circuit designed to complement either the 179X or 765 (8272) type of floppy disk controller chip. It incorporates a digital data separator, write precompensation logic, and a head-load timer in one 0.3-inch wide 20-pin package. A single pin will configure the chip to work with either the 179X or 765 type of controllar. The FDC 9229/8 provides a number of different dynamically selected precompensation values so that different values may be used when writing to the inner and outer tracks of the floppy disk drive. The FDC 9229-B operates from a +5V supply and simply requires that a 16 or 8 MHz crystal or TTL-level clock be connected to the XTAL/CLKIN pin. All inputs and outputs are TTL compatible.

The FDC 9229 is available in two versions: the FDC 9229 which is intended for 51/4" disks and the FDC 9229B for 51/4" and 8" disks.

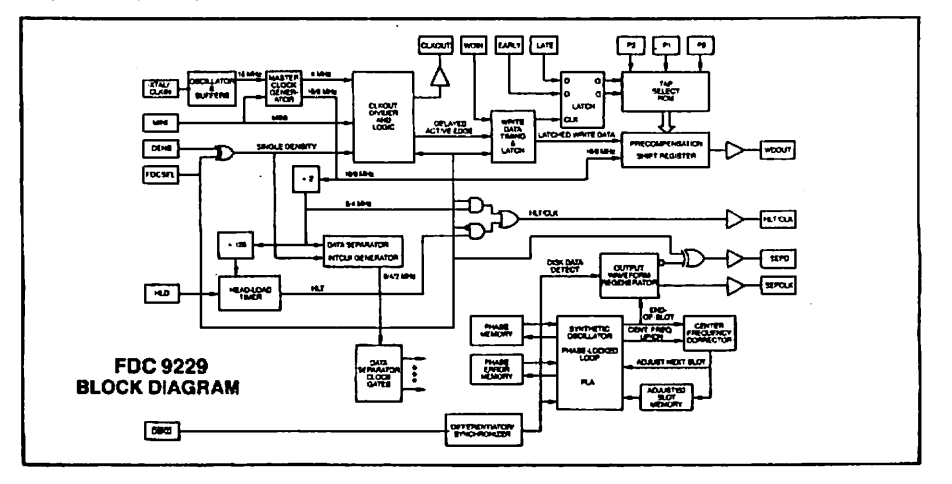

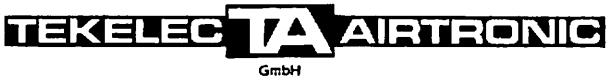

D-8000 MÜNCHEN 15 - POSTFACH 152027 - TELEFON (089) 594621 TELEX 05-22241 BÜRO: LUDWIGSBURG (07141) 29391 - ESSEN (0201) 791041 - HAMBURG (040) 6031211

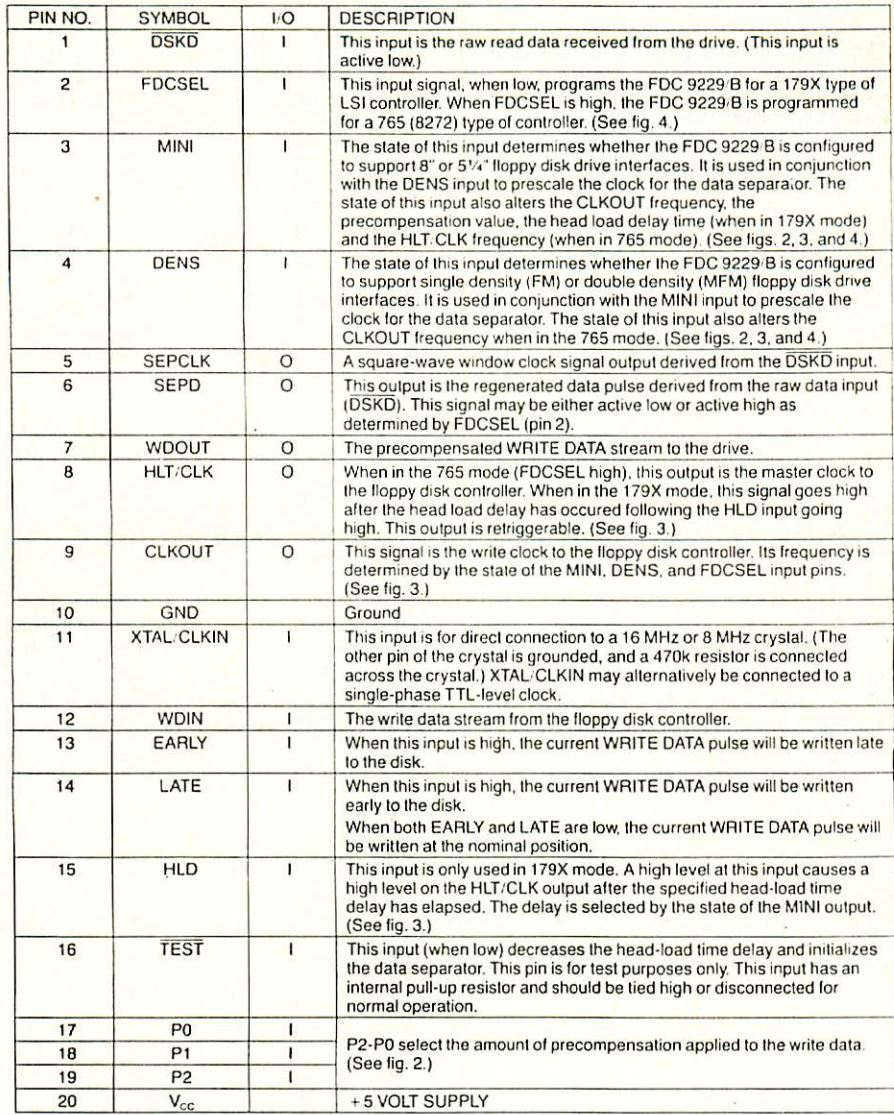

# **DESCRIPTION OF PIN FUNCTIONS**

### 11. Die Zeitschrift LOOP

In unserer Zeitschrift LOOP wird regelmäßig über neue Produkte und Änderungen bzw. Verbesserungen berichtet. Es ist für Sie von<br>großem Worteil, LOOP zu abonnieren, denn dadurch ist großem Vorteil, Loop zu abstructen, den den daturch ist der den daturch ist der den daturch ist den daturch is sichergestellt, das Sie auch die neuestellt der die neuesten die neuesten die neuesten die neuesten die neues Informationen verfügen.

Ein LOOP-ABO können Sie bei jeder Bestellung einfach  $\ell = 1$ mitbestellen.

Auch auf der Kritikkarte können Sie ein LOOP-Abo ganz einfach bestellen.

تتصه

Anhang A: Schaltplan

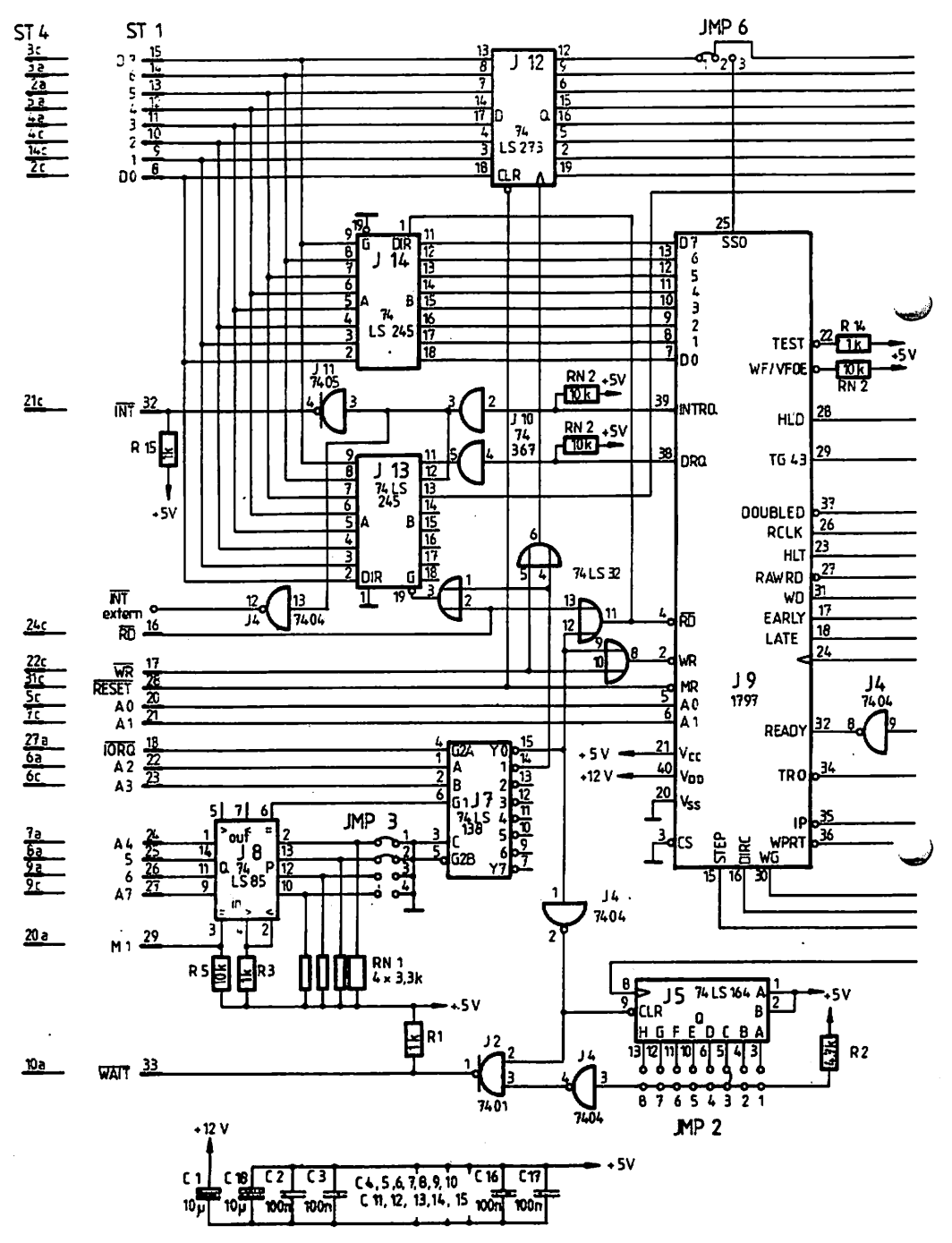

68

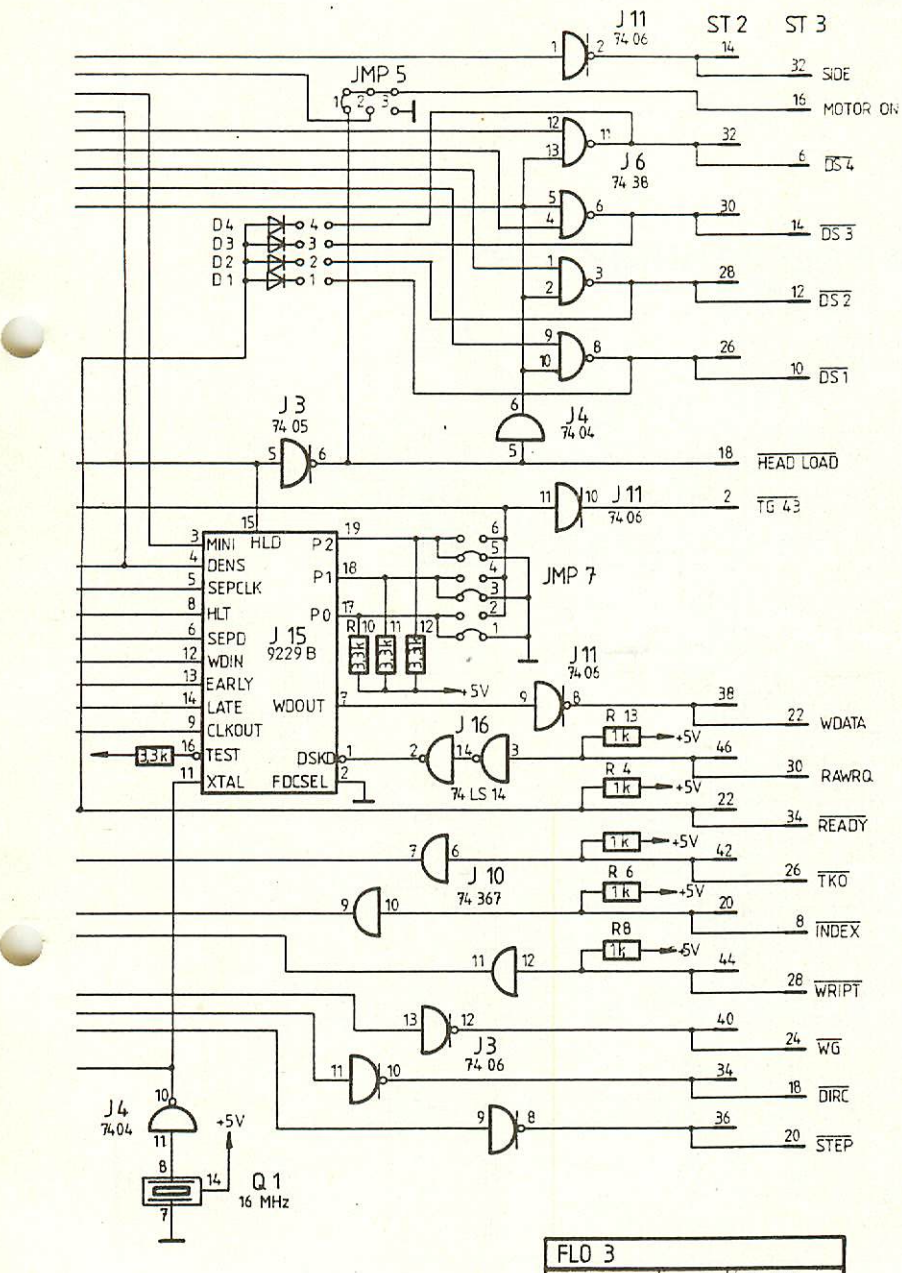

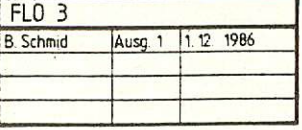

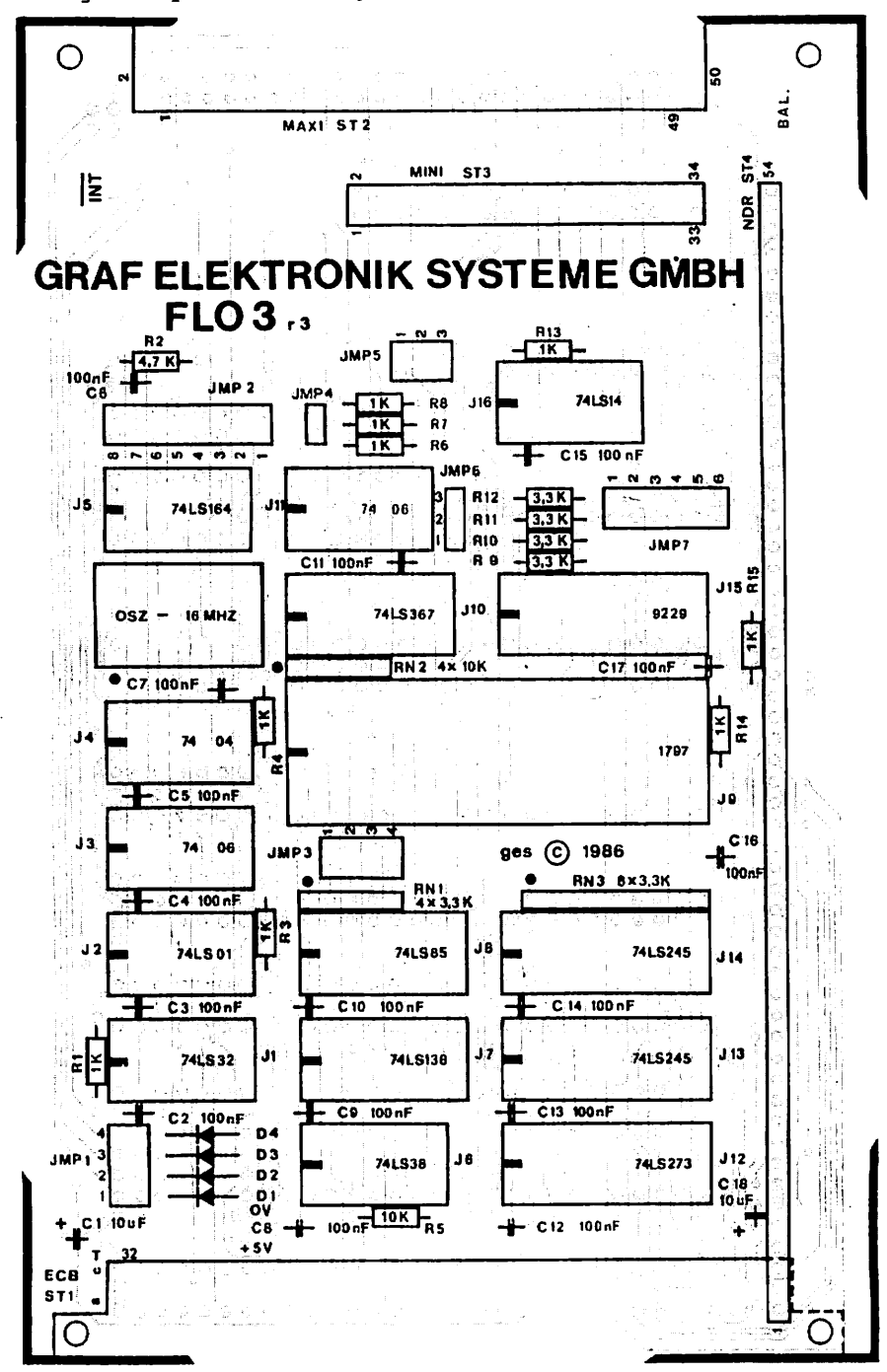

تنصب

Anhang B: Layout Bestückungsseite mit Bestückungsdruck

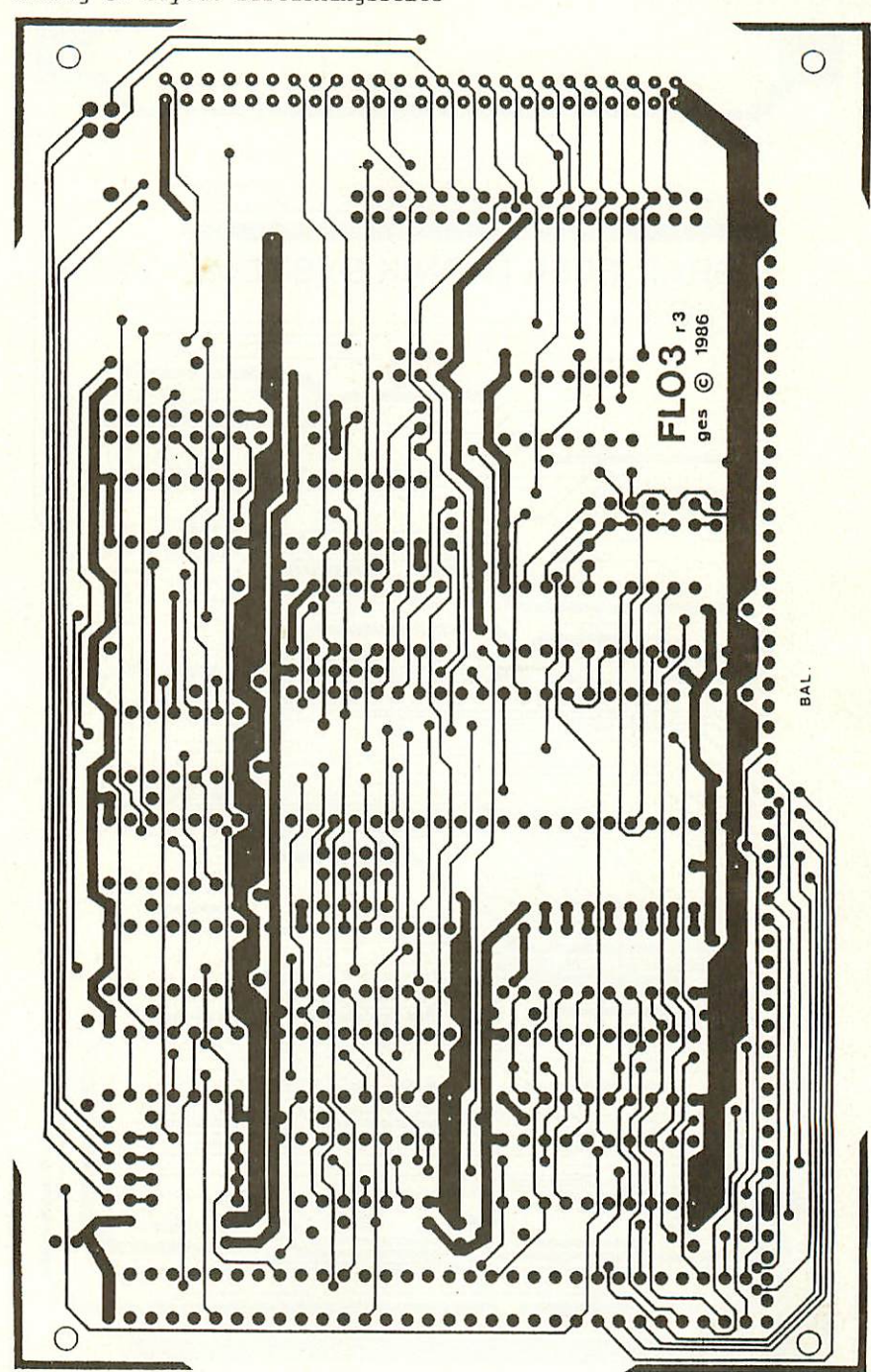

Anhang C: Layout Bestückungsseite
Anhang D: Layout Lötseite

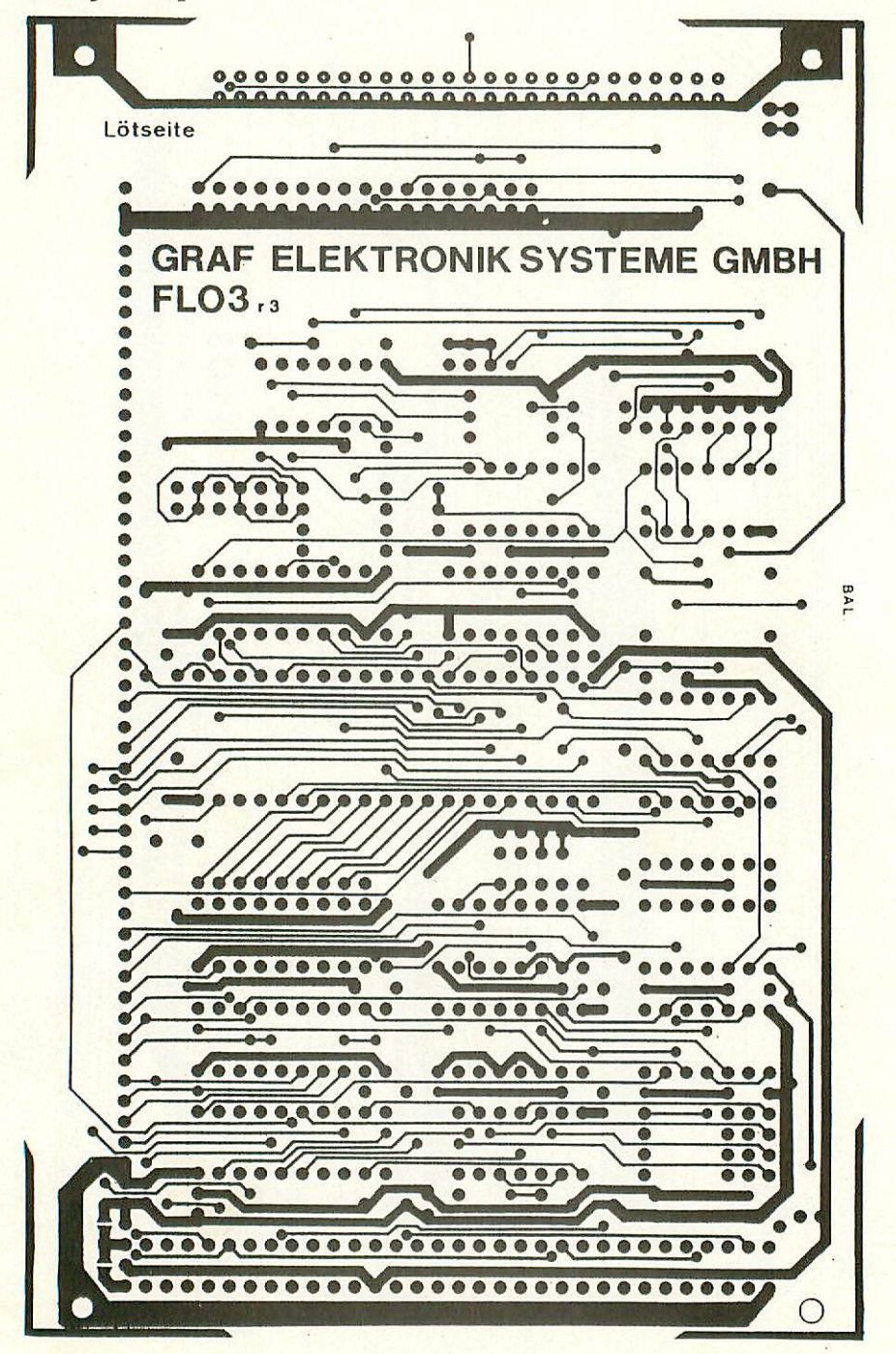

Anhang E: Laufwerke und Anschluß von Laufwerken

#### BESCHREIBUNG ZUM ANSCHLUSS VON TEAC-LAUFWERKEN FD-55F

Laufwerksserien von TEAC:

TEAC bietet 6 verschiedene Laufwerk-Serien an. die sich durch verschiedene Schreibdichte, Anzahl der Köpfe und Spuren pro Diskette unterscheiden.

- FD-55A: Einseitig, Spurdichte: 48 tpi (Spuren pro Zoll) Spuren pro Diskette: 40 Speicherkapazität: 250 kByte
- FD-55B: Doppelseitig, Spurdichte: 48 tpi Spuren pro Diskette: 80 Speicherkapazität: 500 kByte
- FD-55E: Einseitig, Spurdichte: 96 tpi Spuren pro Diskette: 80 Speicherkapazität: 500 kByte
- FD-55F: Doppelseitig, Spurdichte: 96 tpi Spuren pro Diskette: 160 Speicherkapazität: 1 MByte
- FD-55G: Doppelseitig, Spurdichte: 96 tpi Spuren pro Diskette: 160 Speicherkapazität: 1,6 MByte
- FD-55GF High Density: Doppelseitig, Spurdichte: 96 tpi Spuren pro Diskette: 154 Speicherkapazität: 1,6 MByte
- FD-55GF Normal Density: Doppelseitig, Spurdichte: 96 tpi Souren pro Diskette: 160 Speicherkapazität: 1 MByte

Pinbelegung des Direktsteckers der einzelnen Laufwerks-Serien:

## **Signal Connector Numbers**

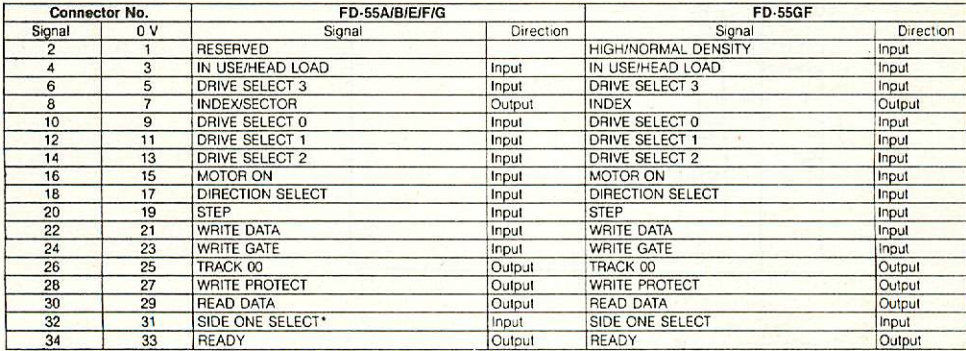

Die von uns verwendete Laufwerkserie FD-55F ist für eine Speicherkapazität bis Mbyte geeignet. Leider gibt es van dieser FD—55F-Serie einige Ausführungen mit diversen Etezeichnungen, z.B. FD-55FV--03-U, FD-55FV-13-U und FD-55F-03-U. Die beiden Typen FD-55FV—03-U und FD—55FV-13—U sind von der Einstellung der Jumper her identisch. Das Laufwerk FD-55F-03-U hat allerdings eine andere Leiterplatte. Vermutlich qibt es auch noch ein Laufwerk FD-55F-13-U, das von uns im Moment nicht vertrieben wird.

Punkt 1, 2 und 4 der folgenden Beschreibung sind für alle Laufwerke dieser Serie identisch. D.h. die Spannungsversorgung. der Direktstecker und der Netzwerkwiderstand sind bei allen diesen  $FD-$ 55F-Typen identisch und nach den Punkten 1, 2 und 3 zu behandeln. Lediglich der "Jumper" zum Einstellen des Laufwerkes ist bei den jeweiligen Typen verschieden.

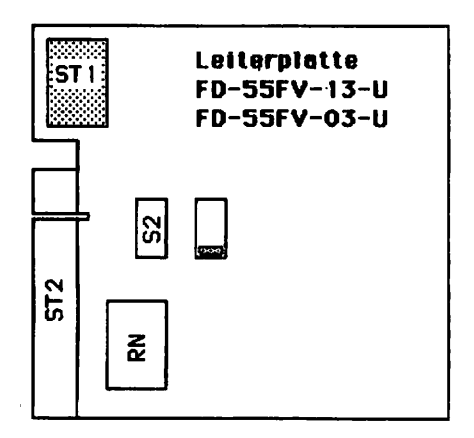

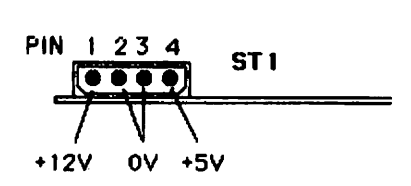

Abb.l: Übersicht Leiterplatte FD-55FV-13-U bzw. FD-55FV-03-U

Abb.2: Spannungsversorgung

^^rt^'

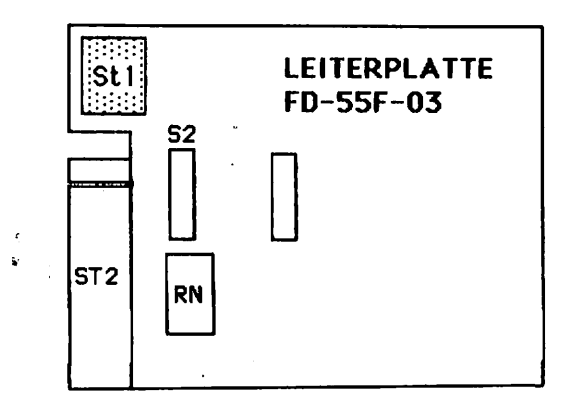

Abb.6: Leiterplatte FD-55F-03-U

Es gibt auch Laufwerke-der gleichen Bezeichnung, die nur einen doopelreihigen Stecker (S2) auf der TEAC-Leiterplatte hat. Es fehlt der 2 \* 8 polige Stecker S3. Diese sind dann so zu behandeln wie Abb.6 zeigt.

1. Anschluß der Spannungsversorgung: siehe Abb.2 (ST1)

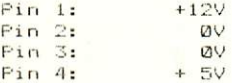

2. Anschluß des Direktsteckers (ST2) von der Baugruppe FLO2

Die Pins sind teilweise auf der Leiterplatte beschriftet. Außerdem ist ein Schlitz zwischen Pin 4 und Pin 6 ausgesägt. An diesem Ende des Steckers beginnt man mit dem Zählen der Pins.  $Artf$ dem Direktstecker sind die Pins auch beschriftet, ebenso auf der Lötseite der Baugruppe FLO2. Wenn Sie also die Pins auf den Baugruppen mit den auf dem Kabel vergleichen, können Sie das Kabel eigentlich nicht falsch einstecken (siehe Abb.)

### 3. Der Netzwerkwiderstand RN (auf IC-Sockel)

Der Netzwerkwiderstand RN darf nur einmal vorhanden sein. Wenn Sie nun 3 Laufwerke angeschlossen haben müssen Sie bei 2 Laufwerken diesen Netzwerkwiderstand entfernen. Der Netzwerkwiderstand RN wird bei jenem Laufwerk, das am Kabelende (Kabel von der FLO2) liegt, nicht herausgenommen. Benutzen Sie nur 1 Laufwerk, so müssen Sie den Netzwerkwiderstand im Laufwerk belassen (siehe Beispiel).

4. Einstellen des Laufwerkes als Laufwerk 0 bis 3 für FD-55FV-13-U bzw. FD-55FV-13-U

Mit einem Jumper (auf der TEAC-Leiterplatte mit S2 bezeichnet) können Sie das Laufwerk von 0 bis 3 einstellen. Dabei sind die 4 Stellungen mit DS0 bis DS3 bezeichnet. Stellen Sie DS0 ein,  $50$ erkennt der Computer dieses Laufwerk als Laufwerk A: stellen Sie diesen Jumper auf DS1 so wird es als Laufwerk B erkannt usw. Haben Sie also 2 Laufwerke angeschlossen, so müssen Sie eines auf DS0 einstellen und eines auf DS1 (siehe Abb.3). Insgesamt können Sie 4 Laufwerke anschließen (DSØ bis DS3).

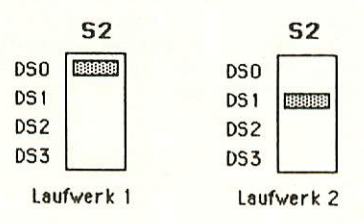

Abb.3: Einstellen des Jumpers S2 für Laufwerk 1 und Laufwerk 2

5. Einstellung des Laufwerkes als LauFwerk bis für FD-55F-03-U

Dieses Laufwerk hat einen 8-poligen Stecker zum Einstellen der Laufwerke als Laufwerk 0 bis 3. Abb.5 zeigt die Einstellung für Laufwerk 1 und Laufwerk 2 bzw. Laufwerk "A" und "B".

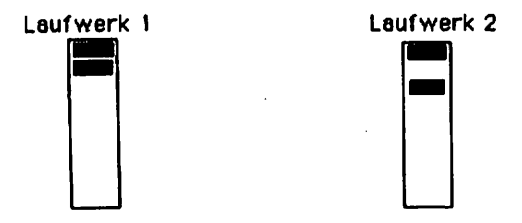

Abb.S: Einstellen des Jumpers S2 für FD-55F-03-U

Beispiel: Laufwerke:

Laufwerk auf DS0 und Laufwerk auf DS1 einstellen (an S2). Bei  $\mathbf{1}$ einem Laufwerk den Netzwerkwiderstand RN entfernen (IC-ähnlicher RN aus dem Sockel ziehen) und zwar bei dem Laufwerk, das nicht am Ende des Kabels van der FL02 steckt (siehe Abb.4>. Die restlichen Jumper auf der TEAC Leiterplatte bleiben unberührt.

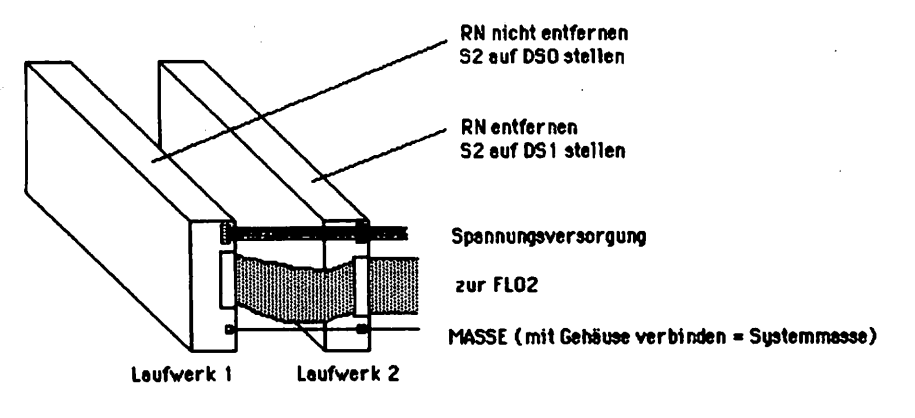

Abb.4: Beispiel mit 2 Laufwerken

Die Masse-Klemme am Gehäuse jedes Laufwerkes muß mit dem Computergehäuse bzw mit der Systemmasse verbunden werden, dadurch werden Störungen von außen vermieden. Aktuelle Informationen erhalten sie wie immer aus der LÜCIP.

## Anschluß von 3 1/2 Zoll Laufwerken

Schließen Sie 3 1/2 Zoll Laufwerke an, benötigen Sie die TEAC FD-35F Serie. Dieses Laufwerk hat einen integrierten Netzwerkwiderstand 8\*1 kOhm. Dieser Netzwerkwiderstand braucht nicht entfernt werden, wenn Sie mehr als ein Laufwerk verwenden.

Zum Anschluß der 3 1/2 Zoll Laufwerke benötigen Sie ein anderes Kabel als für 5 1/4 Zoll Laufwerke. Hier benötigen Sie statt dem Direktstecker einen normalen Stiftstecker, wie von der FLO2. Außerdem ist der Stromversorgungsstecker anders ausgeführt und anders belegt wie bei den 5 1/4 Zoll Laufwerken. Der "Drive Select" wird wie bei den 5 1/4 Zoll Laufwerken von DS0 bis DS3 eingestellt.

1. Stromversorgungsstecker

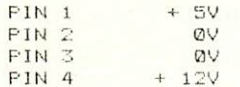

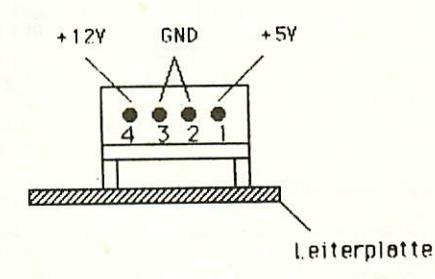

Abb. 1: Spannungsversorgungsstecker

Prüfen Sie die Spannungen, bevor Sie den Stecker einstecken!

### 2. Anschluß des Floppy-Kabels

Das Floppy-Kabel (Kabel 10) können Sie eigentlich, wenn Sie die Pinbezeichnungen auf der Baugruppe FLO2 und auf der TEAC Leiterplatte beachten, nicht falsch einstecken. Prüfen Sie lieber zwei mal, ob der Stecker richtig steckt.

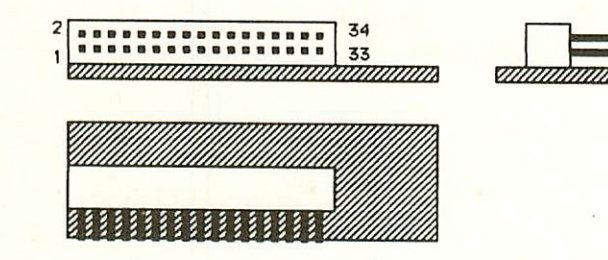

Abb.2: Buchsenstecker zur FLO2

#### 3. Einstellen des Laufwerkes CDS© bis DS3)

 $a1a$ Benutzen Sie mehrere Laufwerke, müssen Sie die Laufwerke als Lau-fwerk bzw. "A" oder Laufwerk bzw. "&" einstellen. Dies machen Sie mit dem unten abgebildeten "Jumper" S2. DSØ bedeutet Laufwerk dem unter den gebieden bedeutet der bedruikte der bedeutet Laufwerken bedeutet Laufwerken bedeutet Laufwerken "A" bzw. 1, DS1 bedeutet Laufwerk "B" bzw. 2, usw. Haben Sie zwei angeschlossen, müssen Sie eines auf DS-der der DS-der DS-der DS-der DS-der DS-der DS-der DS-der DS-der DS-der Haben Sie ihr Laufwerk eingestellt und richtig stellen. angeschl können Sie die Spannung einschalten, Diskette einlegen und das Betriebsystem "booten".

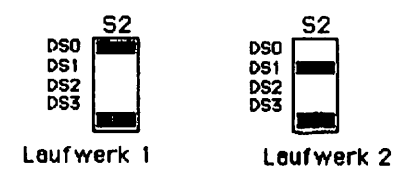

Abb.3: Einstellung des Jumpers S2 für Laufwerk 1 und Laufwerk 2

Gemischter Betrieb zwischen 1/4 Zoll und 1/2 Zoll Laufwerken

Bei gemischtem Betrieb brauchen Sie ein Kabel mit **Pinem** Direktstecker für 5 1/4 Zoll und einem Buchsenstecker für die 3 1/2 Zoll Laufwerke. Dieses Kabel trägt bei uns die Bezeichnung Kabel 11. Dabei können Sie den Netzwerkwiderstand beim 5 1/4 Zoll Laufwerk gesteckt lassen oder auch herausnehmen; es funktioniert in beiden Fällen. Verwenden Sie aber 2 oder mehr 3 1/2 Zoll Laufwerke bei gemischtem Betrieb, so sollten Sie den Netzwerkwiderstand RN beim 1/4 Zoll Laufwerk entfernen, da die 1/2 Zol1—Laufwerk intern einen kOhm Netzwerkwiderstand haben und sich dadurch der gesamte Pull-Up-Widerstand zu weit erniedriegen würde.

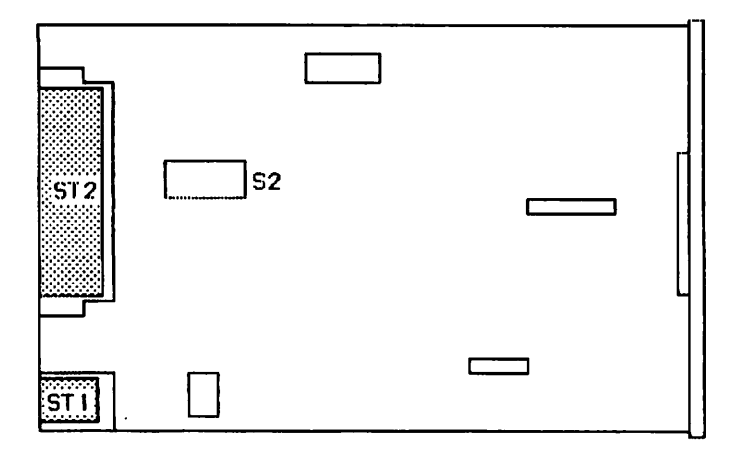

Abb.: 1/2 Zoll Laufwerk von oben gesehen

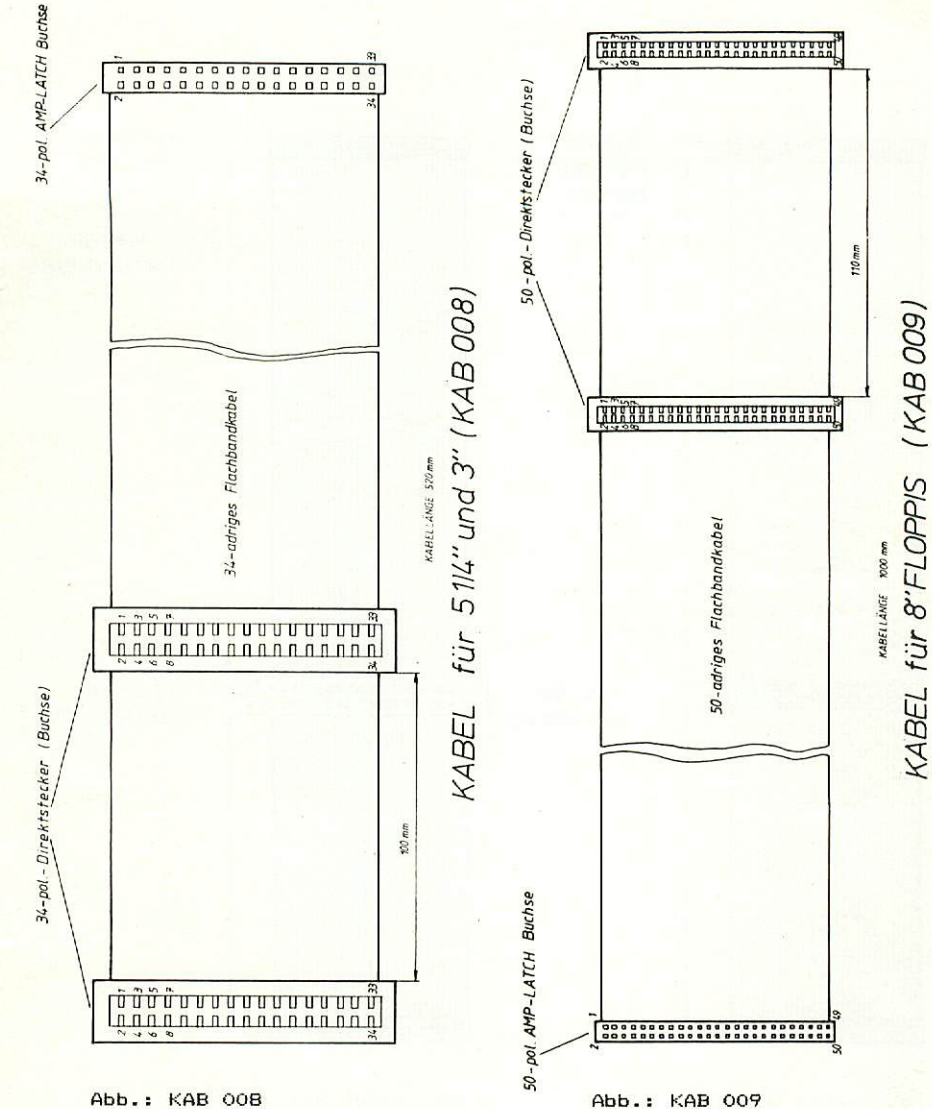

Bestellnr.: 10300

79

Beetellnr.: <sup>10301</sup>

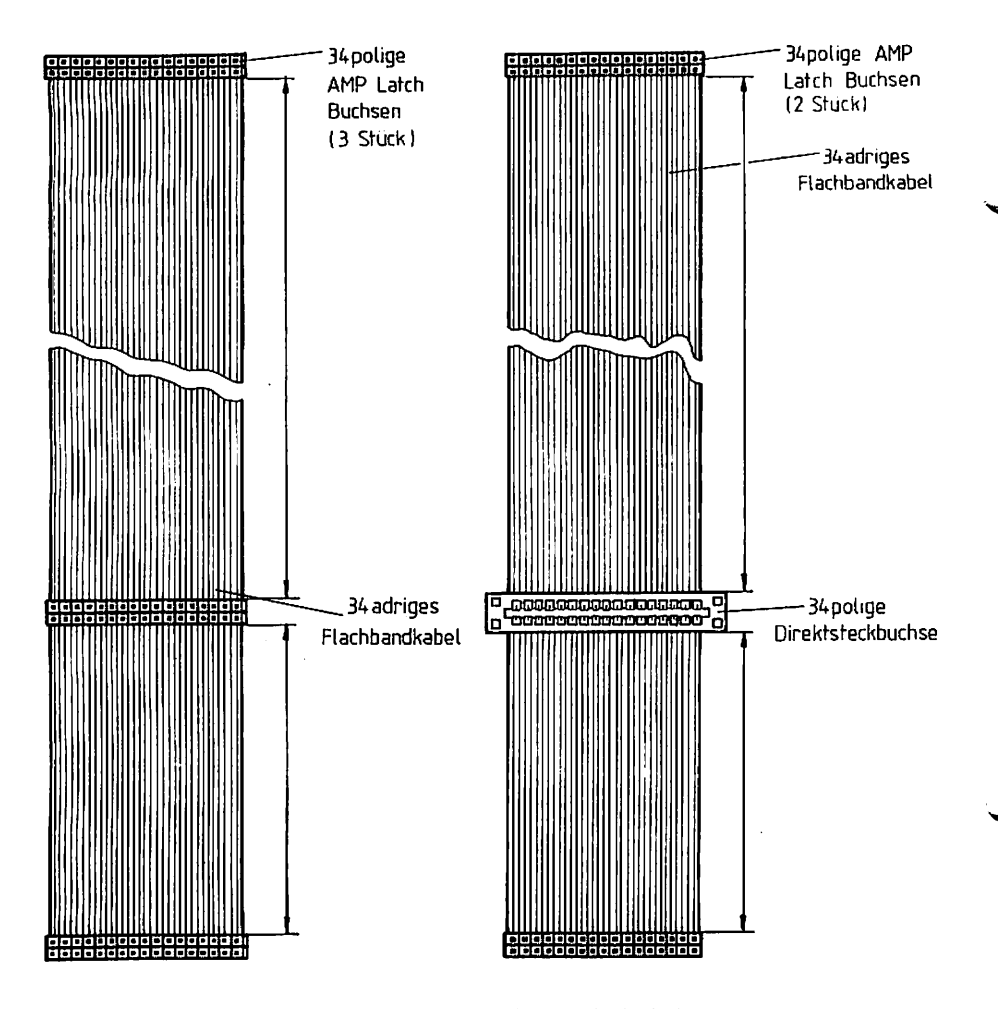

Abb. Kabel 010 Bestellnr.: 10302

Kabel für zwei 3 1/2" Laufwerke

Abb. Kabel 011 Bestellnr.: 10303

Kabel für ein 5 1/4" und ein 3 1/2" Laufwerk

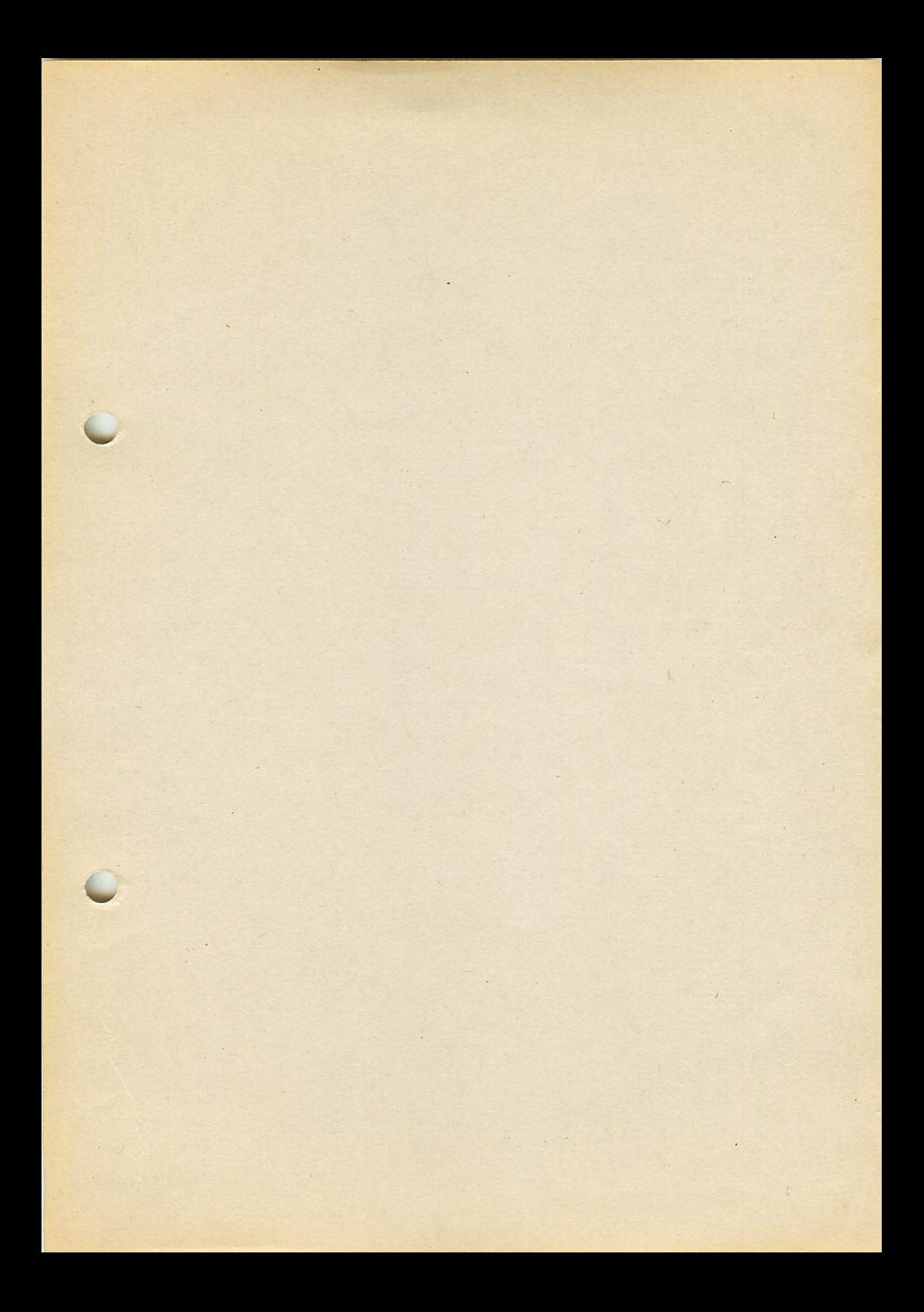

Telefonservice<br>Telefonservice<br>08 31- 62 11<br>08 31- 62 11<br>08 31- 62 11<br>19 10 10 10 10 11 bis 20.00 Uhr

# Graf Elektronik Systeme GmbH

Magnusstraße 13 · Postfach 1610 <sup>8960</sup> Kempten (Allgäu) Telefon: (08 31) <sup>6211</sup> Teletex:  $831804 = GRAF$ Telex:  $17831804 = GRAF$ Datentelefon: (08 31) 6 93 30

## Verkauf:

**Computervilla** Ludwigstraße 18b (bei Möbel-Krügel) <sup>8960</sup> Kempten-Sankt Mang Telefon: <sup>08</sup> 31/6 <sup>93</sup> <sup>00</sup>

Geschäftszeiten: GES GmbH + Verkauf Mo. - Do. 8.00 - 12.00 Uhr, 13.00 - 17.00 Uhr Freitag 8.00- 12.00 Uhr **Telefonservice** 

Filiale Hamburg Ehrenbergstraße <sup>56</sup> <sup>2000</sup> Hamburg <sup>50</sup> Telefon: (0 40) <sup>38</sup> <sup>81</sup> <sup>51</sup>

Filiale München: Georgenstraße <sup>61</sup> <sup>8000</sup> München <sup>40</sup> Telefon: (0 89) 2 71 58 58

Öffnungszeiten der Filialen: Montag - Freitag  $10.00 - 12.00$  Uhr,  $13.00 - 18.00$  Uhr Samstag  $10.00 - 14.00$  Uhr